# **ESCUELA SUPERIOR POLITECNICA DEL LITORAL**

# **Facultad de Ingeniería en Mecánica y Ciencias de la Producción**

"Desarrollo de un método de Distribución Física aplicable en las Industrias Ecuatorianas"

# **TESIS DE GRADO**

Previo a la obtención del Título de:

# **MAGISTER EN ADMINISTRACION DE LA PRODUCCIÒN**

Autor: Ana María Galindo Álvarez Director de Tesis: Marcos Tapia Quincha Guayaquil-Ecuador 2008-2009

# A G R A D E C I M I E N T O

A Dios y a la Mater por estar siempre conmigo y al Ing. Marcos Tapia Q. por su interminable paciencia y empuje para desarrollar este documento en la forma correcta.

# D E D I C A T O R I A

A mi Mamá por su constancia y empeño en convertirme en alguien mejor cada día y por su apoyo incondicional durante toda mi vida.

# TRIBUNAL DE GRADUACIÓN

\_\_\_\_\_\_\_\_\_\_\_\_\_\_\_\_\_\_\_\_\_\_\_\_\_\_\_ \_\_\_\_\_\_\_\_\_\_\_\_\_\_\_\_\_\_\_\_\_\_\_\_

\_\_\_\_\_\_\_\_\_\_\_\_\_\_\_\_\_\_\_\_\_\_\_\_\_\_\_ \_\_\_\_\_\_\_\_\_\_\_\_\_\_\_\_\_\_\_\_\_\_\_\_

Ing. Francisco Andrade **Ing. Ing. Marcos Tapia Q.** DECANO DE LA FICMP DIRECTOR DE TESIS PRESIDENTE

Ing. Marcos Buestan. Ing. Jorge Abad.

VOCAL VOCAL

Ing. Sofía López.

 $\frac{1}{2}$  , and the set of the set of the set of the set of the set of the set of the set of the set of the set of the set of the set of the set of the set of the set of the set of the set of the set of the set of the set

OPOSITORA

#### **Resumen**

Las empresas en Ecuador tienden a desarrollar su crecimiento en forma desordenada e incluso algunas probablemente desde su diseño original han sido concebidas en forma empírica sin considerar aspectos técnicos tomando en cuenta variables propias de la empresa. Esto conlleva a que estas empresas desarrollen sus actividades de manera ineficiente acarreando costos elevados y haciéndolas hoy por hoy empresas no competitivas en el mercado en el que están inmersos. Este problema ha sido evidenciado en una muestra de 25 empresas locales de industrias plastiqueras, metalmecánicas, papeleras y de alimentos que han sido analizadas durante cursos de Diseño Planta.

Es por esto que se plantea desarrollar un método de Diseño de Distribución Física que pueda ser utilizado por estas empresas para encontrar planteamientos de distribución que contribuyan con la productividad y la competitividad de sus productos.

La hipótesis de este estudio es que disponer de un método para desarrollar un Diseño de Distribución Física basado en herramientas existentes permitirá obtener planteamientos más eficientes de distribución.

De la investigación realizada se determinó que las metodologías SPL, QAP y Corelap son las técnicas manuales de uso más sencillo para realizar un análisis o diseño de una distribución física. Estas técnicas fueron aplicadas en principio a 3 plantas ejemplo con el objetivo de encontrar características que diferenciaran su aplicación de acuerdo a la fábrica a analizar. La aplicación de estas tres metodologías concluyó que SPL y QAP recogen la mayoría de las características deseables para diseñar una planta. QAP presenta la mayor cantidad de restricciones pero es la única que asegura la minimización, por esto se considera que una combinación de estos modelos asegura una mejor distribución física de la planta.

La metodología propuesta se resume en lo siguiente:

- 1. Definir parámetros básicos de funcionamiento de la Planta, producto, demanda, línea de producción, cantidad de material a almacenar y medios utilizados para mover el material.
- 2. Cuantificar los movimientos que existen entre los departamentos utilizando la Carta From-To.
- 3. Para seleccionar el modelo a utilizar siga las siguientes instrucciones:
	- a. Si su planta tiene más de 8 áreas utilice directamente la metodología SPL.
- b. Si su planta tiene 8 áreas o menos y entre ellas hay máximo 6 relaciones utilice la metodología QAP como orientación para colocar los departamentos y luego utilice la metodología SPL para definir la distribución física final.
- c. En caso de estar frente a un rediseño con 8 departamentos o menos cuyos tamaños sean similares o no tengan importancia, utilice sólo la metodología QAP para ubicar los departamentos en las localidades existentes, caso contrario utilice SPL.
- d. En caso de estar frente a un diseño donde la planta productiva maneje tuberías o bandas transportadoras en su proceso productivo utilice directamente la metodología SPL para realizar el diseño de la distribución física.
- 4. Utilice el modelo de distribución escogido de acuerdo a su caso particular.
- 5. Repetir los pasos 2, 3 y 4 para realizar el diseño interior de cada departamento.

Este método puede ser aplicado por cualquier profesional de ingeniería relacionado con la rama técnica que aprenda su sencillo funcionamiento en esta tesis de forma manual o utilizando hojas electrónicas de cálculo para poder analizar la distribución de su fábrica o futura fábrica en forma rápida y sin complicaciones tomar decisiones sobre una mejor distribución de las mismas.

# Índice

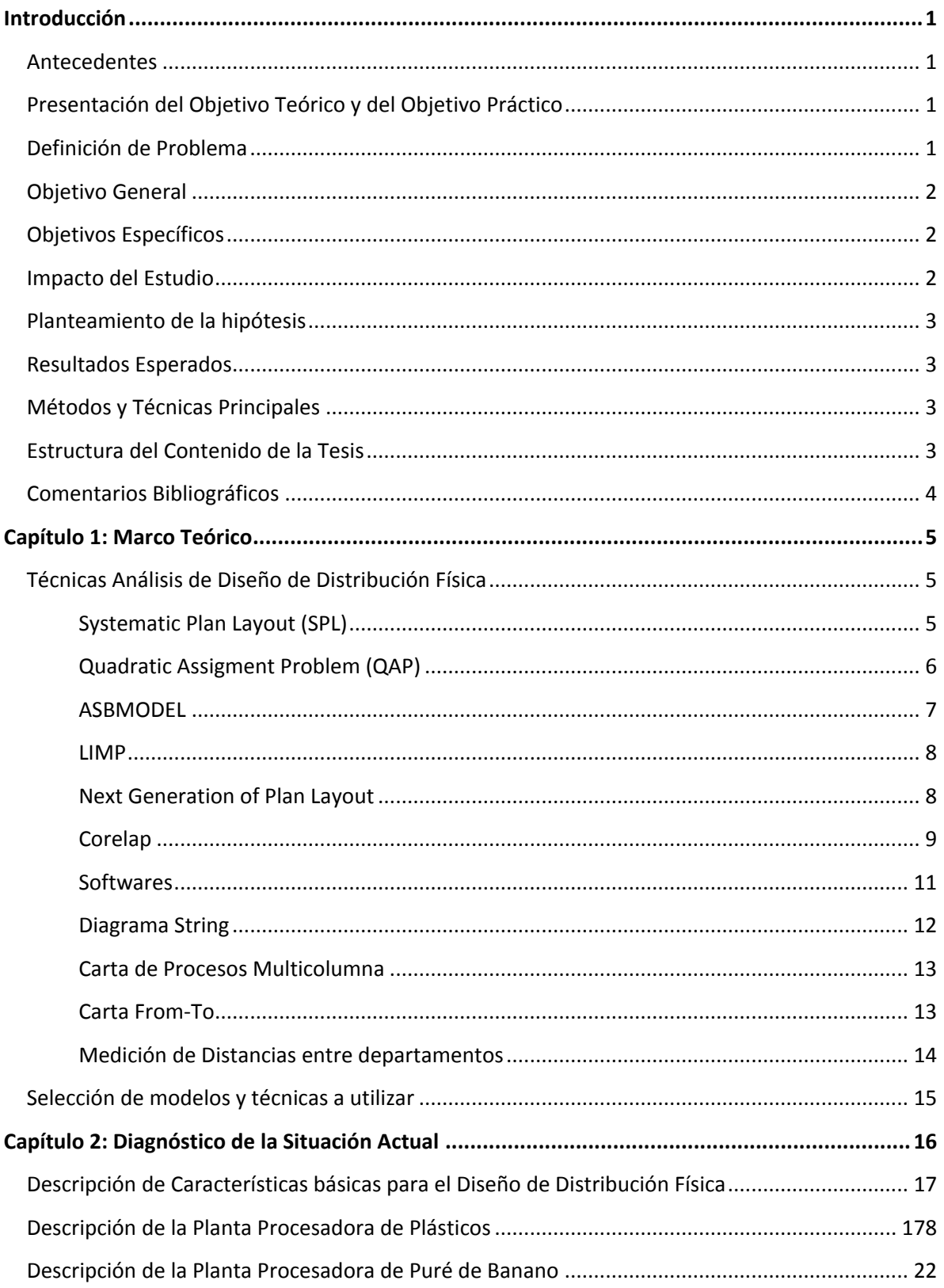

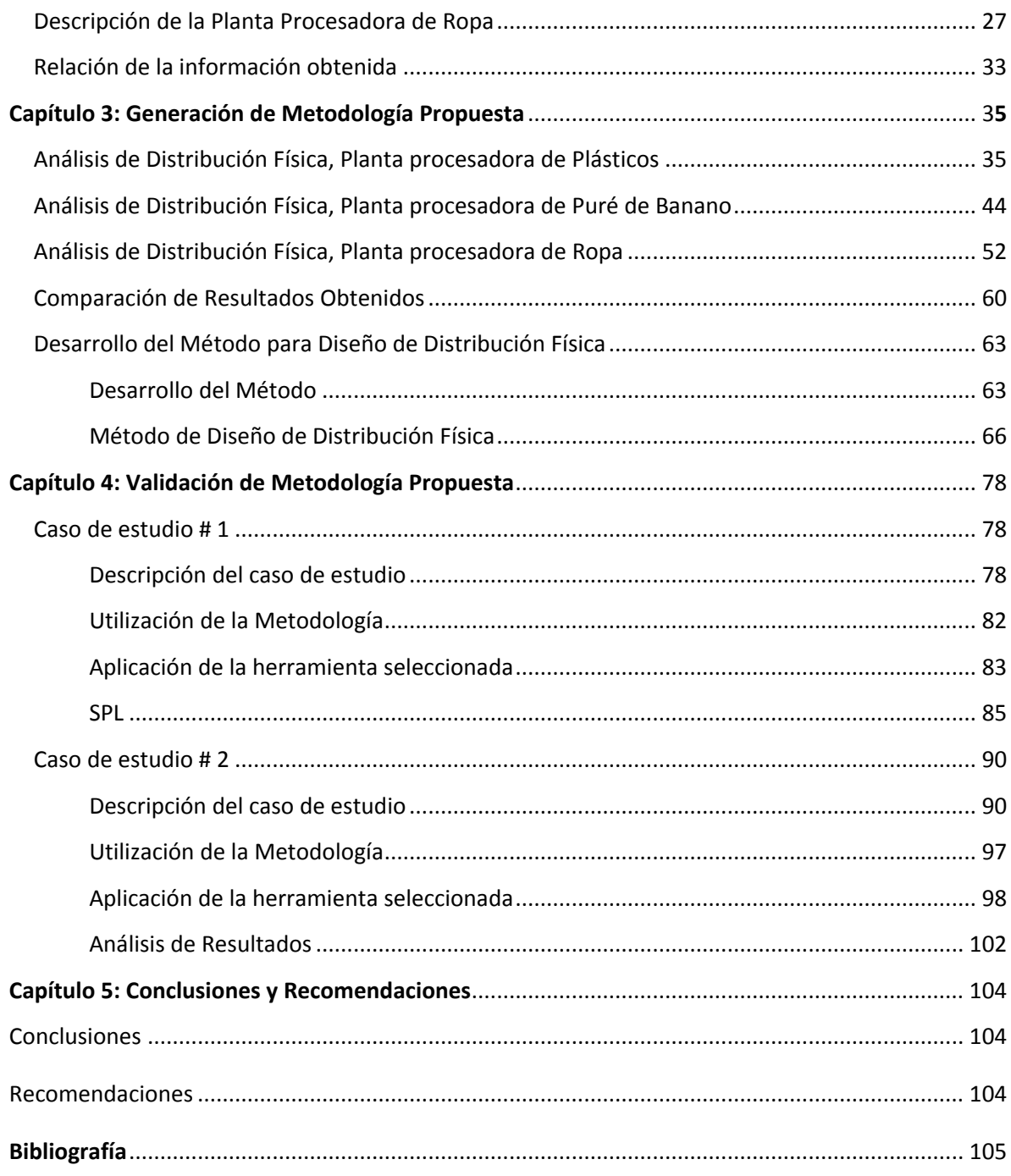

#### **Introducción**

#### *1. Antecedentes*

La mayor parte de las empresas ecuatorianas no funcionan bajo una distribución física diseñada para responder sus necesidades y minimizar sus movimientos. Muchas de ellas son el resultado de un crecimiento no planificado o de la simple instalación de varias máquinas para crear un producto.

Las empresas locales necesitan disponer de una herramienta que les permita realizar un análisis sencillo pero eficaz de su planta sin recurrir a asesorías o métodos complicados.

Es por esto que esta tesis plantea estudiar diferentes técnicas y herramientas de diseño de distribución física que permitan proponer una método de Diseño de Distribución Física que pueda ser utilizada por ingenieros en empresas del país para analizar sus propias plantas.

#### *2. Presentación del Objetivo Teórico y del Objetivo Práctico:*

El objetivo Teórico de esta tesis es analizar herramientas de diseño de distribución física para diseñar un método que permita realizar el diseño de la distribución física de una fábrica basándose en las características de la misma.

El objetivo Práctico de esta tesis es proponer una método que pueda ser utiliza por ingenieros en industrias del país en el análisis de sus propias empresas.

#### *3. Definición del Problema:*

Las empresas en Ecuador tienden a desarrollar su crecimiento en forma desordenada e incluso algunas probablemente desde su diseño original han sido concebidas en forma empírica sin considerar aspectos técnicos tomando en cuenta variables propias de la empresa.

Esto conlleva a que estas empresas desarrollen sus actividades de manera ineficiente acarreando costos elevados y haciéndolas hoy por hoy empresas no competitivas en el mercado en el que están inmersos.

Este problema ha sido evidenciado en una muestra de 25 empresas locales de industrias plastiqueras, metalmecánicas, papeleras y de alimentos que han sido analizadas durante cursos de Diseño Planta y han presentado problemas de manipuleo y almacenamiento de materiales originado por un crecimiento desordenado que ha dado como resultado una mala distribución de la planta.

Se ha podido detectar una mayor preocupación en el sector plastiquero debido a que este sector enfrenta costo elevados de materia prima y por ende un margen de utilidad cada vez menor que los lleva a buscar productividad en sus empresas.

Por lo antes expuesto se plantea desarrollar un método de Diseño de Distribución Física que pueda ser utilizado por estas empresas para encontrar planteamientos de distribución que contribuyan con la productividad y la competitividad de sus productos.

# *4. Objetivo General:*

Desarrollar un método de Diseñar de Distribución Física para la industria ecuatoriana que combine herramientas existentes y que pueda desarrollarse a través de cálculos de uso común y hojas de cálculo.

# *5. Objetivos Específicos:*

- a. Determinar los modelos de diseño de distribución física que puedan realizarse con cálculos manuales o utilizando hojas de cálculo.
- b. Realizar el diagnóstico de la distribución física en 3 empresas ejemplo.
- c. Utilizar las metodologías de análisis de diseño de distribución física para analizar las 3 empresas ejemplo.
- d. Analizar los resultados obtenidos en la aplicación de las metodologías de análisis y determinar un método para diseño de distribución física que pueda ser utilizar en el mercado ecuatoriano.
- e. Aplicar el método propuesta en 2 nuevas empresas para validar su utilidad.

#### *6. Impacto del Estudio*

- **Conveniencia:** Determinación de un método de diseño de distribución física de fácil aplicación en empresas ecuatorianas.
- **Relevancia Social:** El disponer de un método de diseño de distribución física permitirá a las empresas locales programar de mejor forma la distribución de su planta e incrementar la productividad de la misma, obteniendo mejores resultados para si misma y sus empleados.
- **Implicaciones prácticas:** Generar un método de distribución física disponible para ingenieros en empresas locales que deseen utilizarlo.
- **Valor Teórico:** Diseño de método para el análisis de distribución física.
- **Utilidad metodológica:** Análisis de metodologías de diseño de distribución física.
- **Beneficios económicos esperados:** Al ser una tesis metodológica el beneficio esperado la productividad generada en las empresas que apliquen el método.

## *7. Planteamiento de la hipótesis.*

Disponer de un método para desarrollar un Diseño de Distribución Física basado en herramientas existentes permitirá obtener planteamientos más eficientes de distribución.

#### *8. Resultados Esperados*

 Método de diseño de distribución física que combine herramientas existentes y que se base en las características de la empresa a diseñar o analizar.

#### *9. Métodos y Técnicas Principales*

Para determinar la justificación del proyecto se revisará bibliografía sobre diseño de distribución física y la facilidad de acceso a su utilización.

Para determinar la tecnología de diagnóstico, se estudiará varias técnicas de análisis de distribución física de diferentes autores y se determinará que herramientas pueden ser utilizadas para analizar la distribución física de empresas ecuatorianas.

Para diagnosticar la situación actual se analizarán los datos de producto, proceso, ventas, manejo y almacenamiento de cada una de las plantas ejemplo con el fin de determinar toda la información necesaria para su diseño o análisis de su distribución física.

Luego se aplicarán varias herramientas de diseño de distribución física para establecer alternativas de distribución y determinar características en cada metodología en relación con las características de la empresa bajo análisis.

Estas características serán recopiladas para establecer un método que pueda ser utilizada de acuerdo a las características de cada empresa.

Este método será validad aplicándola en dos nuevos ejemplos.

## *10. Estructura del Contenido de la Tesis:*

La tesis está compuesta por 5 capítulos. El primero establece el marco teórico sobre el cuál se determinan las diferentes herramientas que se pueden utilizar para analizar la distribución de una empresa. De acuerdo a las características de estas herramientas se determinará cuáles podrán ser utilizadas para desarrollar el análisis de la distribución física en empresas ecuatorianas.

El segundo capítulo se realiza el diagnóstico de la situación actual de 3 empresas ejemplo que serán analizadas bajo las metodologías establecidas en el capítulo anterior. En este capítulo se determinará toda la información necesaria para estudiar como funciona la distribución física actual de las empresas ejemplo.

En el tercer capítulo se aplicarán las herramientas determinadas en el capítulo 1 para desarrollar diferentes alternativas de distribución física y toda la información relacionada con cada uno de ellas en cada una de las empresas ejemplo y se determinará un método de distribución física aplicable en la industria local.

En el cuarto capítulo se validará el método propuesto aplicándola en dos nuevas empresas. El objetivo del capítulo es probar herramientas de diseño de distribución física al azar versus el método desarrollado.

En el 5 capítulo se presentarán las conclusiones y recomendaciones de esta tesis.

#### *11. Comentarios Bibliográficos:*

Se revisaron 5 libros específicos sobre Diseño de Distribuciones en Planta. La mayor parte de ellos introducen a las consideraciones básicas necesarias para distribuir una planta como el análisis del producto, proceso, manejo y almacenamiento de materiales. También presentan las técnicas de diseño de distribución más conocidas como el SPL y los softwares Corelap, CRAFT y Autocad. El libro "Facilities Desing" realiza una introducción más profunda a técnicas y modelos matemáticos utilizados para diseñar distribuciones de planta.

El libro "Manufacturing Plant Layout" da una visión más actualizada sobre las bases para analizar la distribución de una fábrica y hace mucho énfasis en la Carta Form-To, SPL y software para resolver el problema de la distribución.

Los otros libros, "Diseño de Instalaciones Industriales", "Distribución en Plantas" y "Plant Layout mand Material Handling" son más clásicos en su presentación y en la información que proveen, permiten tener una visión general del proceso.

También se utilizó material del Curso de Diseño de Planta visto durante el Postgrado como fuente de información y guía para desarrollar en forma más concisa los métodos de diseño.

De la revisión e investigación realizada por Internet se encontró varios artículos y tesis de doctorado que profundizan mucho en la utilización de otros modelos como QAP, métodos Mixtos de programación lineal e integral, programación de multiatributos, etc. Se encontró otros artículos que muestras otras tendencias actuales como "Next Generation of Plant Layout". La mayor parte de estos artículos y tesis requieren un conocimiento más profundo en el Diseño de Instalaciones para comprender la mecánica y metodología propuesta.

#### *Capítulo 1: Marco Teórico.*

En el siguiente capítulo se presenta una investigación sobre herramientas para diseño o análisis de distribución física. El objetivo de este capítulo es determinar herramientas que puedan ser aplicables utilizando cálculos manuales u hojas de cálculo.

# *1. Técnicas Análisis de Diseño de Distribución Física.*

Existen técnicas para diseñar una distribución física de una planta nueva y otras que se utilizan para analizar distribuciones de plantas existentes o propuestas.

# *1.1. Systematic Plan Layout (SPL)*

La técnica más utilizada para diseñar o proponer un nuevo tipo de distribución física es **Systematic Plan Layout** (SPL) creada por R. Munther en 1973.

Según la bibliografía encontrada de Heregu, 2006; Philips, 1997; y Meyers, 1993, esta técnica consiste en establecer primero un listado general de departamentos de una empresa (Producción, Bodegas, Equipos Auxiliares, Oficinas, Patios, Baños, etc.), para luego establecer relaciones cualitativas entre ellos de acuerdo a una escala de valor como se puede ver en la siguiente figura:

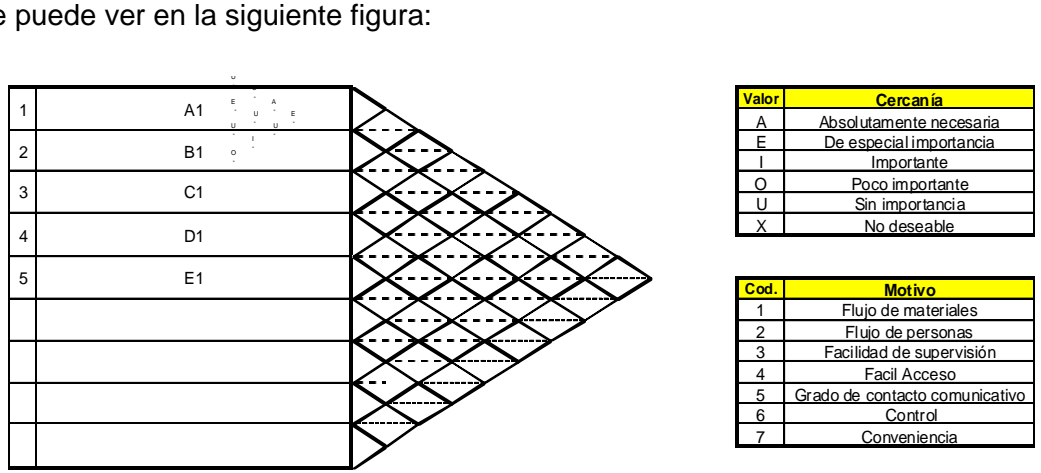

**Figura 1.1** Diagrama de Relaciones de SPL.

Con estas relaciones se realiza un diagrama de bloques para observar de manera gráfica los departamentos que tienen mayor relación entre si como se puede apreciar en la siguiente figura:

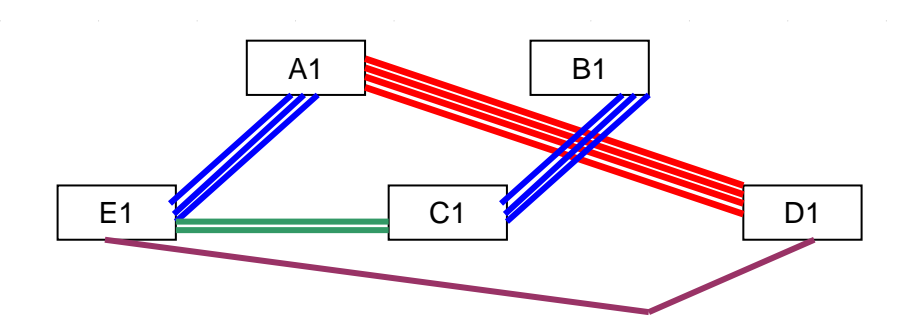

**Figura 1.2** Diagrama de Bloques de SPL.

Una vez elaborado el Diagrama de Relaciones, los departamentos se mueven físicamente en el diagrama de tal forma en que se ubiquen cerca primero los departamentos con relación A (unidos por cuatro rayas de color rojo), luego los de relación E (unidos por tres rayas de color azul), luego los de relación I (unidos por 2 rayas de color verde) y por último los de relación U (unidos por una raya de color morado). Los departamentos que tienen relación negativa deben ser colocados lo más lejos posible. Este nuevo diagrama debe tener en lo posible una forma cuadrada o rectangular.

La relación que existe entre un departamento y otro (A, E, I, O, U y X) debe ser representada por líneas con diferente trazado, color o cantidad de rectas.

Un ejemplo de Diagrama de Bloques puede ser apreciado en la siguiente figura:

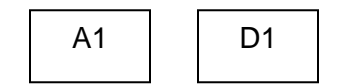

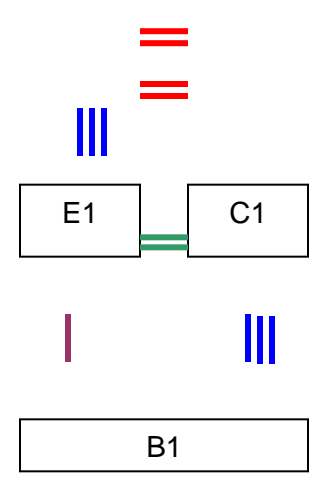

**Figura 1.3** Diagrama de Bloques como alternativa de Distribución.

Para definir la Distribución Física final se debe determinar los espacios requeridos de cada área y compararlos con el espacio del que se dispone. Esta técnica también indica que se debe tomar en consideración futuras expansiones, maquinarias especiales y otros requerimientos importantes.

# *1.2. Quadratic Assigment Problem (QAP)*

Según la bibliografía encontrada de Heregu, 2006 y Konz, 1993, QAP es el modelo matemático más usado para Distribución de Plantas es el **Quadratic Assigment Problem (QAP)** creado por Koopman y Beckman en 1957. Se considera un caso especial del modelo de diseño de Distribuciones Físicas, ya que asume que todos los departamentos tienen áreas iguales y que las locaciones se conocen desde antes de resolver el modelo.

Este modelo asigna un departamento a cada locación disponible que tiene. La asignación se basa en la relación que tienen los departamentos. Este modelo deber tener un número igual de departamentos y locaciones para asignación, en caso de que no sean igual se debe crear departamentos o locaciones con flujos 0 para no afectar el diseño. Esta clase de modelo tiene un grado más complejo de resolver cuando se tienen más de 18 departamentos, ya que la formulación matemática se vuelve muy compleja al tener que generar como mínimo 18 x 18 = 324 funciones objetivo en hojas de cálculo en forma manual.

Este modelo puede ser usado en el diseño de la distribución física de fábricas con departamentos de diferentes áreas al dividir esas áreas en departamentos de áreas iguales, sin embargo esta división incrementa el número de departamentos del problema.

QAP busca minimizar la distancia total recorrida bajo la fórmula de multiplicar la distancia por la cantidad de movimientos entre cada lugar asignado.

## *1.3. ASBMODEL*

Según la bibliografía encontrada en Heregu, 2006, otro modelo matemático utilizado es el **ASBMODEL**. Este modelo también busca disminuir el costo total de movimiento de materiales al minimizar la distancia recorrida. Tiene aplicaciones para posicionar departamentos o máquinas en una o dos dimensiones. Al generar una distribución física en una dimensión se habla de una distribución cuyos departamentos están en línea recta. Una distribución física en dos dimensiones es cuando se colocan departamentos en línea recta y a los costados. Los dos esquemas pueden ser apreciados en las siguientes figuras:

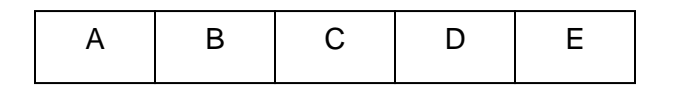

**Figura 1.4** Distribución Física en una dimensión.

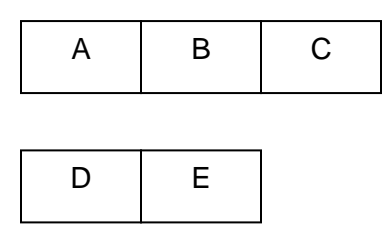

**Figura 1.5** Distribución Física en dos dimensiones.

El modelo tiene las siguientes condiciones:

- Los Departamentos deben ser cuadrangulares o rectangulares y si tienen alguna otra forma especial deben ser encerrados dentro de un cuadrado o rectángulo.
- La orientación de los departamentos es predeterminada o conocida.
- No hay restricciones en el edificio donde van a ser colocados los departamentos.

El modelo ABSMODEL tiene tres versiones:

- ASBMODEL 1: se utiliza cuando la distribución física a construir se la realiza en línea recta o una sola dimensión.
- ABSMODEL 2: se los utiliza cuando la distribución física a construir se la realiza en 2 dimensiones y todos los departamentos son cuadrados y tienen la misma dimensión.
- ASBMODEL 3: se lo utiliza cuando la distribución física a construir se la realiza en 2 dimensiones y cada departamento puede ser cuadrado o rectangular y de dimensiones diferentes.

La matemática de este modelo se basa en una función objetivo que busca minimizar el costo del movimiento entre departamentos, como se muestra en la siguiente fórmula. Utiliza restricciones para evitar que los departamentos o máquinas se traslapen.

Objetivo =  $\sum$  costo x flujo x distancia (entre departamento a y b)

Donde el costo es el valor en dólares (o moneda del país) por metro lineal recorrido, el flujo es el número de movimientos entre el departamento a y b y la distancia es la cantidad de metros lineales que existe entre el departamento a y b.

#### *1.4. LIMP*

Según la bibliografía encontrada en Heregu, 2006, se encontró otro modelo matemático llamado **LIMP.** Este modelo estudia el caso espacial cuando el material o flujo de proceso se dispone en forma de anillo o Loop. Al igual que el ASBMODEL busca minimizar las distancias recorridas y por ende el costo de movimiento de materiales. Puede ser utilizado para analizar una distribución física con flujo en U o en L.

El modelo asume que el anillo, flujo en U o en L es un flujo recto y basa su análisis en minimizar las distancias.

## *1.5. Next Generation of Plant Layout*

Según la bibliografía de Benjaafar, 2002; Heregu, 2002; Iranía, 2002, una nueva tendencia llamada "**Next Generation of Plant Layout**", presentada y discutida por los autores Saif Benjaafar, Sunderesh S. Heragu, Shahrukh A. Irani en Diciembre del 2000, presenta la necesidad actual de que la distribución física de las fábricas sea más dinámica y puede responder en forma más rápida y ágil a las variaciones en la demanda y en la creación y desaparición de nuevos productos.

Esta tendencia presenta consejos como:

- 1. Incrementar manufactura contratada o incrementar la asociación estratégica con proveedores y entregas directo a línea.
- 2. Retrasar la diferenciación de los productos.
- 3. Generar flujos de procesos múltiples.
- 4. Utilizar máquinas con módulos para incrementar o disminuir su capacidad productiva.
- 5. Utilizar máquinas portátiles.

Estas teorías afectan la investigación previa que se requiere para elaborar la distribución física de una planta, todavía no se ha generado un modelo sobre este tema que afecte directamente la generación de la distribución física.

Existen tres tipos de Distribuciones físicas en esta nueva tendencia:

- Distribuciones físicas Disturbias.
- Distribuciones físicas Modulares.
- Distribuciones físicas Ágiles.

Las **Distribuciones físicas Disturbias** se basan en desagregar los departamentos en pequeños sub-departamentos y distribuirlos en toda la planta. También busca duplicar departamentos y localizarlos en forma estratégica en la planta para afrontar cambios en demanda futura en número de SKU (Stock Keeping Units) y volumen de producción.

Las **Distribuciones físicas Modulares** son distribuciones híbridas formadas por varios módulos en cuyo interior se desarrolla una distribución física de máquinas conectadas por un flujo de partes o piezas. Se utiliza en plantas que desean cambiar su distribución de una línea de proceso a celdas de manufactura.

Las **Distribuciones físicas Ágiles** son aquellas que basan la distribución física en el desarrollo de los tiempos de ciclo, las eficiencias de las máquinas, la cantidad de producto en proceso y la cantidad de producto que las máquinas pueden elaborar por unidad de tiempo. Se basan en la relación que existe entre la configuración de la distribución física y el desempeño operacional de las máquinas. En este tipo de estudio se toma en cuenta aspectos como la intensidad en relación que pueden tener dos departamentos por viajes vacíos del equipo de manejo de materiales.

#### *1.6. Corelap*

Según la bibliografía encontrada de Van Landeghem, 2007, otro modelo para diseñar una Distribución física que puede ser desarrollado en forma manual se llama **CORELAP Manual**. Este algoritmo se basa en convertir la calificación cualitativa determinada en el diagrama de relaciones que utiliza SPL en cuantitativa a través de asignación de valores fijos a los grados de relación. Primero se debe generar una tabla como la que se muestra en la siguiente figura, donde se colocan en filas y columnas los departamentos y se van registrando los valores descritos en el Diagrama de Relaciones.

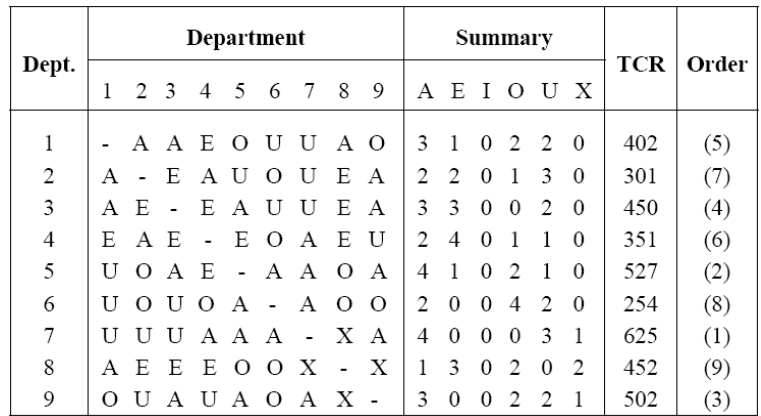

**Figura 1.6** Tabla para cálculo de TCR en Corelap.

Para obtener el valor del departamento 1, en el cuadro "Summary" debajo de cada letra se contabiliza el número de veces que se repite esa relación del departamento con algún otro departamento. Por ejemplo debajo de la letra A está el número "3" porque en la fila del departamento 1 se contabilizan 3 relaciones del departamento 1 con el departamento 2,3 y 8. Lo mismo con la letra E, el departamento 1 tiene 1 relación E con el departamento 4 y así sucesivamente.

Luego se calcula el valor TCR (Relación de Cercanía Total por sus siglas en inglés) al multiplicar en cada departamento el número de veces que se repite la letra por el valor que adquiere presentado en la siguiente lista.

 $A = 125.$  $E = 25.$  $I = 5$ .  $Q = 1$ .

 $U = 0$ .

 $X = -125$ .

Estos valores son una escala numérica que se asigna a cada letra para convertir su peso de relación en un peso numérico, los valores pueden diferenciarse de la escala antes presentada pero deben mantener una proporción similar.

Por ejemplo, en el caso del departamento 1, el valor de TCR es igual a la suma de:

- Relación A:  $(3 \times 125) = 375$
- Relación E:  $(1 \times 25) = 25$
- Relación I:  $(0 \times 5) = 0$
- Relación O:  $(2 \times 1) = 2$
- Relación U:  $(2 \times 0) = 0$
- Relación X:  $(0 x -125) = 0$

Todo esto da un total de 402 que es el valor TCR asignado al departamento 1 en la figura 1.6.

Con el valor TCR se realizar un ranking de los departamentos. Para elaborar la distribución física se utiliza una gráfica similar a la siguiente donde se tiene una serie de localidades de similar tamaño disponibles. El departamento con valor TCR más alto es el primero en entrar y luego ingresan los departamentos que tengan una relación más fuerte con los ya ingresados siguiendo el orden establecido en el ranking de TCR.

Por ejemplo, el primer departamento en ingresar es el 7, en la tabla se puede encontrar que tiene un valor de TCR de 625, que es el más alto.

| 62,5 | 125 | 62,5 |
|------|-----|------|
| 125  |     | 125  |
| 62.5 | 125 | 62.5 |

**Figura 1.7** Primer diagrama de Distribución Física usando Corelap Manual.

En la figura anterior las localidades que se ubican a los lados del departamento ya ubicado obtienen un valor de relación A o 125 y los que tocan las esquinas obtienen un valor A medio o 62,5 ya que no están conectados totalmente con el departamento original.

El siguiente departamento en ingresar es el que posee una relación A con el departamento ya ingresado, en caso de empate se utiliza el que tenga valor TCR más alto. En este caso es el departamento 5 el que ingresa y debe ser ubicado en la localidad con valor más alto en sentido contrario a las manecillas del reloj.

Ahora todas las localidades que se encuentran alrededor del departamento recién ingresado incrementan su valor en A medios o 62,5 y todas las localidades que quedan o no tienen una relación con los lados o esquinas del departamento pierden su valor en A medios o 62,5.

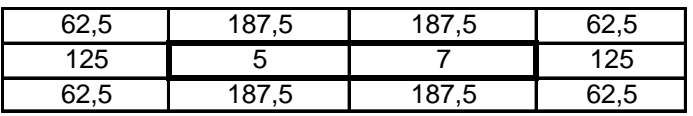

**Figura 1.8** Segundo diagrama de Distribución Física usando Corelap Manual.

Siguiendo el ejemplo, ingresa el departamento 9, ya que tiene relaciones A con los dos departamentos ya ingresados y el siguiente valor TCR más alto que queda. Las localidades existentes a los costados incrementan o disminuyen su valor de acuerdo de su relación con el departamento 9, último ingresado.

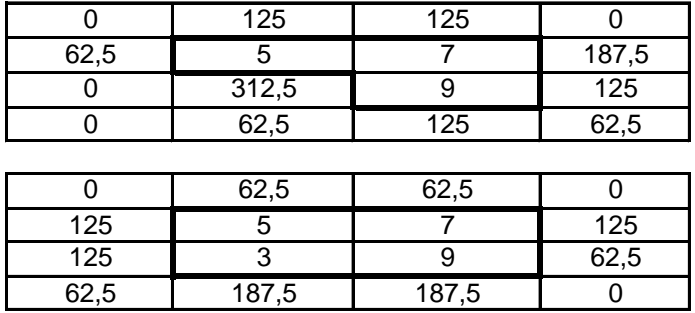

**Figura 1.9** Tercer diagrama de Distribución Física usando Corelap Manual.

El método continúa hasta ubicar todos los departamentos.

## *1.7. Softwares*

Según la bibliografía encontrada en Heregu, 2006; Konz, 1991 y Texas A&M Industrial Engineering, 2004, Existen también softwares creados para resolver el problema de la Distribución Física. Estos softwares son: Corelap, Craft, Blocplan, Pfast, FactoryCAD, Factory Plan, Factory Flor, Layout-iQ entre los más populares. Todos ellos se basan en algoritmos matemáticos. Los softwares no serán investigados ni utilizados en esta tesis ya que no se dispone de acceso a ellos o es muy dificultoso. También se debe recordar que el objetivo de esta tesis es proponer una metodología que esté al alcance de cualquier empresa para un análisis simple en sus instalaciones.

Existen otras herramientas que se utilizan para analizar una distribución física existente o propuesta, con estás herramientas no se diseña, sólo se analiza.

# *1.8. Diagrama String*

Según Meyers, 1993 el **Diagrama String** realiza un conteo de movimientos partiendo de ubicar todas las máquinas o estaciones de trabajo y/o almacenes en un orden estándar. A partir de ese punto marca rayas para conectar cada máquina/ estación de trabajo/ almacén (que llamaremos de ahora en adelanta estación) que tiene flujo de materiales entre sí. Si se salta sobre alguna estación se multiplican los movimientos por el número de estaciones que se saltan.

La cantidad de movimientos óptimos se calcula al contabilizar un movimiento por cada estación por la que debe pasar cada producto sin multiplicar los movimientos cuando se salta una estación. La efectividad de la distribución física se la calcula al dividir el número óptimo de movimientos para el número total de movimiento contabilizados para el producto o flujo de proceso estudiado.

Por ejemplo, en la figura 1.10 se presentan dos productos, una fabricado en cadena directa pasando por los subprocesos A,B,C y D en forma ordenada, lo que requiere 3 movimientos.

Luego se presenta otro producto cuya cadena de fabricación va del proceso A al C, luego al D y por último al B. Esto requirió 5 movimientos ya que para llegar a C primero se debió pasar por B y para llegar a desde D se debió pasar por C.

En ambos caso el flujo óptimo era de 3 movimientos, por lo que el primer producto presenta una eficiencia de 100% y el segundo el 60% (3/5 x 100).

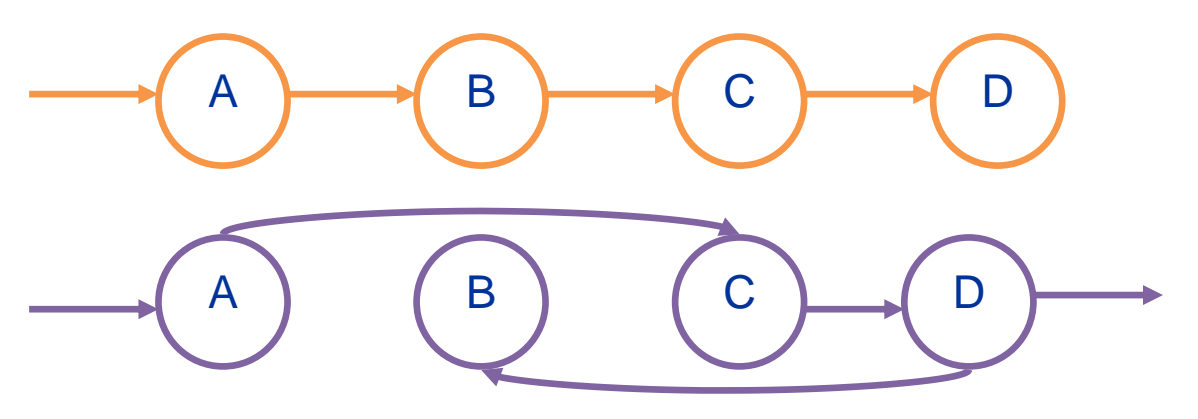

**Figura 1.10** Diagrama String.

#### *1.9. Carta Procesos Multicolumna*

Según Meyers, 1993, la **Carta de Proceso Multicolumna** lista en una fila todos los productos a elaborar y en una columna todas las estaciones por las que este producto pasa. También calcula el número óptimo de movimientos y el número de movimientos de cada producto, sólo que en este caso se cuenta un movimiento por cada estación sobre la cuál se transite o se produzca. El método para calcular la eficiencia también es la división del mínimo sobre el total de movimientos de cada producto.

En la figura 1.11 se puede observar que el producto 1 se fabrica en el departamento A primero, luego en el C y por último en el B, por eso el número de pasos para llegar desde A hasta B es 3, el primero para llegar a D, el segundo para llegar a C y el tercero para llegar a B. Como este flujo es directo, 3 es el mínimo número de movimientos para fabricar un producto en la fábrica, por lo que 3/3 x 100 = 100% de eficiencia en la distribución de ese producto.

El siguiente producto, 2, se fabrica primero en el departamento A, luego en el C, luego en el D y por último en el B. Para contabilizar los movimientos sumamos 2 de A a C ya que debemos pasar por D para llegar a C, luego sumamos 1 más para llegar a D ya que retrocedemos directamente de C a D y luego sumamos 2 para llegar de D a B ya que debemos pasar por C, en total son 5 movimientos. Como el mínimo es 3, 3/5 x 100 = 60% de eficiencia.

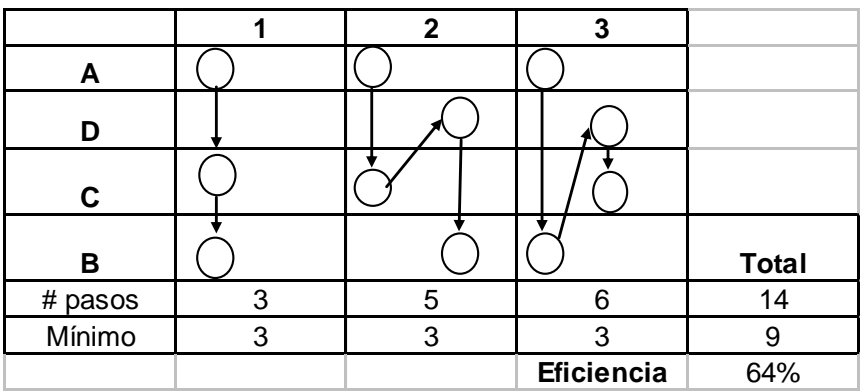

De esa forma se calcula la eficiencia de la distribución para cada uno de los productos y se obtiene la eficiencia total de la distribución física.

# *1.10. Carta From-To*

Según Heregu 2006, la **Carta From-To** es la más eficiente de las tres herramientas ya que en ella se cuantifica también la distancia del recorrido de cada producto. Es una tabla donde se colocan las estaciones en filas y columnas, creando una tabla simétrica. Las columnas siempre son la salida, y las filas la llegada. En cada casillero "de" una estación "a" otra se cuantifica la cantidad de movimientos que se realizan por unidad de tiempo y se lo multiplica por la distancia recorrida. Todos los casilleros de filas y columnas se suman, dando un total de movimientos.

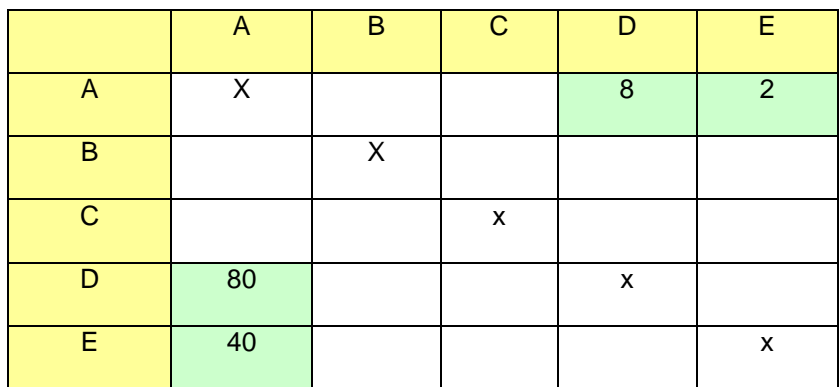

**Figura 1.12** Carta From To.

El óptimo sigue siendo el número de movimientos de cada producto en su recorrido óptimo por la distancia recorrida. La eficiencia también se calcula al dividir el óptimo para el total de movimientos calculados.

#### *1.11. Medición de Distancias entre departamentos*

*1.11.1.Euclidean*

Según Phillips, 1997, la técnica **Euclidean** mide la distancia recta entre el centro de dos departamentos tomando en cuenta las coordenadas en x y y, siendo el departamento de origen  $(x_i, y_i)$  y el departamento destino  $(x_j, y_j)$  y la distancia d<sub>ij</sub>=  $((x_i, x_i)^2 + (y_j, y_j)^2)^{0.5}$ . Se puede apreciar la forma de cálculo en la siguiente gráfico.

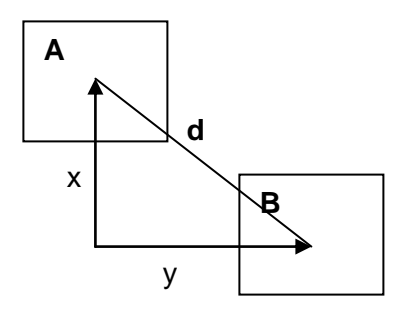

**Figura 1.13** Explicación del Cálculo en técnica Euclidean.

#### *1.11.2.Rectilínea*

Según Phillips, 1997, la técnica **Rectilínea**, también llamada Manhattan, mide las distancias entre los centros de los departamentos pero en una distancia  $x + y$  (no la hipotenusa, como en la técnica Euclidean). Su fórmula es d<sub>ij</sub>=  $|x_i, x_i | + |y_j, y_j|$ . Se puede apreciar la forma de cálculo en el siguiente gráfico.

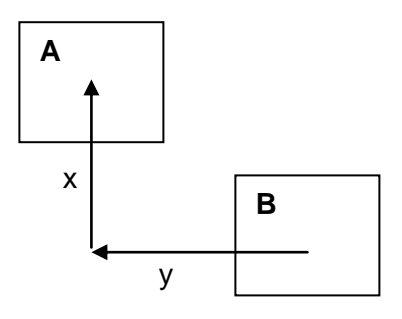

**Figura 1.14** Explicación del Cálculo en técnica Rectilínea.

# *1.11.3.Tchebychev*

Según Phillips, 1997, la técnica **Tchebychev** se utiliza para cuantificar los movimientos entre departamentos cuando se utiliza puentes grúas que se pueden mover en 2 o 3 dimensiones. Su fórmula es d<sub>ii</sub>= máx ( $|x_i, x_i|$ ,  $|y_i, y_i|$ ,  $|z_i, z_i|$ ).

# *1.11.4.Distancia entre pasillos*

Según Phillips, 1997, la técnica **Distancia de Pasillos**, es una técnica que mide el recorrido completo del equipo cuando se traslada de un departamento a otro. Esta técnica sólo puede ser usada cuando existe la distribución física motivo de estudio.

## *2. Selección de modelos y técnicas a usar*

En el desarrollo de esta tesis se estudiarán las técnicas **SPL, QAP y Corelap** para elaborar o generar nuevos diseños de distribución física y poder identificar características de cada técnica que permitan su mejor utilización.

Estos modelos fueron seleccionados ya que:

- Pueden aplicarse en forma manual o utilizando hojas electrónicas de cálculo.  $\bullet$
- SPL representa al grupo de modelos de elaboración gráfica.
- QAP representa al grupo de modelos de programación lineal.
- Corelap representa al grupo de software ya que proviene de un software y luego fue simplificado para ser desarrollado a mano.

El modelo ASBMODEL no ha sido incluido por la matemática compleja que presenta y la necesidad de utilizar un software para resolver problemas de formulación lineal. Cabe recalcar que se requiere mayor conocimiento de programación lineal para manejar este tipo de modelos y el objetivo de esta tesis es proponer una metodología para ser aplicada por cualquier tipo de empresa y persona.

El modelo LIMP se utiliza sólo en casos específicos de anillos, flujos en U y la temática presentada en Next Generation of Plant Layout todavía no presenta una metodología para el diseño de distribución física, sólo consejos para la investigación previa.

También se utilizarán la Carta Form-To y las técnicas de medición de distancia entre departamentos que correspondan para analizar las alternativas de distribución física generadas para estudiar las técnicas antes mencionadas.

La técnica Diagrama String y Carta Multiprocesos no serán usadas ya que no trabajan con datos precisos de la distribución física como metros lineales.

# *Capítulo 2: Análisis características críticas necesarias para el Diseño de Distribución Física.*

Para poder estudiar los modelos de diseño de distribución física SPL, QAP y Corelap se los aplicará en 3 empresas y se observarán las características de uso de cada una de ellas.

Las empresas seleccionadas fueron aquellas que tenían diferentes características en su operación, diferentes productos, tipos de producción, tipos de almacenamiento, número de departamentos, flujos, formas de pedido y medios de manejo de materiales.

El objetivo es aplicar los modelos en diferentes tipos de plantas para encontrar características que indiquen un mejor uso de cada modelo de diseño de distribución física en diferentes casos.

En el siguiente cuadro se mostrarán las plantas disponibles para análisis y las características antes mencionadas como medio de selección.

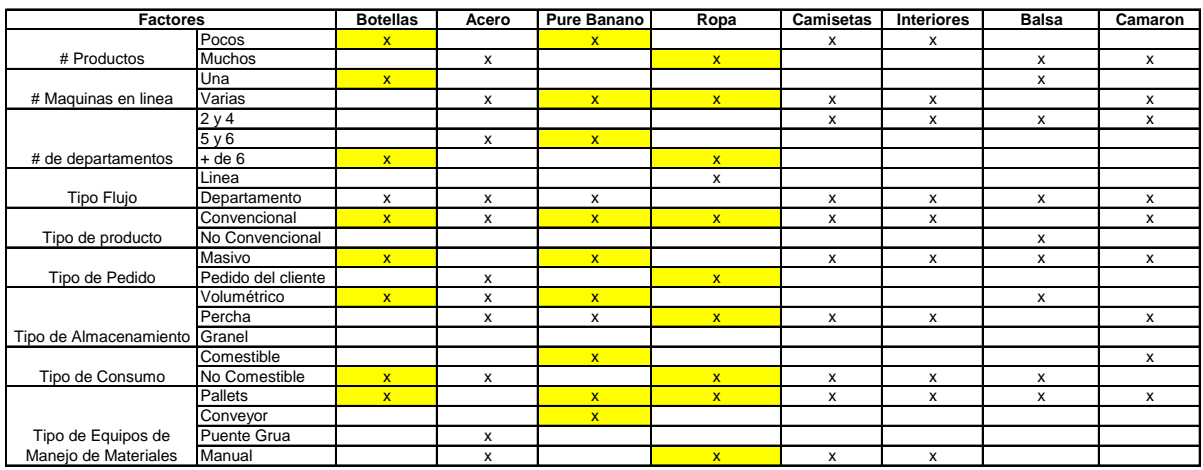

**Tabla 2.1** Selección de temas a estudiar como ejemplos.

Los factores presentados en la tabla anterior fueron escogidos para representar diferentes características de la empresa a analizar y determinados en base a la experiencia obtenida durante 2 años de analizar proyectos de Diseño de Distribución Física en la Materia de Diseño de Planta en la ESPOL. En el caso del número de productos, pocos significa que la fábrica elabora 1, 2 o 3 productos y muchos significa que la fábrica produce una amplia gama de productos que pueden ir desde 4 hasta cientos. En el caso del Tipo de Producto, no convencional significa que la fábrica elabora un producto único o típico del país que no se fabrica en otros lados, un ejemplo es el sombrero de paja toquilla.

Luego del análisis evidenciado en la tabla 2.1 se seleccionó la Planta de Botellas, la de Puré de Banano y la de Ropa porque La Planta de Botellas maneja 2 productos, una máquina por línea, tiene más de 6 departamentos, procesa un producto convencional de producción masiva con almacenamiento volumétrico, no es comestible pero pertenece a productos alimenticios por embasar productos para consumo humano y maneja transporte de productos utilizando equipos para manejo de materiales.

La planta de Puré de Banano se seleccionó porque produce 1 sólo producto, tiene varias máquinas en su línea de producción, tiene entre 5 y 6 departamentos en su distribución, es un producto convencional de producción masiva, tiene un almacenamiento volumétrico, es un producto comestible y utiliza conveyors y equipo para manipuleo de materiales.

La planta de Ropa se seleccionó porque tiene muchos productos, tiene varias máquinas en su línea de producción, tiene más de 6 departamentos en su distribución, es un producto convencional que se fabrica bajo pedido, se almacena en percha, es un producto no comestible y su manipulación se la realiza en forma manual.

Las tres plantas fueron seleccionadas porque entre sí tienen todos los elementos de cada factor y comparadas unas con otras presentan características distintas.

# *2.1. Descripción de Características Básicas para el Diseño de Distribución Física.*

Para iniciar el análisis o el diseño de una distribución física primero se debe establecer parámetros básicos de funcionamiento de la empresa, resumidos a continuación:

Definir el producto en forma clara y precisa, si es necesario distribuirlo por familias  $\bullet$ o nivel de producción o peso en venta. La técnica Pareto es una excelente herramienta para determinar los productos de mayor influencia en la fábrica. Se debe basar el análisis en el proceso de los grupos de los productos más frecuentes o importantes para la empresa.

- Establecer la demanda y la maquinaria que utiliza para cubrir esta demanda.
- Determinar la cantidad de materia prima, el producto terminado y el sistema de almacenamiento y manipuleo de materiales que utilice la empresa.
- Determinar el tipo y la cantidad de equipos para el manipuleo y manejo de materiales de la empresa.
- Determinar los departamentos o espacios físicos que requiere la empresa para crear el producto. El enfoque debe ser principalmente en las áreas por las cuáles circula el producto.

Toda la información antes mencionada será recopilada para cada una de las empresas seleccionadas.

A continuación se presentará todas las características críticas de las 3 plantas a analizar con el objetivo de determinar toda la información necesaria para desarrollar un correcto diseño de distribución física.

## *2.2. Descripción de la Planta Procesadora de Plásticos.*

#### *2.2.1. Características Generales del Sistema.*

Esta planta se diferencia de las dos siguientes por ser una planta existente. Su distribución actual viene evolucionando desde el año 2000 cuando fue construida. Proceso 2 tipos de productos en 2 líneas de producción.

#### *Producto*

La planta tiene dos tipos de producto terminado, Preformas y Botellas. La planta de inyección produce Preformas (materia prima de la botella), que puede ser vendida como producto terminado a otras plantas sopladoras o que puede ser enviada a la propia planta de soplado. La planta de soplado produce botellas, producto terminado que es vendido a plantas llenadoras del país.

Las preformas difieren en tamaño y color, su característica principal de diferenciación es el gramaje. Todos los gramajes pueden producirse en diferentes colores, la coloración es un requisito específico del cliente. Los diferentes tipos de preformas van entre 18 a 89 gramos. Son 11 gramajes diferentes.

Los modelos de botellas son específicos para cada cliente, son sopladas con el molde del cliente, lo que le proporciona su estética individual. Se diferencian por tamaño (capacidad en ml), el cuál es proporcionado por un peso diferente en la preforma. La planta produce 31 tipos de botellas en la actualidad (2007).

# *BOM (Bill of Materials)*

Las siguientes figuras muestran los BOM de la preformas y la botella:

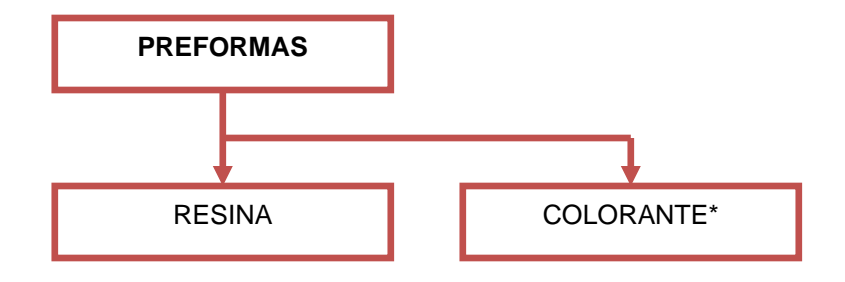

\* Si es preforma de color.

**Figura 2.1** Diagrama Bill of Material de preformas.

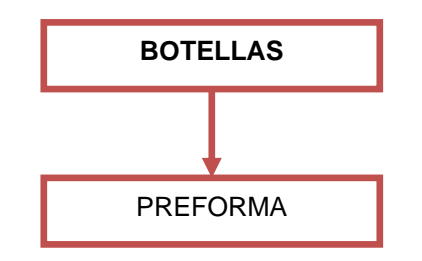

**Figura 2.2** Diagrama Bill of Material de botellas.

#### *Demanda*

La demanda anual para cada producto se presenta en las siguientes gráficas 2.3 y 2.4. Los años presentados representan períodos anuales que van desde junio de un año a mayo del siguiente. Esta empresa maneja el estudio de sus datos en años fiscales norte americanos debido a los reportes que debe elaborar.

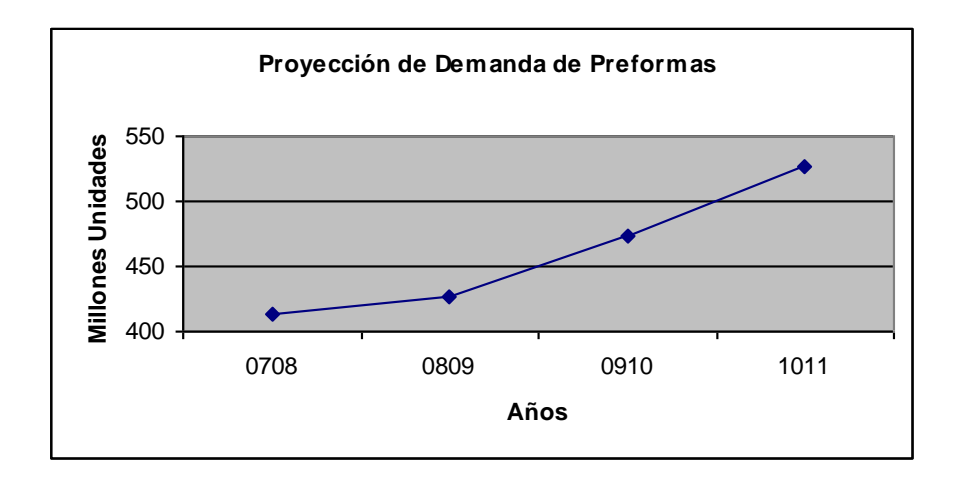

**Figura 2.3** Proyección de Demanda de Preformas

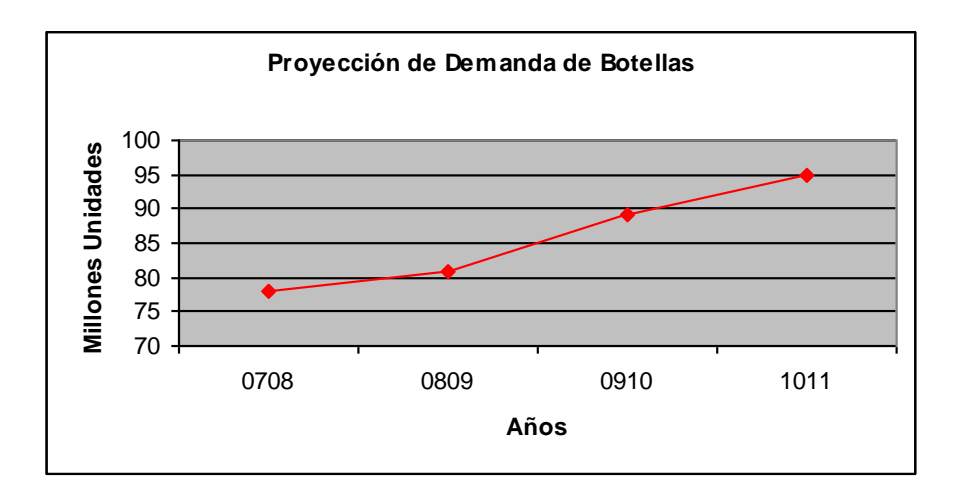

**Figura 2.4** Proyección de Demanda de Botellas

# *Proceso Productivo y Maquinaria*

El proceso productivo y las maquinarias utilizadas en el mismo son los siguientes:

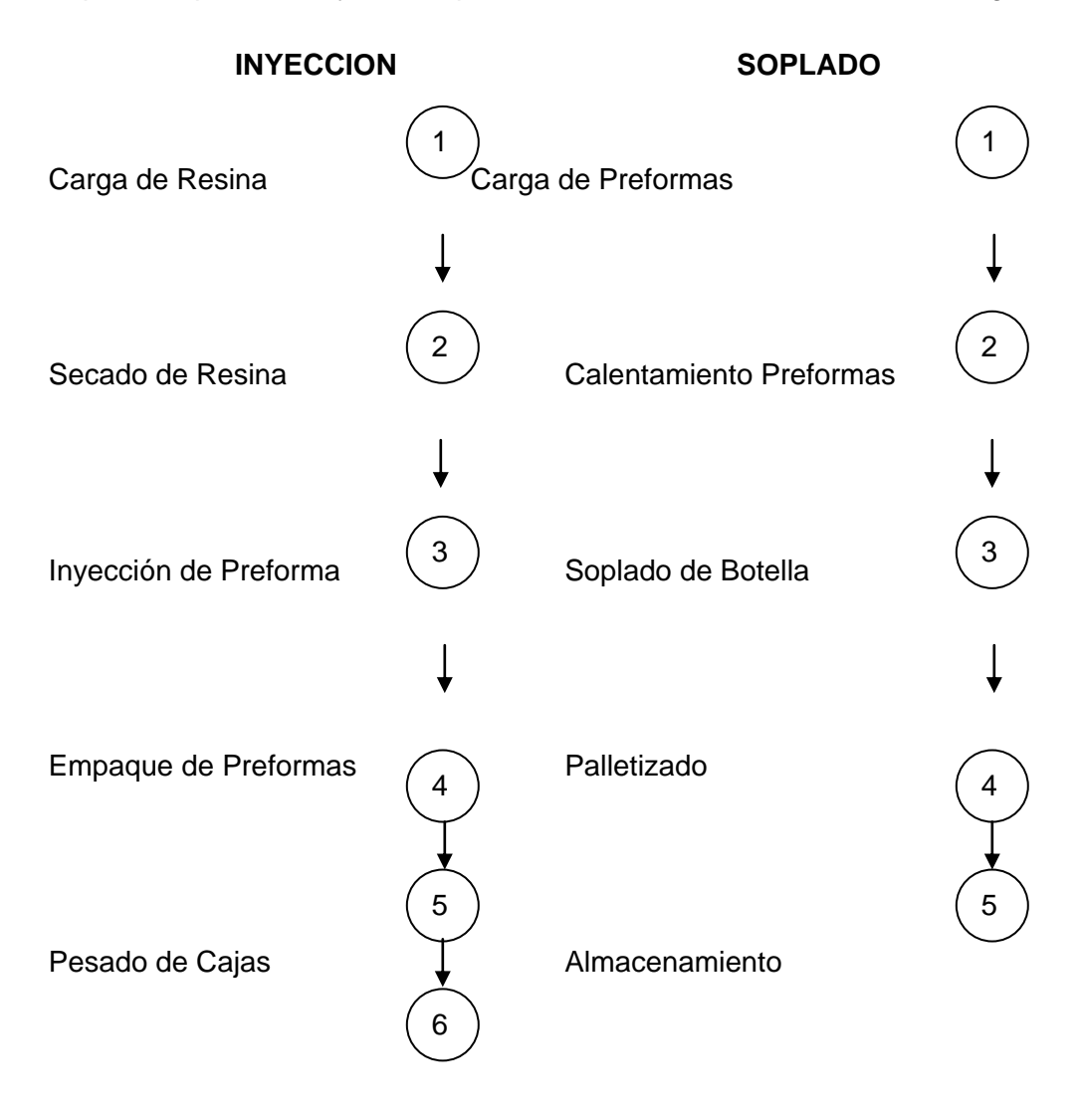

Almacenamiento

La inyección de la preforma se la realiza en una máquina llamada Inyectora. El calentamiento de la resina lo realiza una máquina llamada Secador que contiene un Silo que almacena la resina y luego la deposita en la Inyectora.

El Soplado de la preforma lo realiza una máquina Sopladora. El calentamiento de la preforma lo realiza el horno de la máquina Sopladora.

## *Manejo de Materiales*

#### Unidades de Carga

Todos los productos dentro de la planta se manejan en pallets. La resina se transporta en pallets desde los contenedores hasta su almacenamiento y desde su almacenamiento hasta la zona productiva. Las preformas son almacenadas en cajas o cestas metálicas. Las cajas son colocadas sobre pallets y las cestas tienen las mismas dimensiones que la caja. Las botellas son almacenadas en pallets o en fundas que son luego apiladas sobre un pallet.

#### Equipo y personal utilizado

Los materiales son transportados utilizando montacargas de 2 toneladas y traspaletas (burritas) de 1 tonelada. El personal de logística es el encargado de manejar estos equipos y de transportarlos hasta su ubicación en la bodega y de ahí a los camiones de entrega.

#### *Bodegas y Almacenamiento*

La planta tiene 5 bodegas, 1 para cestas metálicas, 1 para material de empaque, 2 bodegas para resina, cajas de preformas y pallets de botellas mezclados y 1 bodega de maquinaria fuera de uso.
Todo el producto se almacena apilado. La resina se apila en columnas de 2 sacos, colocándose un 3 compartido entre 2 columnas. Las cajas de preformas son apiladas en columnas de 3, mientras las cestas llegan a 4. Los pallets de botellas son apilados en columnas de 3, pero cuando son pallets con fundas, estas se almacenan sólo en columnas de 1.

Los galpones de la planta tienen una altura mínima de 11 metros y una máxima de 13 metros, son abiertas por lo que no hay limitantes en su modificación.

### *2.2.2. Variables a medir*

La variable a medir para seleccionar la mejor distribución física es:

**Distancia recorrida en la planta.** 

## *2.2.3. Situación Actual*

La planta de plásticos presenta el siguiente cuadro resumen de la cuantificación de movimientos. Estos movimientos fueron cuantificados para un día de trabajo de 24 horas.

| <b>FLUJOS</b>           | <b>Patio</b> | <b>Inveccion</b> | <b>Soplado</b> | <b>MP</b> | <b>ME</b> | PT Iny | <b>PT Sopl</b> |
|-------------------------|--------------|------------------|----------------|-----------|-----------|--------|----------------|
| Patio                   |              |                  |                | 38        |           |        |                |
| Invección               |              |                  |                |           |           | 70     |                |
| Soplado                 |              |                  |                |           |           |        | 80             |
| Materia Prima           |              | 25               |                |           |           |        |                |
| <b>Material Empaque</b> |              | 6                |                |           |           |        |                |
| PT Inv                  | 80           |                  | 22             |           |           |        |                |
| PT Sopl                 | 29           |                  |                |           |           |        |                |

**Tabla 2.2** Carta From-To Planta Plásticos.

En la siguiente tabla se presentan los metros lineales recorridos en cada entre las diferentes localidades disponibles.

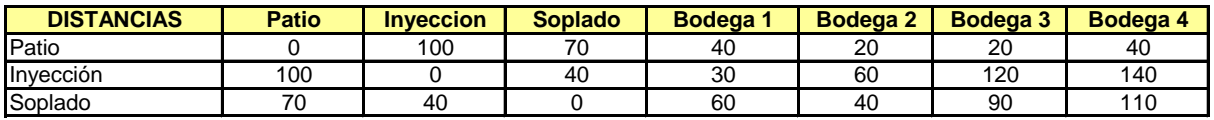

**Tabla 2.3** Carta From-To con metros lineales recorridos por movimiento.

Para determinar los metros lineales recorridos se utilizó el Método de Pasillos, donde se midió la distancia a través de los pasillos recorridos para llegar de un área a otra.

El total de metros recorridos en la distribución física actual se describen en el siguiente cuadro:

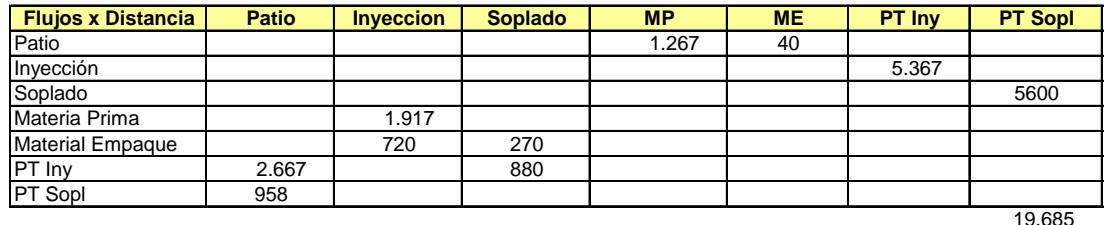

**Tabla 2.4** Carta de metros lineales totales recorridos.

La distancia recorrida asumida para las trayectorias Patio/MP e Inyección y Soplado/Bodegas de Producto Terminado es un promedio de la distancia entre las bodegas 1,2 y 4 ya que la materia prima y el producto terminado se almacenan en forma compartida entre las diferentes bodegas.

La distribución física actual de la empresa es la siguiente:

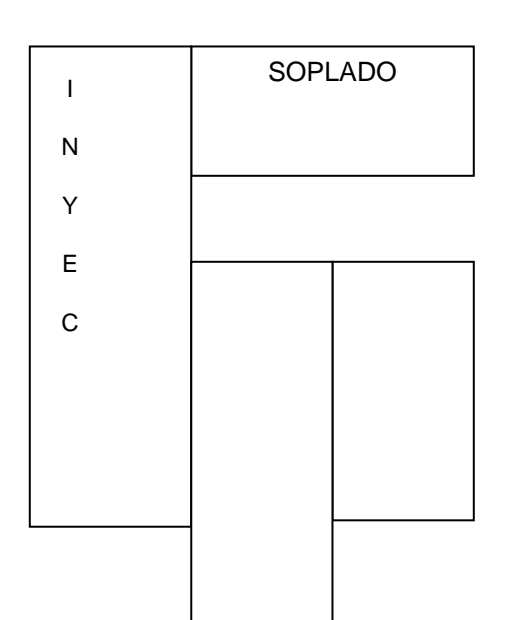

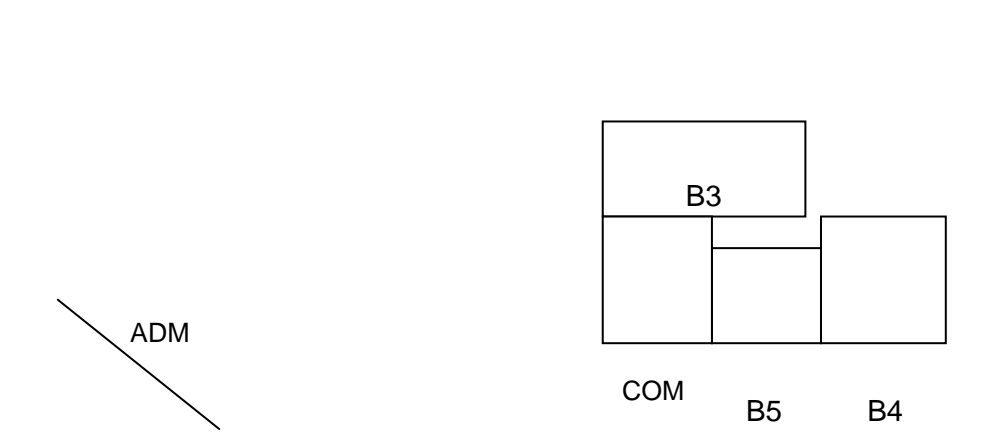

B1 B2

- B1: Bodega de Resina, Cajas de Preformas y Pallets de Botellas.
- B2: Bodega de Resina, Cajas de Preformas y Pallets de Botellas.
- B3: Bodega de Materiales.
- B4: Bodega de Cestas Metálicas.
- B5: Bodega de maquinaria fuera de uso.
- Inyección: Ubicación de Inyectoras.
- Soplado: Ubicación de Sopladoras.
- ADM: Oficinas de Administración.
- COM: Comedor y Baños.

#### *2.3. Descripción Planta Procesadora de Puré de Banano.*

*2.3.1. Características Generales del Sistema.*

La información que se presenta a continuación es la recopilación de un estudio para instalar una fábrica que maneja un producto alimenticio en una sola línea de producción.

### *Producto*

El producto que se fabrica en esta planta es Puré de Banano acidificado sin semillas. La presentación de este producto es en tanques de 55 galones (230 Kg ≈ 0.25 TON.). Se lo produce en esta presentación debido a que el producto es exportado a los Estados Unidos, La Unión Europea y Japón.

El Puré de Banano acidificado sin semillas se hace con los bananos frescos en óptima maduración crecidos en Ecuador. Se los seleccionan cuidadosamente y se maduran naturalmente. Posee un color crema claro a amarillo y completo sabor de bananas.

### *BOM*

La siguiente figura muestra el BOM del puré de banano:

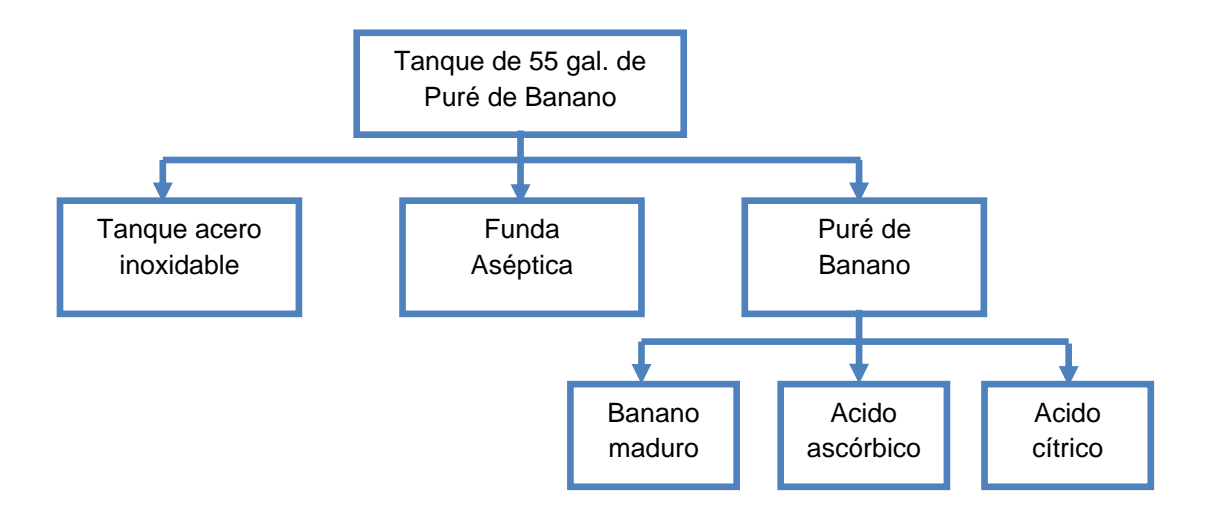

**Figura 2.5** Diagrama Bill of Materials (Lista de Materiales) de Puré de Banano.

### *Demanda*

A partir del año 2002 la demanda de este producto ha crecido en forma consistente al igual que su oferta como se muestra en la siguiente gráfica.

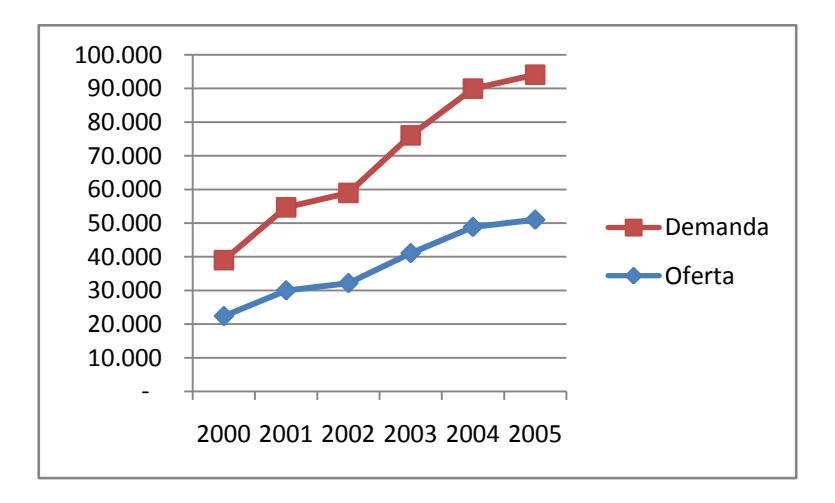

**Figura 2.6** Proyecciones de Demanda y Oferta de Puré de Banano.

Entre los principales países que importan "Preparaciones y Conservas de Frutas" se destacan: Estados Unidos (22%), Alemania (20%), Japón (16%), Francia (12%), Reino Unido (8%), Holanda (6%), Canadá (5%), Bélgica (4%), Italia (4%) y México (3%).

El histórico de déficit de la demanda de la empresa se presenta en el siguiente cuadro.

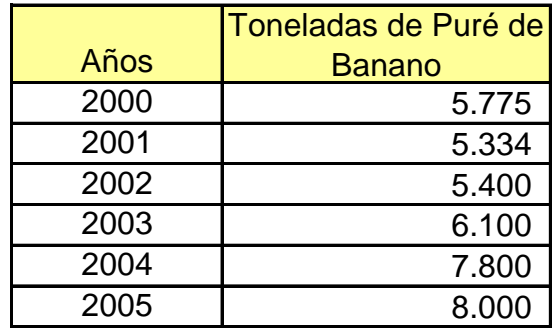

**Tabla 2.5** Cuadro de Demanda Insatisfecha Puré de Banano.

De este déficit la empresa cubre un 50% con su producción actual. (4000 TM) con una proyección para duplicar su producción a futuro.

## *Proceso Productivo y Maquinaria*

El proceso productivo y las maquinarias utilizadas en el mismo son los siguientes:

Extracción. 1 Banda.

Molienda. Máquina Masher.

Desemillado. Máquina Finisher.

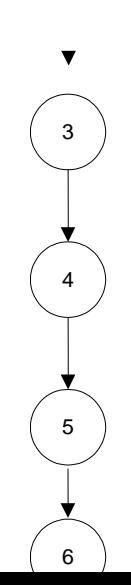

1

2

Agregado. Bombas de Vacío.

Homogenización. Máquina Homogenizadora.

Deareación. Deareador y tanque pulmón.

Pasteurizado. Termutador y Serpentín.

Envasado. Máquina autofill.

La planta produce en un proceso continuo con intercomunicación entre las máquinas.

### *Manejo de Materiales*

#### Unidades de Carga

La materia prima se maneja en cestas metálica de 1,5 metros de altura y dimensiones de un pallet. El producto en el proceso pierde su unidad de carga y se transporta en forma individual utilizando bandas transportadoras. El Producto Terminado es trasladado en pallets que contienen 2 tanques de 55 galones.

Equipo y personal utilizado

Los materiales son transportados utilizando montacargas de 2 toneladas, tanto en materia prima como en el producto terminado. Dentro del proceso productivo el producto es trasladado por medio de bandas transportadoras de rodillos.

#### *Bodegas y Almacenamiento*

#### **Recepción de Materia Prima**

El proveedor de materia prima brinda un servicio en el cual él es el encargado de llevar su producto hasta las instalaciones de la empresa utilizando un camión de 20TM.

El camión se debe ubicar al borde de la piscina de lavado, con finalidad de reducir traslados de productos innecesarios.

El personal descarga los bananos hacia la piscina con mucho cuidado. La piscina está compuesta por un sistema de recirculación de agua, que consiste en unas tuberías que impulsan chorros de agua, de manera que los bananos que son lanzados a la piscina se dirijan hasta la esquina opuesto en donde se encuentran un transportador de rodillos.

En los laterales la piscina cuenta con canales que recogen el agua que se desborda de la piscina y la dirige hacia el sistema de tratamiento. Cada día se reciben 5 contenedores.

El transportador de rodillos lleva los bananos hasta el área de carga en los racks, además los carga con una velocidad aproximada de 15 cestas/hora.

De la banda los bananos son almacenados en cestas, los cuáles son trasladados utilizando montacargas hasta la cámara de maduración. El montacargas realiza 5 movimientos por hora llevando 3 cestas en cada viaje. En total al día se realizan 30 movimientos.

### **De las Cámaras de Maduración al Proceso de Extracción de Pulpa**

Después de haber pasado el tiempo de maduración (120 horas), el montacargas lleva las cestas hasta el área de extracción de pulpa. Una vez allí descarga las tres cestas en una tina que contiene agua con cloro (6 ppm). Al día se realizan 30 movimientos.

Mediante un transportador de paletas y una banda principal los bananos pasan frente a personal de la planta que extrae la pulpa del banano y la colocada en otra banda transportadora ubicada a una distancia de 60 cm. por encima de la banda transportadora principal. Las cáscaras son depositadas en una banda transportadora ubicada a una distancia de 60 cm. por debajo de la banda transportadora principal.

### **Productos de Desecho**

El producto de desecho de la planta (cáscaras de banano) es depositado en la banda transportadora inferior y posteriormente almacenado en un silo con capacidad de 15 TON. Este producto será vendido a las empresas que se dedican a la elaboración de abonos orgánicos.

Se estima que el almacenamiento del producto de desecho se lo haga con un máximo de 3 días, después de este tiempo se debe poner a venta.

### **Durante el Proceso (WIP)**

Una vez que el masher ha triturado la pulpa el material es transportado a través de todos los equipos del proceso como son:

- -Finisher
- -Agregado de preservantes
- -Deareador
- -Homogeneizador
- -Pasteurizadota

-Llenadora

#### **Empaquetado**

El montacargas lleva los tanques de 55 galones desde la bodega de insumos hasta el área de empaquetado, en cada viaje el montacargas transporta un pallet que contiene 4 tanques de 55 galones.

Una vez que los cuatro tanques se han llenado y sellado, el montacargas los lleva hasta la Bodega de Producto utilizando 52 movimientos al día.

Se llenan 3 contenedores al día, con total del 40 movimientos entre la bodega de Producto Terminado y el Patio.

### *2.3.2. Variables a medir*

La variable a medir para seleccionar la mejor distribución física es:

**Distancia recorrida en la planta.** 

### *2.3.3. Situación Actual*

La planta estudiada no existe, por lo que se elabora la carta From-To para que sea utilizada en la aplicación de los modelos en el próximo capítulo.

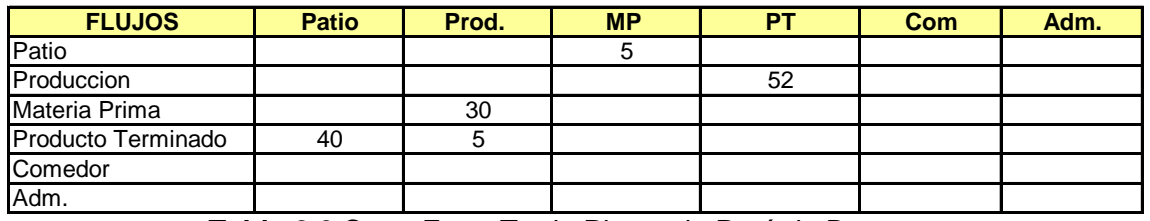

**Tabla 2.6** Carta From-To de Planta de Puré de Banano.

### *2.4. Descripción Planta Procesadora de Ropa.*

### *2.4.1. Características Generales del Sistema.*

La información de la planta que se presenta a continuación es la recopilación de un informe para instalar una planta nueva cuya característica particular es la producción de una alta variedad de SKU.

### *Producto*

El producto a procesarse en esta fábrica son prendas de vestir principalmente bajo pedido al por mayor. Los principales tipos de prenda a fabricarse son:

- BLUSAS MC / M 3/4 / ML
- CHAQUETAS DE VESTIR
- CAMISETAS  $\bullet$
- PANTALONES DE VESTIR
- FALDAS DE VESTIR
- ABRIGOS DE VESTIR
- CHALECOS DE VESTIR  $\bullet$
- VESTIDOS

Como se lo puede apreciar en el siguiente gráfico, de acuerdo a la demanda se determina que el 80% de la producción estará basado en los siguientes productos:

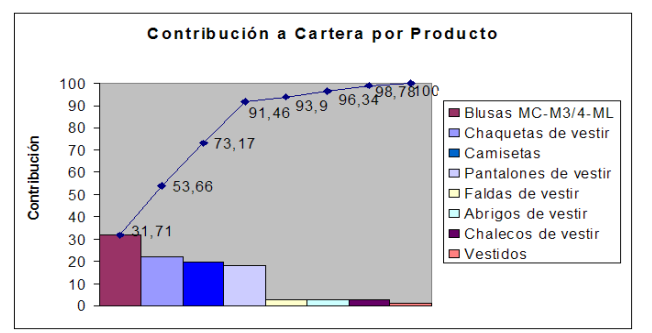

- BLUSAS MC / M 3/4 / ML  $\bullet$
- CHAQUETAS DE VESTIR
- CAMISETAS  $\bullet$
- PANTALONES DE VESTIR

**Figura 2.6** Distribución de Cartera de Productos.

Por esta razón la planta será diseñada en base al flujo de los materiales de estos 4 productos con el objetivo de homogenizar los datos sobre los cuáles se tomarán decisiones.

### *BOM*

La siguiente figura muestra el BOM de blusas y pantalones, base de los 4 productos:

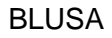

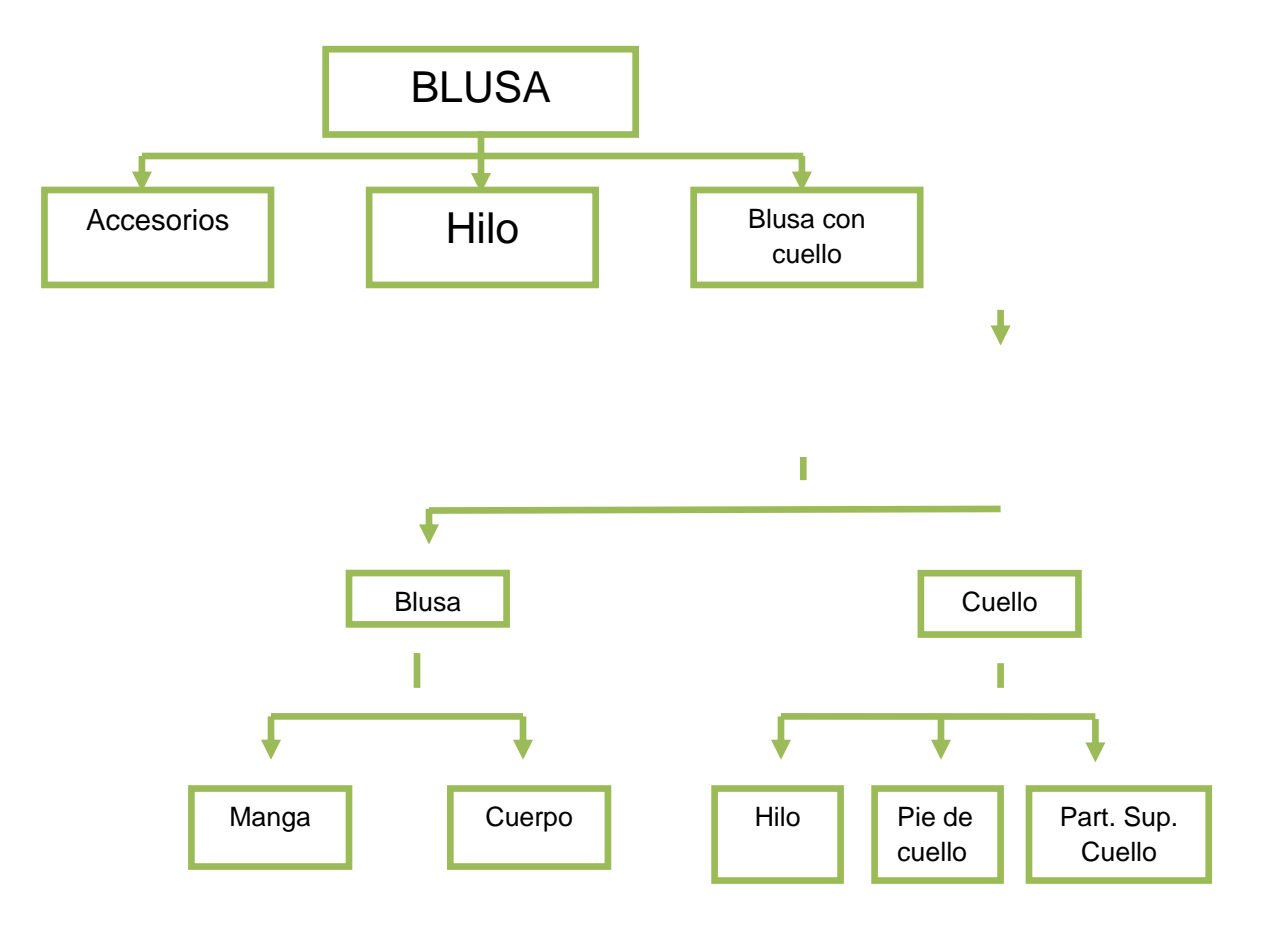

**Figura 2.7** Diagrama Bill Of Materials de Blusas.

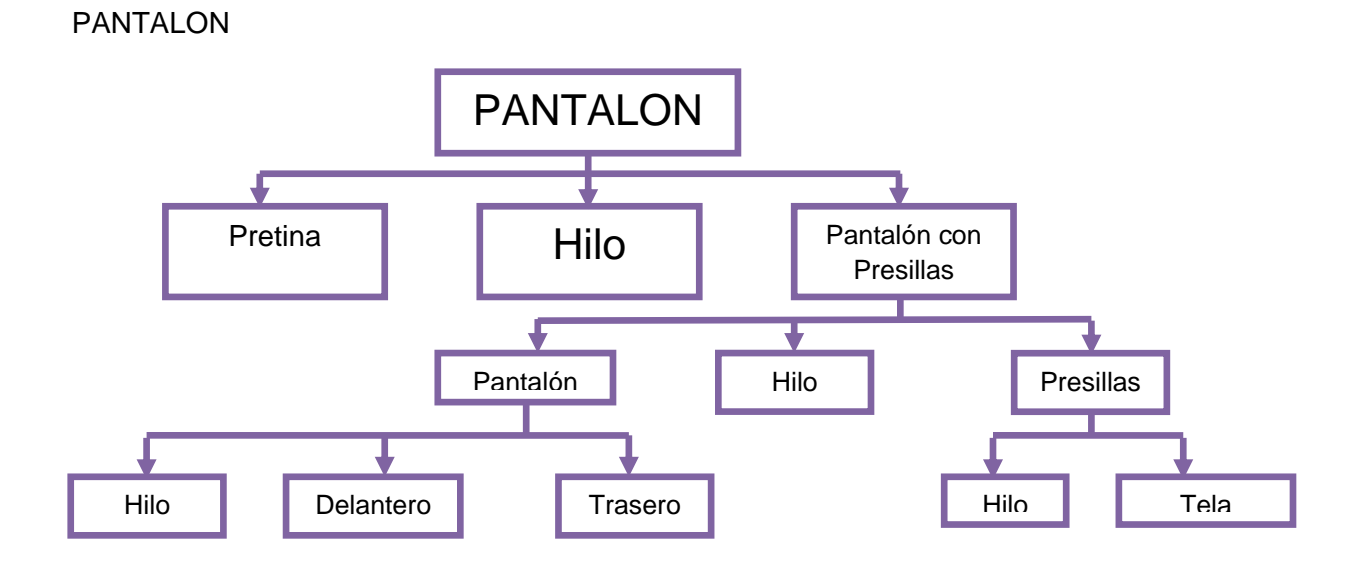

**Figura 2.8** Diagrama Bill Of Materials de Pantalones.

## *Demanda*

Los dueños de la idea de esta planta sólo nos indican que tendrían un mercado potencial del 15% de moda casual femenina y 15% de moda contemporánea femenina.

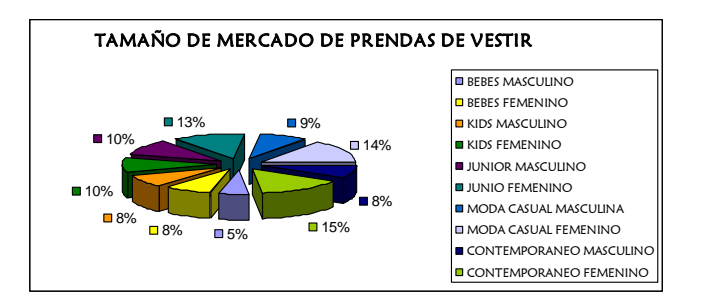

**Figura 2.9** Tamaño de Mercado de Prendas de Vestir.

Ahora, el mercado objetivo de la empresa es Guayaquil y según sus datos esta ciudad tiene un 40% del mercado de ropa valorado en \$ 400,000,00 de ventas anuales. En la siguiente tabla se presenta la distribución del mercado de acuerdo a las tiendas de mercadeo. Cabe recalcar que la empresa es proveedora de algunas de estas tiendas.

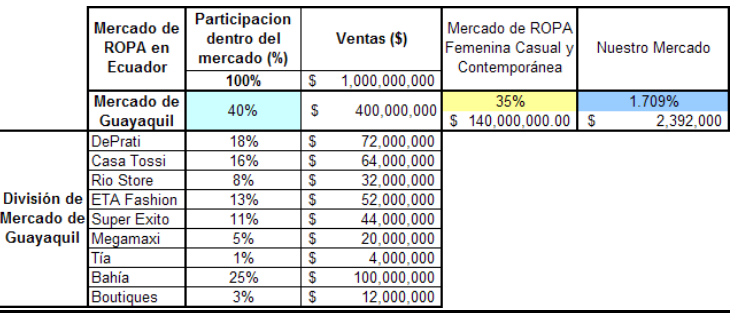

**Tabla 2.7** Distribución de Mercado de Ropa en Guayaquil.

Como se puede apreciar, el mercado objetivo de la planta es de 2.4 millones de dólares, que traducido en unidades de producto representa 33,661 prendas al año.

*Proceso Productivo y Maquinaria*

El proceso productivo y las maquinarias utilizadas en el mismo son los siguientes:

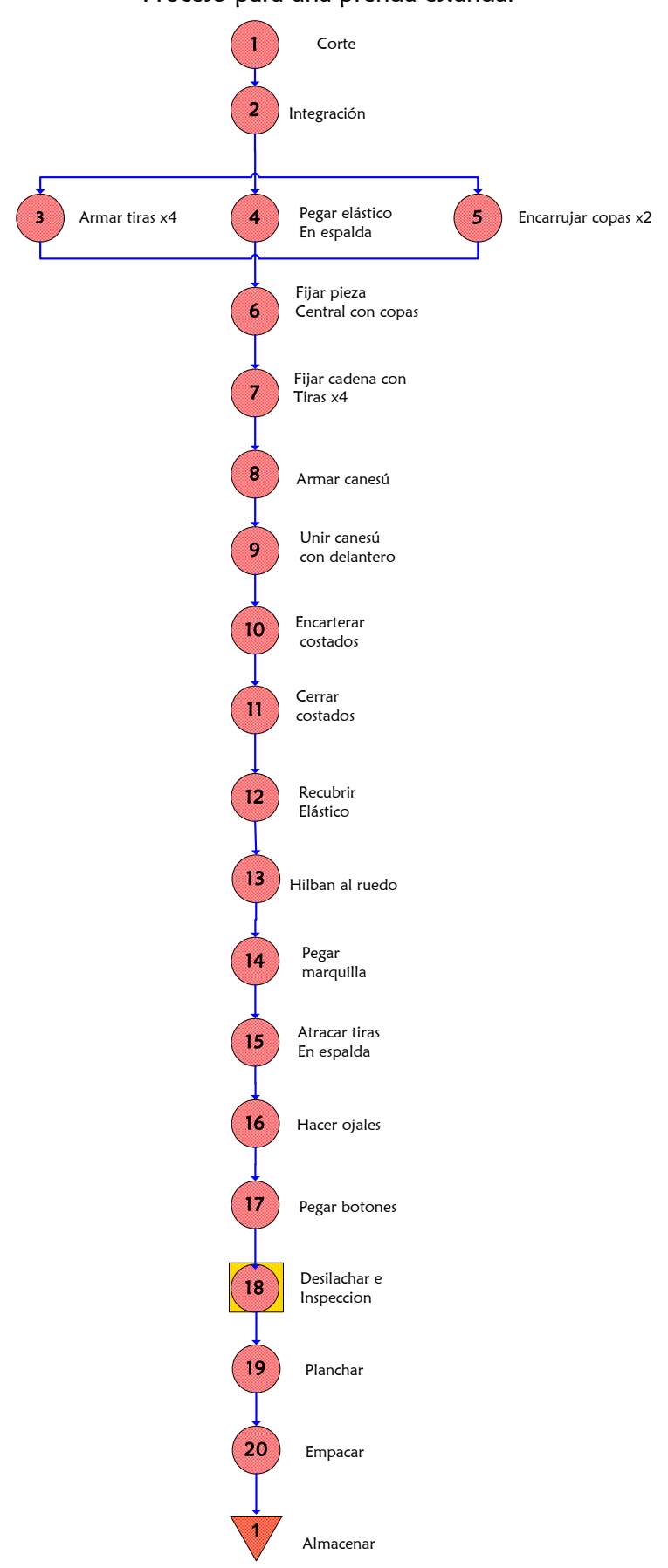

### Proceso para una prenda estándar

#### *Manejo de Materiales*

#### Unidades de Carga

- Los rollos de telas van a ser movilizados de manera unitaria desde su recepción hasta su almacenamiento y del área de bodega de materia prima a corte.
- Una vez cortada la tela, los moldes van a ser movilizados por pieza hasta integración, es decir que si existe algún reproceso no se regresa todo el modelo al área de corte sino la parte con defecto.
- De ahí en adelante las prendas semiterminadas y acabadas se moverán de una en una para que exista un flujo continuo de producto.
- Después del planchado se colocará las prendas en un armador en los guardarropas móviles donde se almacenara de 50 a 60 prendas dependiendo el volumen del producto.
- Luego, en la sección de empaque se colocará las prendas en contenedores. Cada contenedor es apilable y encajable siendo útil para el despacho del producto entraran de 8-10 prendas dependiendo la cantidad pedida y el espacio que va ocupando la ropa.

Equipo y personal utilizado

#### **Área de Recepción de materia prima**

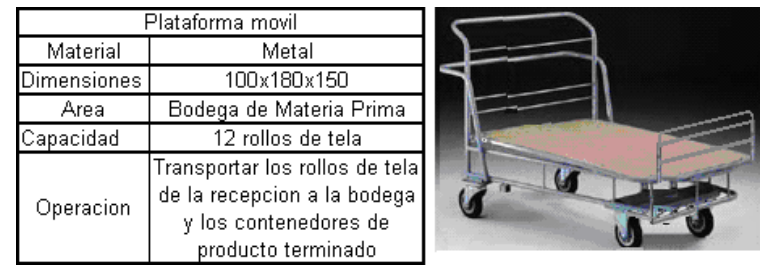

**Figura 2.10** Platafoma Móvil para manejo de rollos de tela.

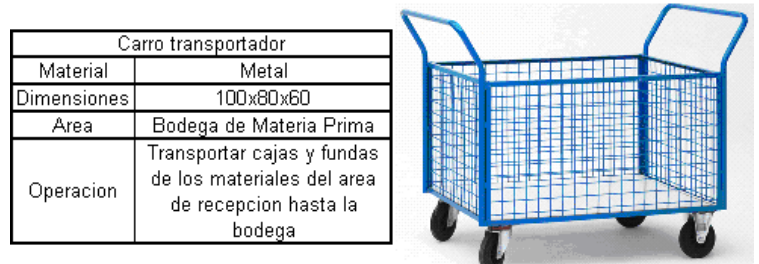

**Figura 2.11** Carro transportador de cajas y fundas.

## **Bodega de Materia Prima**

Los rollos de telas son transportados en el carro transportador que se usan para los demás materiales al área e corte. Los hilos, botones, adornos y cierres son llevados al área de producción en carros auxiliares.

## **Área de Corte**

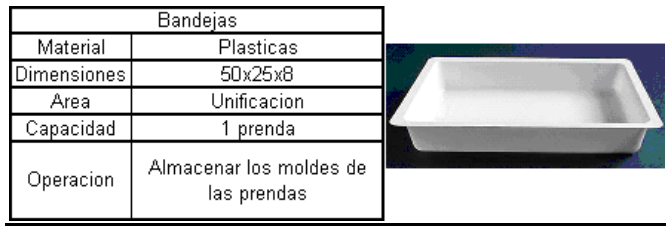

**Figura 2.12** Bandejas para almacenamiento de moldes de prendas.

**Área de Producción**

Cuando la prenda esta confeccionada se la mueve en gavetas plásticas al área de acabado o de deshilachado y planchado dependiendo la prenda.

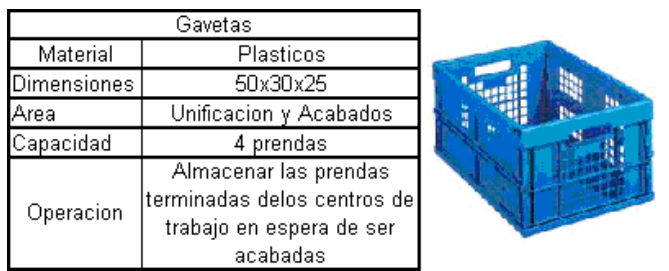

**Figura 2.13** Gavetas para almacenar producto terminado.

## **Área de Acabado**

Las prendas ya terminadas pasan al área de deshilachado y planchado por medio de gavetas.

### **Área de Deshilachado y planchado**

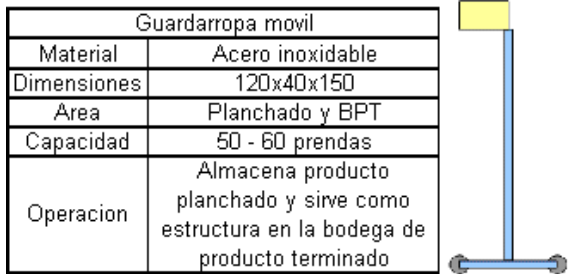

**Figura 2.14** Guardarropa móvil para almacenamiento de prendas.

## **Bodega de Producto Terminado**

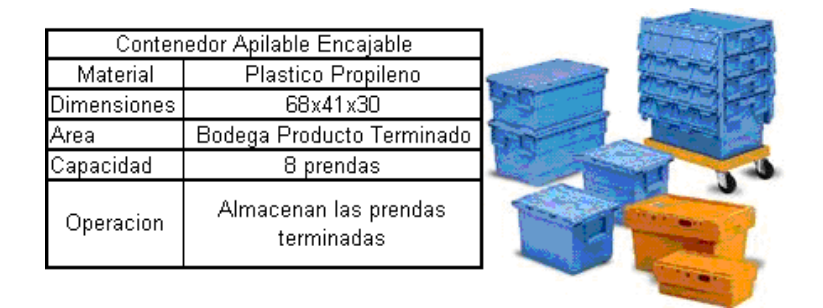

**Figura 2.15** Contenedores apilables para almacenamiento de prendas.

### **Equipos de Ayuda para el Trabajo diario**

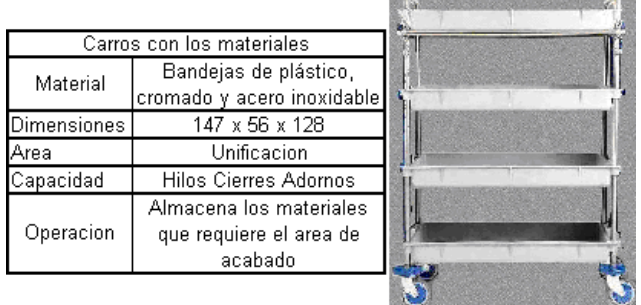

**Figura 2.16** Carros auxiliares para transporte de hilos y otros insumos.

### *2.4.2. Variables a medir*

La variable a medir para seleccionar la mejor distribución física es:

Distancia recorrida en la planta.

## *2.4.3. Situación Actual*

La planta estudiada no existe, por lo que se elabora la carta From-To para que sea utilizada en la aplicación de los modelos en el próximo capítulo.

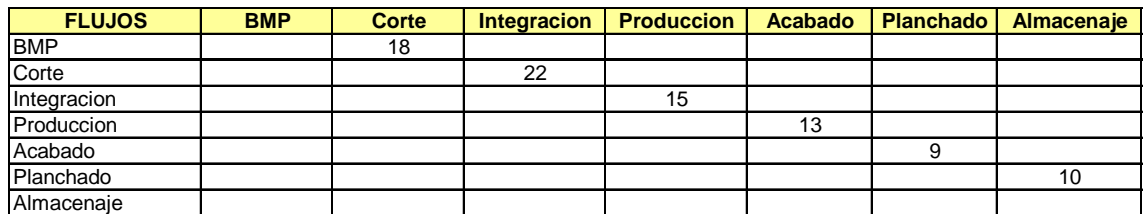

**Tabla 2.8** Carta From-To de Fábrica de Ropa.

### *2.5. Relación de la información obtenida.*

Toda la información presentada en este capítulo permite construir las características básicas necesarias para iniciar el estudio de distribución física.

El producto y el estudio de su mercado o producción actual permite conocer la capacidad de debe manejar la planta y el proceso productivo a desarrollarse, esto sumando al manejo y almacenamiento de materiales permite generar la Carta From-To que es un factor crítico para el desarrollo de la distribución física ya que es aquí donde se presenta la cantidad de movimientos que existirán en la planta y que por ende que generan la distancia total recorrida por el producto.

Es en este estudio es donde se conoce el funcionamiento que tendrá la planta y donde se puede determinar el número y descripción de todas las áreas que deben existir en forma física para que se pueda desarrollar la operación planteada para la fábrica, el otro factor crítico necesario para poder iniciar el diseño de distribución física.

### *Capítulo 3: Generación del Método Propuesta.*

Para generar el método propuesto se estudiará tres herramientas de distribución física identificadas en el marco teórico aplicándolas en forma simultánea a los 3 ejemplos presentados en el capítulo anterior.

- Systematic Plan Layout. SPL.
- Quadratic Assignment Problem. QAP
- Corelap Manual.

Cada caso será presentado y analizado por separado.

Para aplicar cada herramienta se debe identificar primero parámetros básicos que aseguren que la utilización de las todas herramientas parta de la misma información. Los parámetros de diseño necesarios son los siguientes: departamentos que se requieren implantar, las localidades disponibles, la cantidad de movimientos entre estas áreas y las distancias entre localidades disponibles.

Toda esta información fue construida en base a la información recopilada en el capítulo anterior.

## *3.1. Análisis de Distribución Física, Planta procesadora de Plásticos.*

### *3.1.1. Parámetros básicos de funcionamiento.*

Como se lo menciona en el capítulo anterior, en la sección 2.2, esta planta de plástico es una planta existente por lo que la ubicación de las máquinas y el patio de maniobra no pueden ser cambiadas ya que su costo sería muy elevado y no justificado. Sin embargo la ubicación de los productos dentro de las bodegas o espacios físicos disponibles para almacenamiento puede ser cambiada ya que no representa costo alguna la reubicación del producto., lo que representa el objetivo de este análisis.

Tampoco se tomará en cuenta en el análisis la ubicación de las oficinas y equipos auxiliares.

# *Áreas:*

- Patio de Maniobras.
- Inyección.
- Soplado.
- Bodega de Materia Prima.
- Bodega de Material de Empaque.
- Bodega de Producto Terminado Inyección.
- Bodega de Producto Terminado Soplado.  $\bullet$

Estas áreas se incluyen en el estudio ya que por ellas se realiza la circulación de material.

# *Localidades Disponibles:*

- Patio de Maniobras.
- Inyección.
- Soplado.
- Bodega 1.
- Bodega 2.
- Bodega 3.
- Bodega 4.

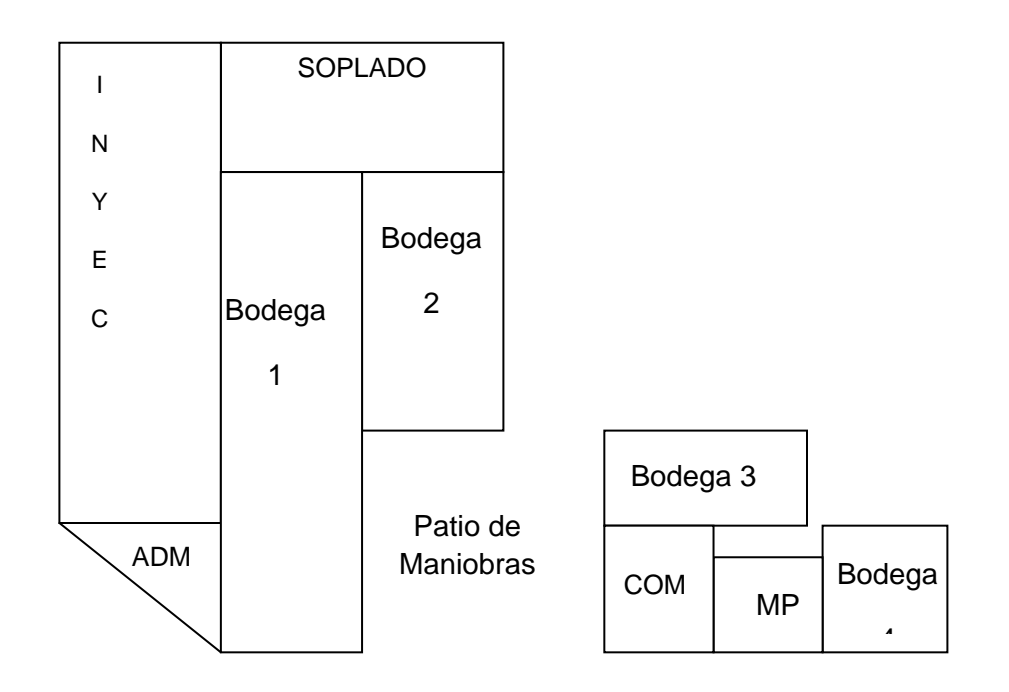

**Figura 3.1** Mapa de localidades disponibles en fábrica de Plásticos.

*Cuantificación de Movimientos.*

## **Carta From-To**

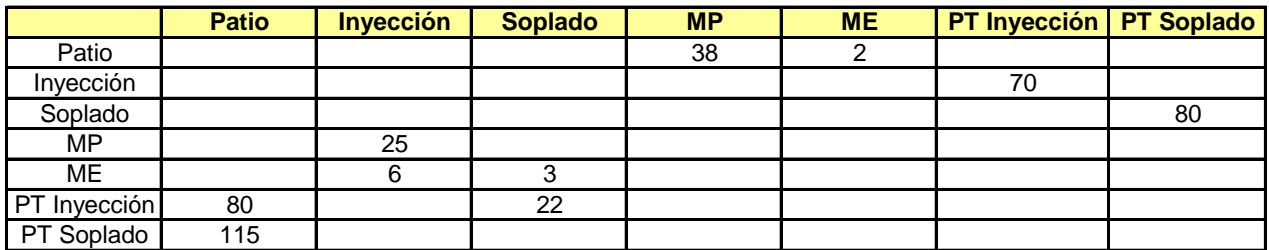

**Tabla 3.1**Carta From-To fábrica de Plásticos.

*Distancias Recorridas (ml):*

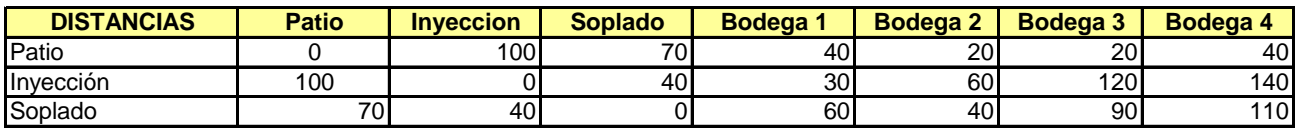

**Tabla 3.2** Carta de Distancias Recorridas en fábrica de Plásticos.

*3.1.2. Systematic Plan Layout. SPL.*

La metodología SPL o Systematic Plan Layout tiene el siguiente procedimiento:

- Elaboración del Diagrama de Relaciones.
- Elaboración del Diagrama de Bloques.
- Elaboración del Layout o Distribución Física.

### *Diagrama de Relaciones*

Para elaborar el Diagrama de Bloques se tomará como base la Carta From-To convirtiendo la cantidad de movimientos en peso de relación de acuerdo al siguiente cuadro:

> $A = 100 - 120$  movimientos.  $E = 50 - 99$  movimientos.  $I = 30 - 49$  movimientos.  $Q = 7 - 30$  movimientos.  $U = 0 - 6$  movimientos.

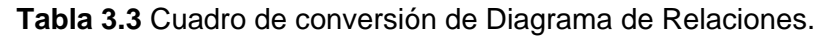

Esta tabla convirtió la Relación entre Soplado y Producto Terminado Soplado en relación "A" ya que existen 80 movimientos entre sí. La relación entre el Patio de Maniobras y la bodega de Materia Prima obtuvo una relación "I" por tener 38 movimientos entre ellas. En la misma forma se calculó el resto de relaciones basado en el número de movimientos que tienen los departamentos.

Como se mencionó en el capítulo 1 de Marco Teórico, el orden de importancia de las relaciones va desde la A hasta la U. La tabla de conversión asume un valor grande para la relación A y luego va disminuyendo el valor numérico del resto de relaciones. Una de las fuentes bibliográficas consultadas propone la tabla presentada. *(Van Landeghem, 2007)*

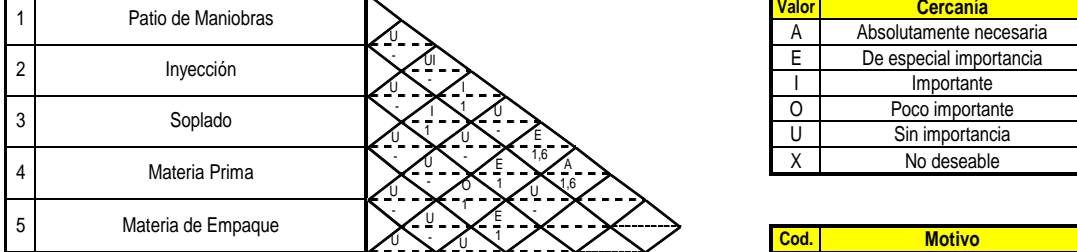

**Figura 3.1**Diagrama de Relaciones de fábrica de plásticos.

# *Diagrama de Bloques*

## # 1 Relaciones A

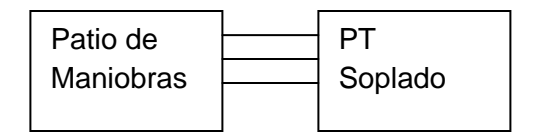

## # 2 Relaciones E

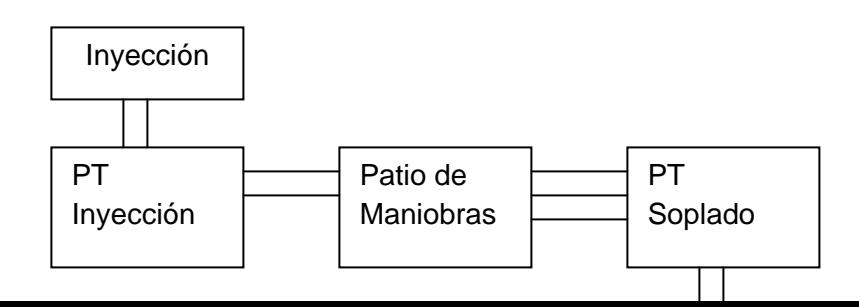

#### # 3 Relaciones I

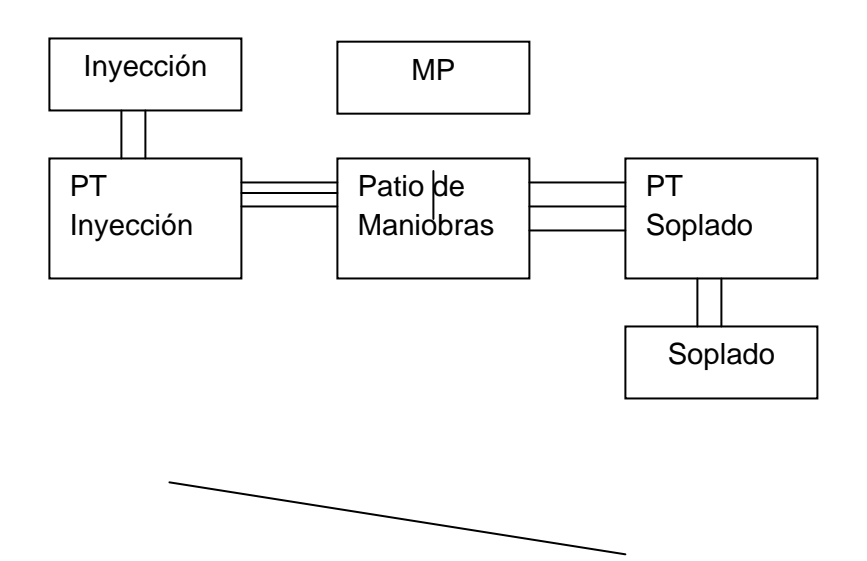

# *Layout Final*

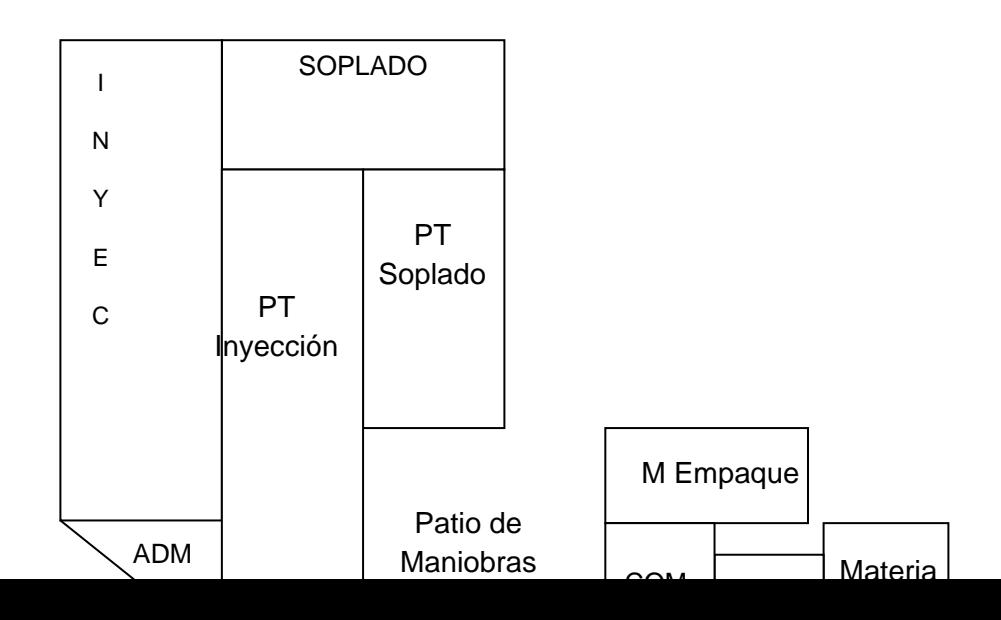

Este modelo obtiene una distancia total recorrida de 16,445 metros lineales.

## *3.1.3. Quadratic Assigment Problem. QAP.*

Esta metodología es desarrollada en forma manual en una tabla de Excel utilizando el componente SOLVER para minimizar la distancia total recorrida.

En el siguiente cuadro se muestran todas las relaciones existentes entre los diferentes departamentos y la asignación que Solver le dio a cada bodega.

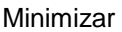

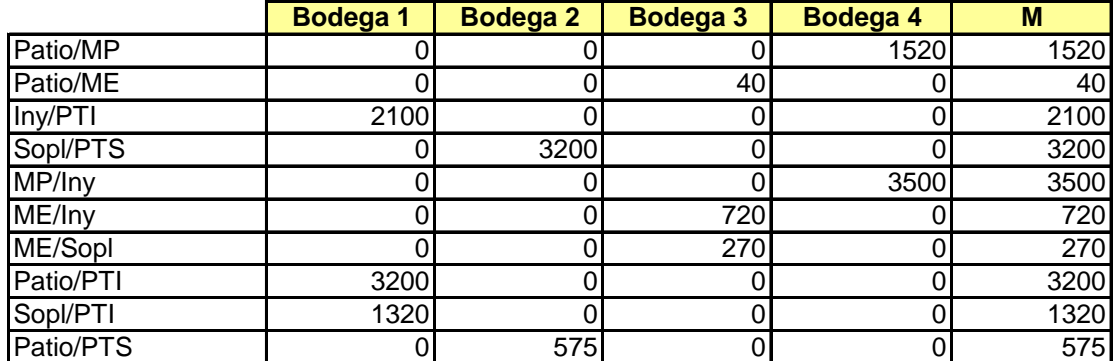

**Tabla 3.4** Cuadro de Resultados de Distancia Total recorrida en QAP.

La distancia total recorrida en este análisis es de 16,445 metros y se presenta la distancia recorrida específica de cada relación entre departamentos. Parta poder llegar a este resultado primero se debe elaborar las fórmulas objetivo en cada celda que multiplican el flujo (Carta From-To) x la distancia (Carta de Distancias) x el valor de Asignación (0 o 1 si se asigna o no el lugar a la localidad).

Por ejemplo en la celda formada entre Patio/MP y Bodega 4 la formula elaborada toma el dato de la carta from-to que indica el número de movimientos entre Patio y Materia Prima (38), lo multiplica por la distancia que existente entre el Patio de Maniobras y la localidad que tiene el nombre Bodega 4 (40) y lo multiplica por el valor de asignación (1). El resto de fórmulas en las Bodegas 1,2 y 3 adquieren valor 0 ya que la asignación toma valor 0 anulando la ecuación.

El cuadro de asignación es el siguiente, donde se ven los resultados de asignación. Este cuadro es binario, esto quiere decir que cada celda obtiene el valor de 1 o de 0.

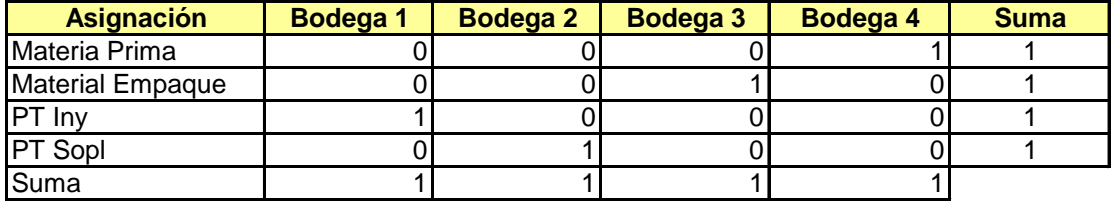

**Tabla 3.5** Asignación de Departamentos a Localidades en QAP.

El programa funciona bajo las siguientes restricciones:

- Al sumar la asignación de los lugares el total debe ser igual a 1, para asegurarnos de no asignar a un lugar dos localidades.
- Al sumar la asignación de las localidades el total debe ser igual a 1, para asegurarnos de no asignar una localidad a dos lugares.

Esta metodología da como resultado la siguiente distribución:

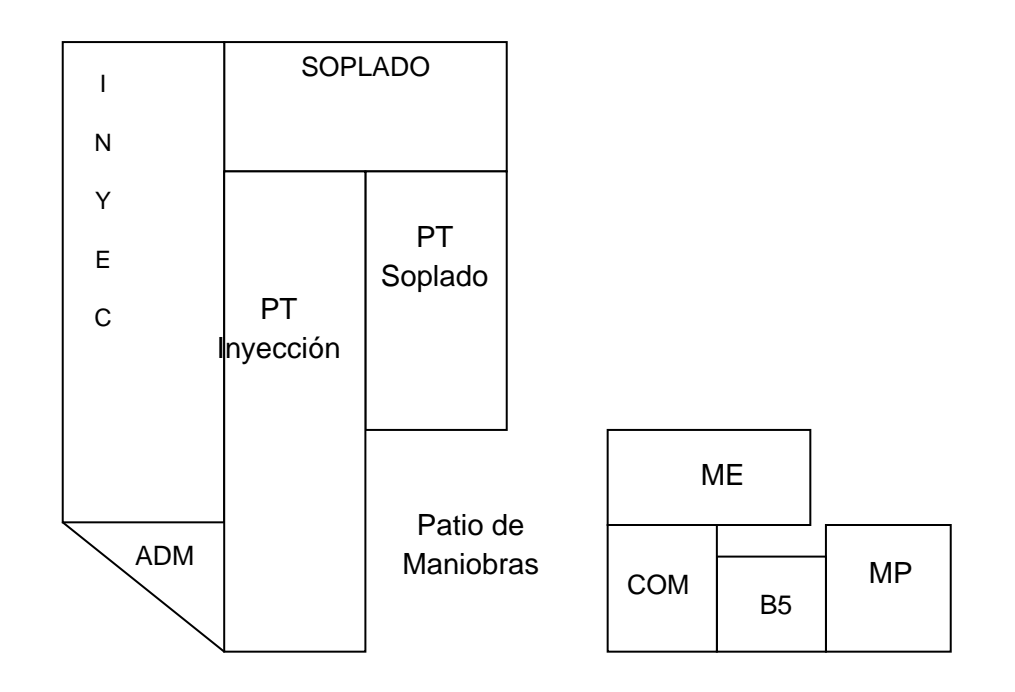

Como se puede apreciar la distribución obtenida es exactamente igual a la obtenida con el modelo anterior.

### *3.1.4. Corelap Manual.*

Corelap es una metodología basada en la aplicación del Diagrama de Relaciones en un software, de ahí proviene su nombre "Computer Relationship Program".

Esta técnica también puede ser utilizada en forma manual partiendo del Diagrama de Relaciones para luego catalogar cada departamento de acuerdo a su puntaje de relaciones o TCR "Total Closeness Relationship".

*Diagrama de Relaciones* 

Para analizar la fábrica de ejemplo utilizaremos el Diagrama de relaciones desarrollado en el SPL.

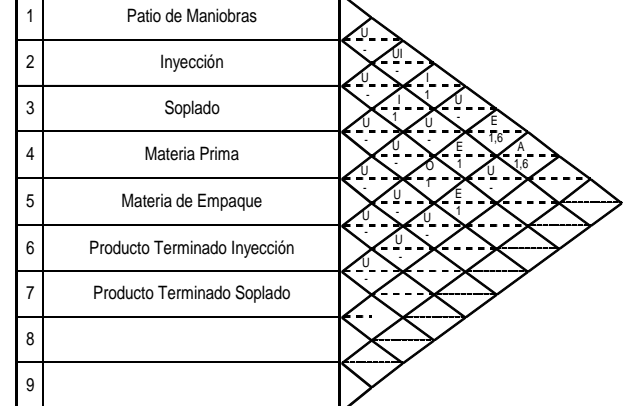

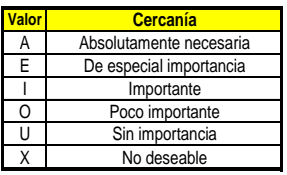

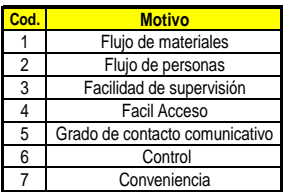

**Figura 3.2** Diagrama de Relaciones de la Planta de Plásticos.

#### *Cálculo del Valor TCR*

Para calcular el valor TCR se deben contabilizar la cantidad de relaciones A, E, I, O y U que tiene cada departamento y luego multiplicar ese valor por los valores correspondientes a la tabla siguientes:

$$
A = 125.
$$
  
\n
$$
E = 25.
$$
  
\n
$$
I = 5.
$$
  
\n
$$
O = 1.
$$
  
\n
$$
U = 0.
$$
  
\n
$$
X = -125.
$$

**Tabla 3.6** Valores que asumen la relaciones del Diagrama de Relaciones.

En el caso del Patio el cálculo fue el siguiente: 1 x 125 + 1 x 25 + 1 x 5 + 0 x 1 + 3 x 0 = 155.

De esta misma forma se calculó el valor para el resto de departamentos. La tabla final obtenida es la siguiente:

Tabla del Valor TRC.

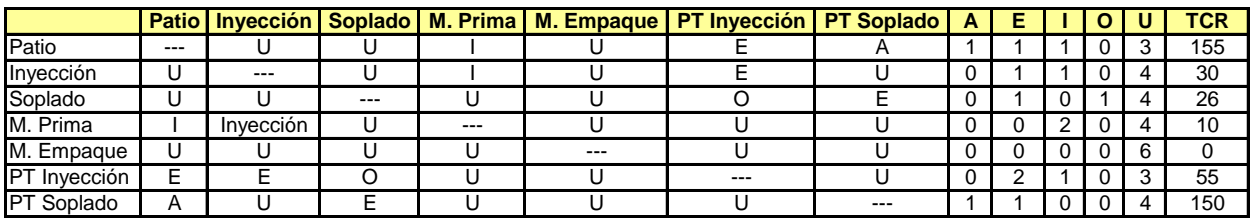

**Tabla 3.6** Diagrama de Cálculo de Corelap.

El orden de ingreso de los departamentos es el siguiente:

|                   | <b>TCR</b> | # Ingreso |
|-------------------|------------|-----------|
| Patio             | 155        |           |
| <b>PT</b> Soplado | 150        | 2         |
| PT Inyección      | 55         | 3         |
| Inyección         | 30         | 4         |
| Soplado           | 26         | 5         |
| M. Prima          | 10         | 6         |
| M. Empaque        | ი          |           |

**Tabla 3.7** Tabla TCR fábrica de Plásticos.

### *Layout*

Para elaborar el layout se debe introducir el 1er departamento en el centro y colocar en los cuatro lados totalmente adyacentes el valor de la relación A (125), los cuatros extremos que son parcialmente adyacentes se los multiplica por un coeficiente  $α = 0.5$ , donde el valor del espacio o localidad pierde la mitad de su peso (62.5) como se muestra en la siguiente figura:

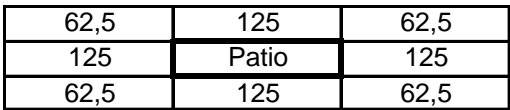

**Figura 3.3** Primer departamento de la distribución, planta de plásticos.

Para introducir el 2do departamentos se debe buscar el departamento que tenga un valor de relación A con el primero, en caso de empate se debe escoger el que mayor valor TCR tenga. Este departamento debe ser ubicado en la celda con mayor valor recorriendo en sentido contrario de las manecillas del reloj. Para el caso que se está analizando el segundo departamento en ingresar es el único que tiene relación A con el primero, ubicándose en el costado izquierdo como lo muestra la siguiente figura:

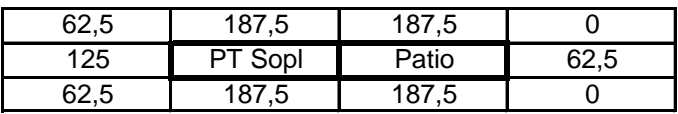

**Figura 3.4** Segundo departamento de la distribución, planta de plásticos.

Como se puede apreciar en la figura, el valor de las celdas se incrementa al sumar el valor del nuevo departamento solamente en los lugares total y parcialmente adyacentes. El resto de las celdas disminuye su valor como parcialmente adyacente.

El siguiente departamento en ingresa es Producto Terminado Inyección que tiene una relación E con el Patio, por lo que se coloca sobre el para tener una adyacencia total con el Patio.

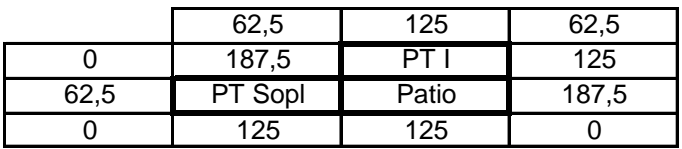

**Figura 3.5** Tercer departamento de la distribución, planta de plásticos.

Como ya no hay departamentos con relación A entre si, se empieza el análisis con los departamentos con relación E. De estos el que mayor valor TCR tiene es el 4to en ingresar, Inyección. Como tiene una relación E con PT inyección se ubica a un costado.

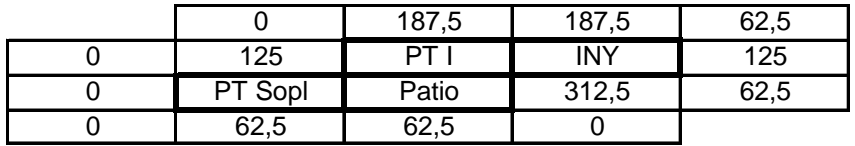

**Figura 3.6** Cuarto departamento de la distribución, planta de plásticos.

Luego, el siguiente departamento en ingresar es Soplado, siguiente en valor TCR y último en tener relación E con otro departamento (Producto Terminado Soplado).

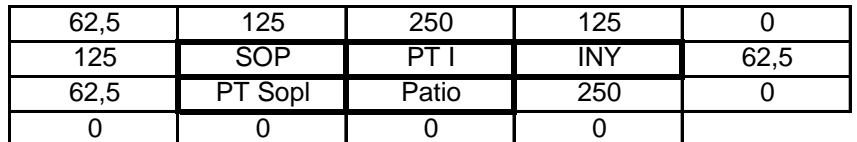

**Figura 3.7** Quinto departamento de la distribución, planta de plásticos.

El siguiente departamento en ingresar es Materia Prima que presenta relaciones I con Inyección y Patio, por lo que se ubica entre los dos con relaciones totalmente adyacentes.

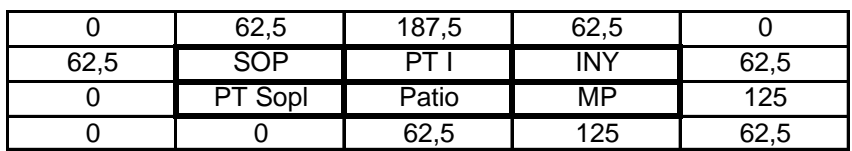

**Figura 3.8** Sexto y último departamento de la distribución, planta de plásticos.

El último departamento, que no se ingreso al gráfico es Material de Empaque, este departamento no tiene relaciones fuertes con ningún otro departamento, por lo que puede ser ubicado a discreción en el layout final.

Redistribuir los departamentos bajo este método presenta problemas al no poder reubicar las áreas de Inyección, Soplado y Patio.

La orientación de los departamentos debe ser cambiada para tratar de ubicar los departamentos anteriormente mencionados en su lugar actual. La figura cambia a lo siguiente:

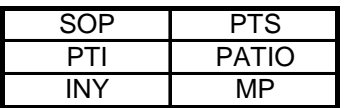

**Figura 3.9** Reubicación de los departamento para coincidir con la ubicación actual de la planta de inyección y soplado.

La distribución final de la planta que se obtiene es similar a las anteriormente encontradas:

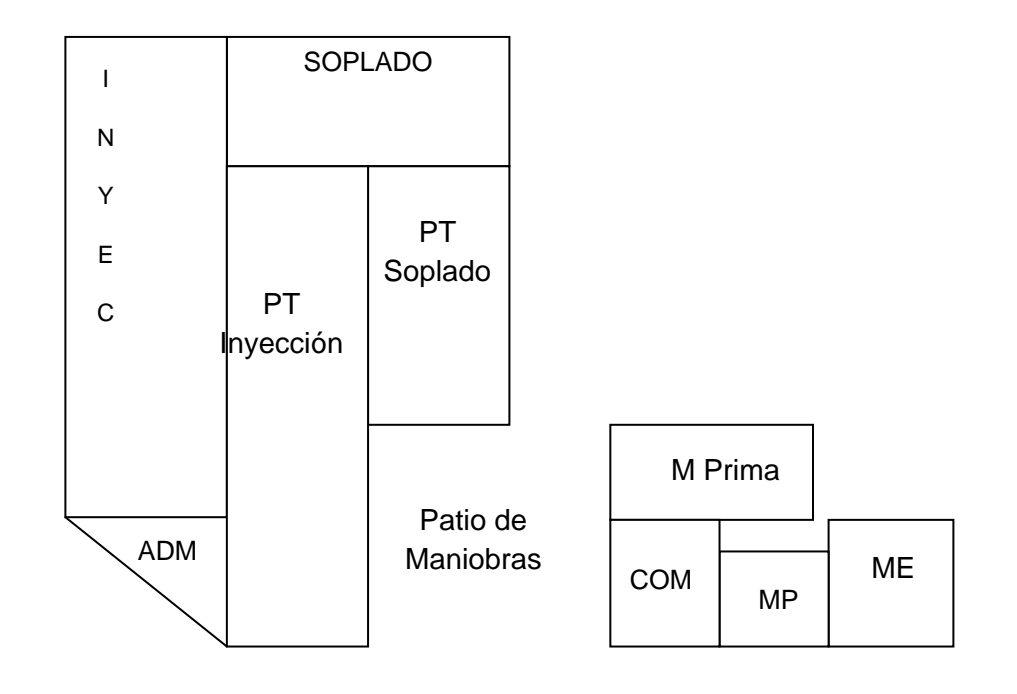
# *3.2. Diseño de Distribución Física, Planta procesadora de Puré de Banano.*

### *3.2.1. Parámetros básicos de funcionamiento.*

Los parámetros básicos de diseño de esta planta provienen del capítulo 2, sección 2.3 y son:

# *Áreas:*

- Bodega de Materia Prima.
- Producción.
- Bodega de Producto Terminado.
- Patio de Maniobra.
- Administración.
- Comedor.

### *Localidades Disponibles:*

Localidad 1.

- Localidad 2.
- Localidad 3.
- Localidad 4.
- Localidad 5.
- Localidad 6.

*Cuantificación de Movimientos.*

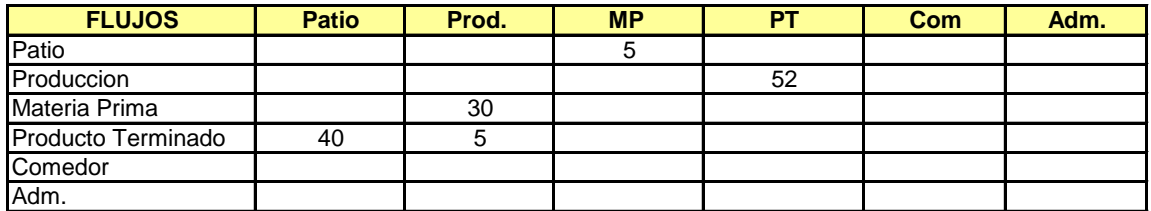

**Tabla 3.8** Carta From-To fábrica de Puré de Banano.

*Distancias Recorridas (ml):*

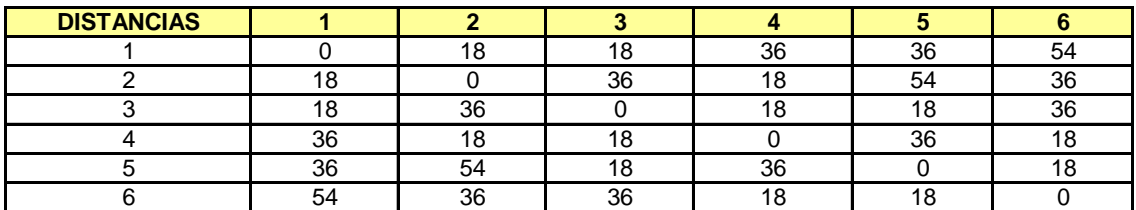

**Tabla 3.9** Carta From-To de Distancias fábrica de Puré de Banano.

### **3.2.2. Systematic Plan Layout. SPL.**

La metodología SPL o Systematic Plan Layout tiene el siguiente procedimiento:

- Elaboración del Diagrama de Relaciones.
- Elaboración del Diagrama de Bloques.
- Elaboración del Layout o Distribución Física.

#### *Diagrama de Relaciones*

Para elaborar el Diagrama de Bloques se tomará como base la Carta From-To convirtiendo la cantidad de movimientos en peso de relación de acuerdo al siguiente cuadro:

> $A = 41-52$  movimientos.  $E = 31 - 40$  movimientos.  $I = 21-30$  movimientos.  $O = 1-20$  movimientos.  $U = 0$  movimientos.

**Tabla 3.10** Cuadro de Conversión para el Diagrama de Relaciones.

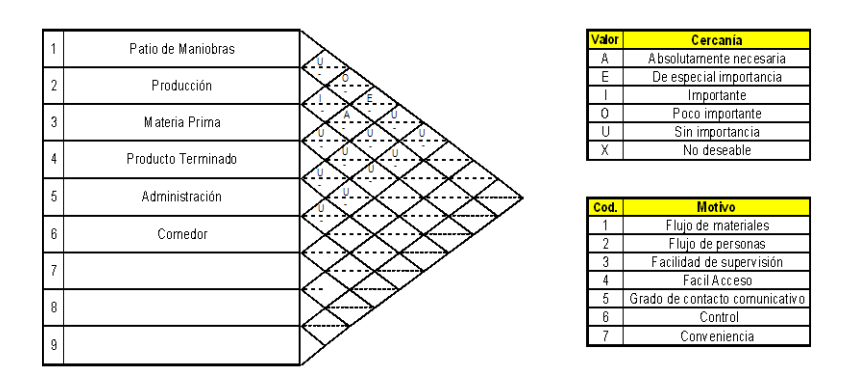

**Figura 3.10**Diagrama de Relaciones Planta de Puré de Banano.

*Diagrama de Bloques*

# 1 Relaciones A

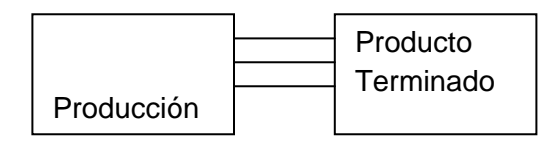

# # 2 Relaciones E

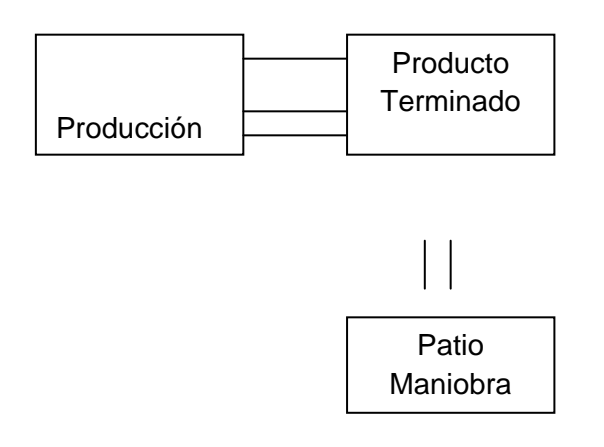

### # 3 Relaciones I e O

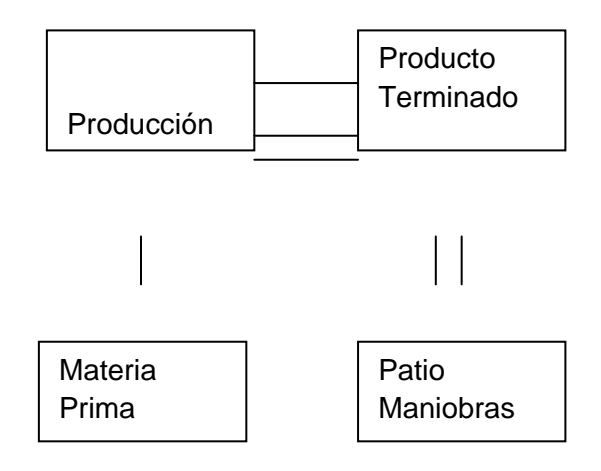

*Formulación de Layout Propuesto*

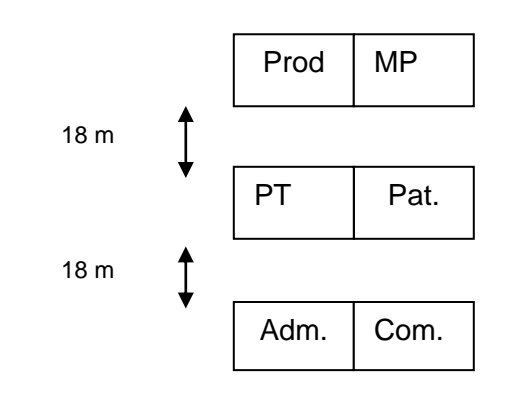

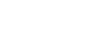

۰

18 m

|            | <b>BPM</b>     | Corte          | Inte.         | Prod.          | Acab. | Plan. |
|------------|----------------|----------------|---------------|----------------|-------|-------|
| <b>BPM</b> | X              |                | $5 \times 18$ |                |       |       |
| Corte      |                | X              |               | $52 \times 18$ |       |       |
| Inte.      |                | $30 \times 18$ | X             |                |       |       |
| Prod.      | $40 \times 18$ | $5 \times 18$  |               | X              |       |       |
| Acab.      |                |                |               |                | X     |       |
|            |                |                |               |                |       | X     |

**Tabla 3.11** Tabla resultado Layout #1 fábrica Puré de Banano.

TOTAL = 2376 ml recorridos.

Layout # 2

Layout # 1

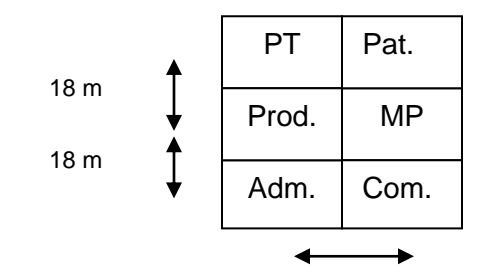

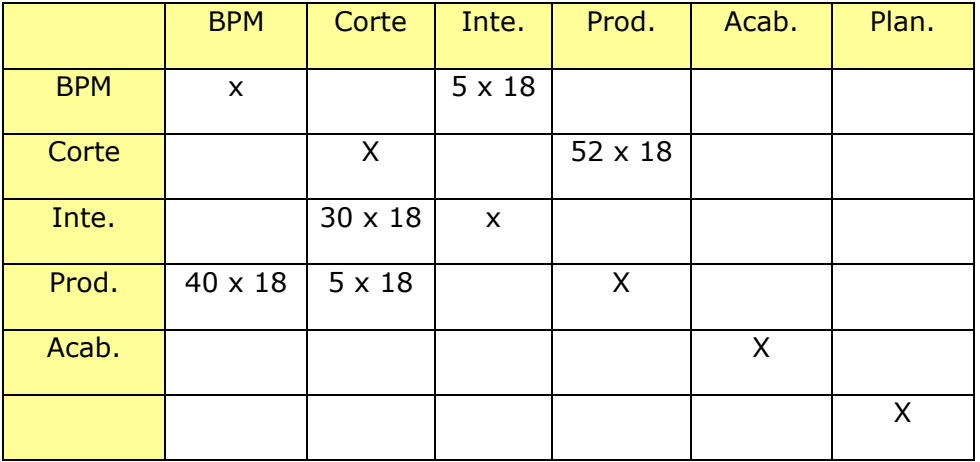

**Tabla 3.12** Tabla resultado Layout # 2 fábrica Puré de Banano.

TOTAL = 2376 ml recorridos.

Layout # 3

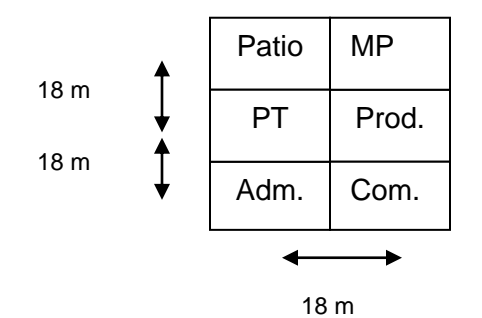

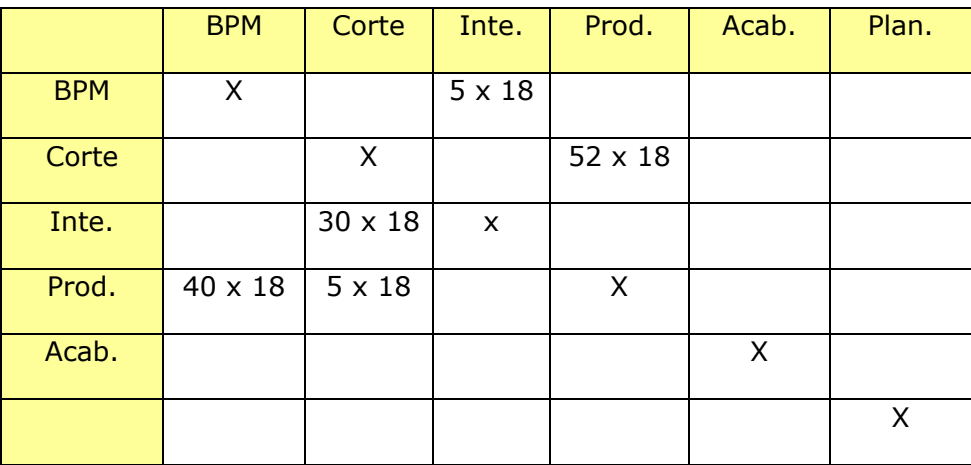

**Tabla 3.13** Tabla resultado Layout # 3 fábrica Puré de Banano.

#### TOTAL = 2376 ml recorridos.

### *3.2.3. Quadratic Assigment Problem. QAP.*

Esta metodología es desarrollada en forma manual en una tabla de Excel utilizando el componente SOLVER para minimizar la distancia total recorrida.

En el siguiente cuadro se muestran todas las relaciones existentes entre los diferentes departamentos y la asignación que Solver le dio a cada bodega:

Minimizar

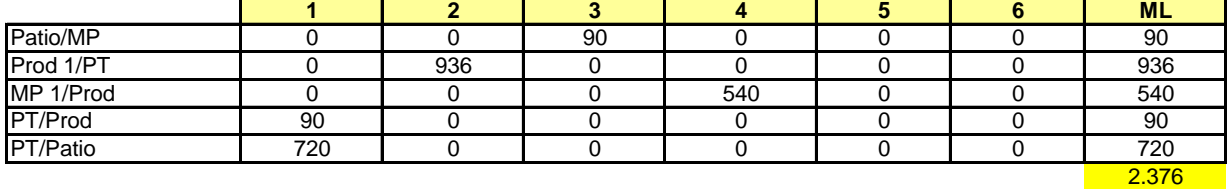

**Tabla 3.14** Resumen de Distancia Total recorrida en QAP.

La distancia total recorrida en este análisis es de 2,376 metros y se presenta la distancia recorrida específica de cada relación entre departamentos. Parta poder llegar a este resultado primero se debe elaborar las fórmulas objetivo en cada celda que multiplican el flujo (Carta From-To) x la distancia (Cuadro de Distancias) x el valor de Asignación (0 o 1 si se asigna o no el lugar a la localidad).

Por ejemplo en la celda formada entre Patio/MP y 3 la formula elaborada es un poco más compleja que en el caso anterior. Aquí se debe estudiar la conbinación de que el Patio de Maniobra sea asignado a 3 y la bodega de MP a uno de los restantes departamentos. Por eso, primero se toma el dato de la carta from-to que indica el número de movimientos entre Patio y Materia Prima (5) x la distancia que existente entre 3 y 1 (18) x el valor de asignación (0) + el valor de la carta from-to (5) x la distancia entre 3 y 2 (36) x el valor de la asignación (0) + el valor de la carta from-to (5) x la distancia entre 3 y 4 (18) x el valor de la asignación (1) + el valor de la carta from-to (5) x el valor de la distancia entre 3 y 5 (18) x el valor de la asignación + el valor de la carta from-to (5) x la distancia entre 3 y 6 (36) x el valor de la asignación (0). El resultado de esta fórmula es 90, ya que sólo la 3era parte de la ecuación tiene una asignación 1 que valida los valores.

El cuadro de asignación es el siguiente, donde se ven los resultados de asignación. Este cuadro es binario, esto quiere decir que cada celda obtiene el valor de 1 o de 0.

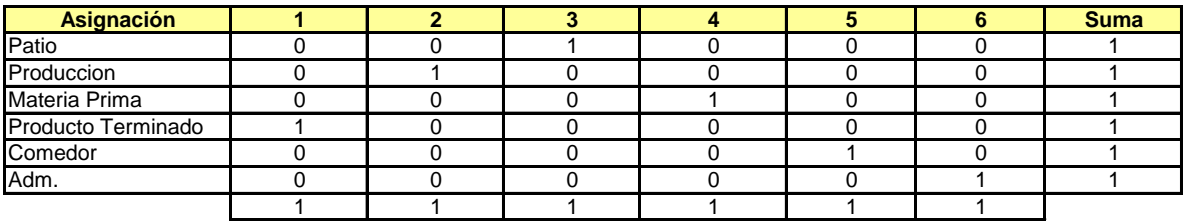

**Tabla 3.15** Asignación de Departamentos a Localidades en QAP.

El programa funciona bajo las siguientes restricciones:

- Al sumar la asignación de los lugares el total debe ser igual a 1, para asegurarnos de no asignar a un lugar dos localidades.
- Al sumar la asignación de las localidades el total debe ser igual a 1, para asegurarnos de no asignar una localidad a dos lugares.

Esta metodología da como resultado la siguiente distribución:

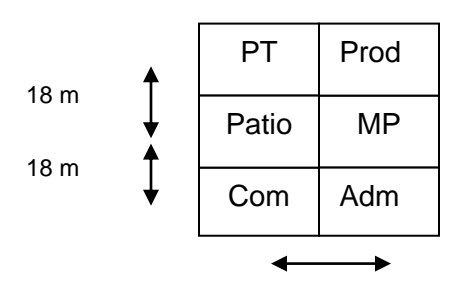

Este layout presenta una distancia recorrida de 2376 metros lineales.

### *3.2.4. Corelap Manual.*

Corelap es una metodología basada en la aplicación del Diagrama de Relaciones en un software, de ahí proviene su nombre "Computer Relationship Program".

Esta técnica también puede ser utilizada en forma manual partiendo del Diagrama de Relaciones para luego catalogar cada departamento de acuerdo a su puntaje de relaciones o TCR "Total Closeness Relationship".

Para elaborar el Layout el programa introduce el departamento con un valor TCR mayor en el centro y luego va introduciendo en resto de departamentos alrededor del primero de acuerdo a la relación que tiene con el primero.

### *Diagrama de Relaciones*

Para analizar la fábrica de ejemplo utilizaremos el Diagrama de relaciones desarrollado en el SPL.

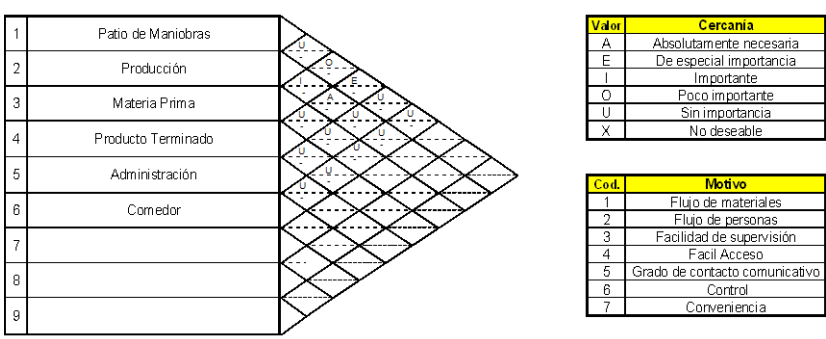

**Figura 3.11** Diagrama de Relaciones Planta Puré de Banano.

*Cálculo del Valor TCR*

Para calcular el valor TCR se deben contabilizar la cantidad de relaciones A, E, I, O y U que tiene cada departamento y luego multiplicar ese valor por la siguiente tabla para obtener el valor de TCR.

> $A = 125.$  $E = 25.$  $I = 5.$  $Q = 1$ .  $U = 0$ .  $X = -125$ .

**Tabla 3.16** Tabla de valores asignados a las relaciones.

En el caso del Patio el cálculo fue el siguiente:  $0 \times 125 + 1 \times 25 + 0 \times 5 + 1 \times 1 + 3 \times 0 =$ 26.

De esta misma forma se calculó el valor para el resto de departamentos. La tabla final obtenida es la siguiente:

Tabla del Valor TRC.

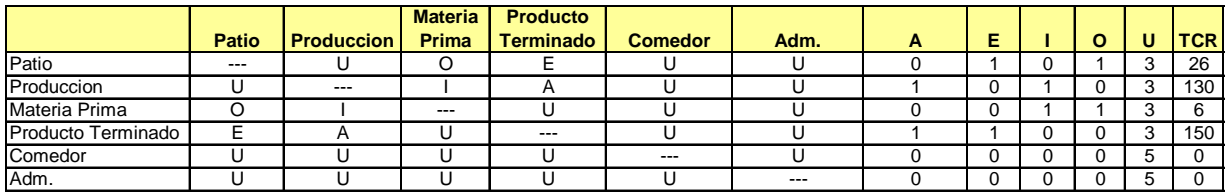

**Tabla 3.17** Cuadro de Cálculo de TCR en Corelap.

El orden de ingreso de los departamentos es el siguiente:

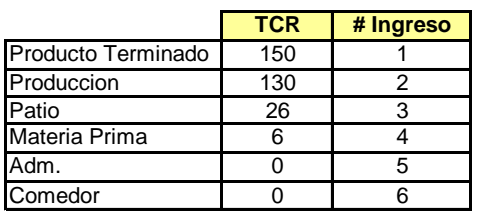

**Tabla 3.18** Valores de TCR en Corelap fábrica de Puré de Banano.

### *Layout*

Para elaborar el layout se debe introducir el 1er departamento en el centro y colocar en los cuatro lados totalmente adyacentes el valor de la relación A (125), los cuatros extremos que son parcialmente adyacentes se los multiplica por un coeficiente  $\alpha = 0.5$ , donde el valor del espacio o localidad pierde la mitad de su peso (62.5) como se muestra en la siguiente figura:

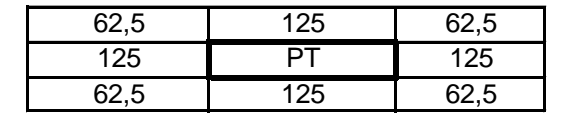

**Figura 3.12** Primer departamento en la distribución, planta de Puré de Banano.

Para introducir el 2do departamentos se debe buscar el departamento que tenga un valor de relación A con el primero, en caso de empate se debe escoger el que mayor valor TCR tenga. Este departamento debe ser ubicado en la celda con mayor valor en sentido de las manecillas del reloj. Para el caso de análisis el segundo departamento en ingresar es el

único que tiene relación A con el primero, ubicándose en el costado izquierdo como lo muestra la siguiente figura:

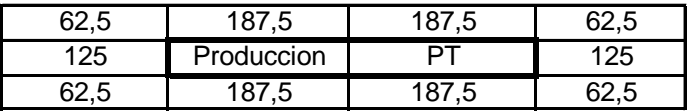

**Figura 3.14** Segundo departamento en la distribución, planta de Puré de Banano.

Como se puede apreciar en la figura, el valor de las celdas se incrementa al sumar el valor del nuevo departamento solamente en los lugares total y parcialmente adyacentes. El resto de las celdas disminuye su valor como parcialmente adyacente.

Se continúa el mismo procedimiento con el resto de departamento hasta completar el layout.

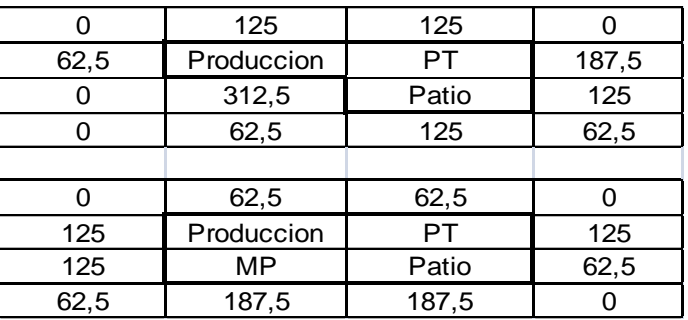

**Figura 3.15** Tercer y Cuarto departamento en la distribución, planta Puré de Banano.

La distribución final de la planta que se obtiene es la siguiente:

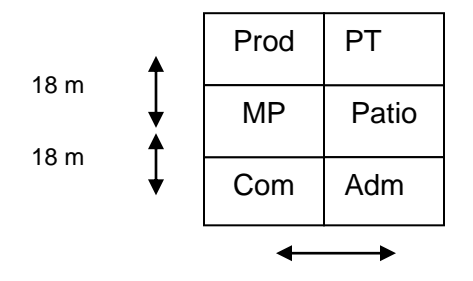

**Figura 3.16** Distribución física final de la Planta de Puré de Banano.

La distancia recorrida en este layout es de 2376 metros lineales.

### *3.3. Diseño de Distribución Física, Planta procesadora de Ropa.*

### *3.3.1. Parámetros básicos de funcionamiento.*

Los parámetros básicos de diseño de esta planta provienen del capítulo 2, sección 2.4 y son:

### *Áreas:*

- Bodega de Materia Prima.
- Corte.
- Integración.
- Producción.
- Acabado.
- Planchado.
- Almacenaje.

### *Localidades Disponibles:*

- Localidad 1.
- Localidad 2.
- Localidad 3.
- Localidad 4.
- Localidad 5.
- Localidad 6.
- Localidad 7.

*Cuantificación de Movimientos.*

### **Carta From-To**

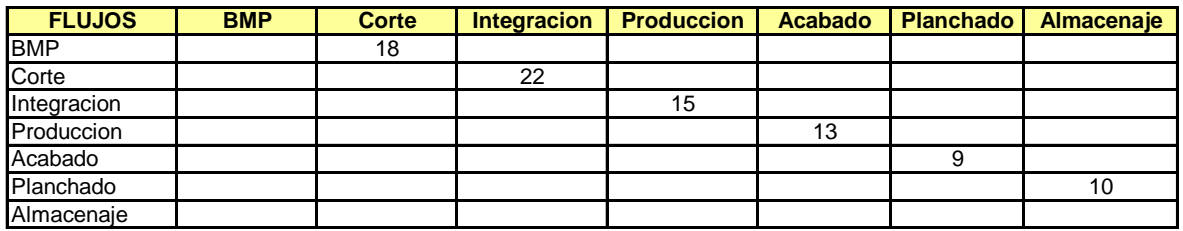

**Tabla 3.19** Carta From-To fábrica de Ropa.

*Distancias Recorridas (ml):*

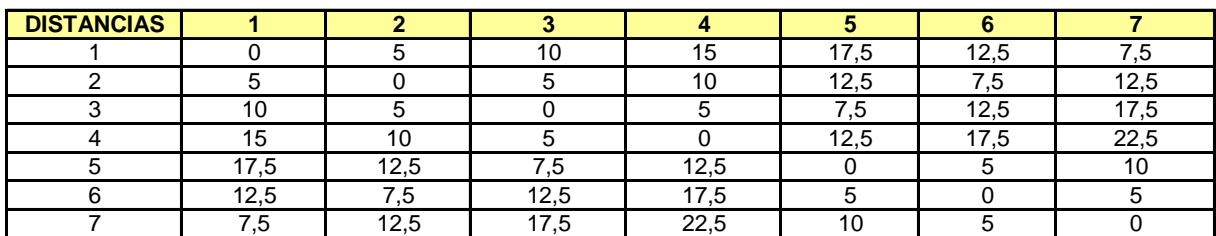

**Tabla 3.20** Carta From-To de Distancias fábrica de Ropa.

### *3.3.2. Systematic Plan Layout. SPL.*

La metodología SPL o Systematic Plan Layout tiene el siguiente procedimiento:

- Elaboración del Diagrama de Relaciones.
- Elaboración del Diagrama de Bloques.
- Elaboración del Layout o Distribución Física.

### *Diagrama de Relaciones*

Para elaborar el Diagrama de Bloques se tomará como base la Carta From-To convirtiendo la cantidad de movimientos en peso de relación de acuerdo al siguiente cuadro:

> $A = 20-22$  movimientos.  $E = 16-19$  movimientos.  $I = 11-15$  movimientos.  $O = 6-10$  movimientos.  $U = 0.5$  movimientos.

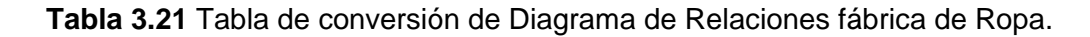

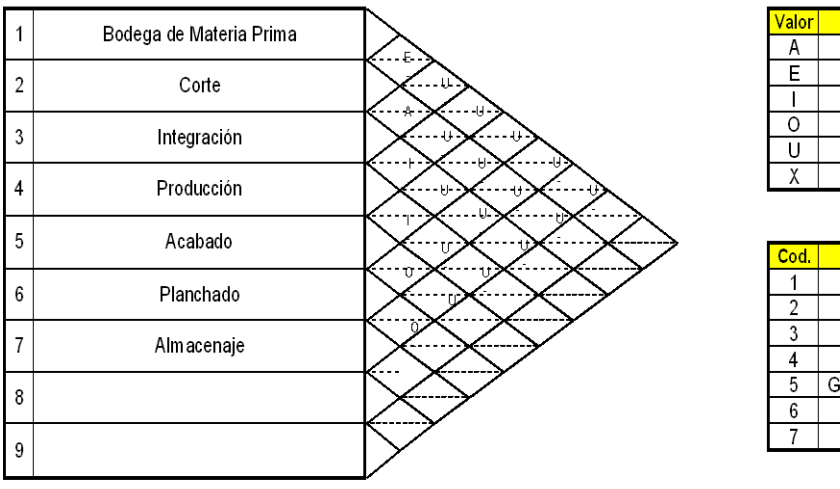

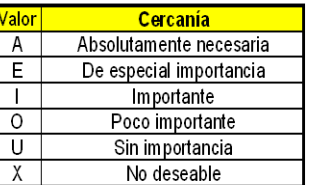

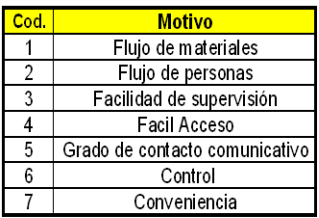

**Figura 3.17** Diagrama de Relaciones fábrica de Plásticos.

# *Diagrama de Bloques*

### # 1 Relaciones A

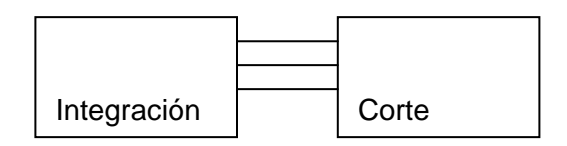

### # 2 Relaciones E

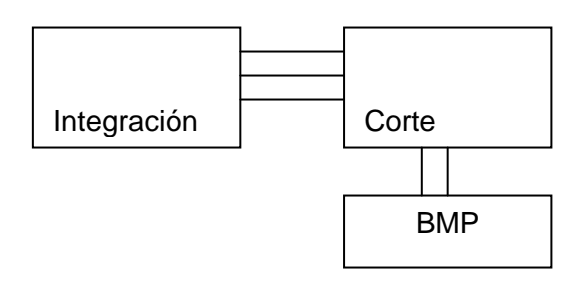

# 3 Relaciones I e O

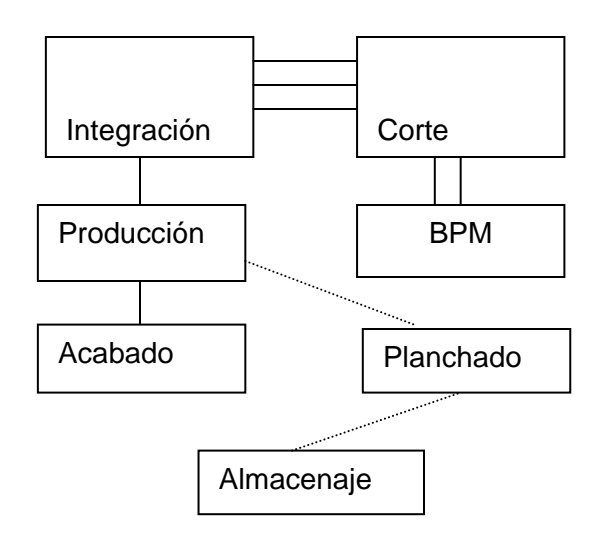

# *Formulación de Layout Propuesto*

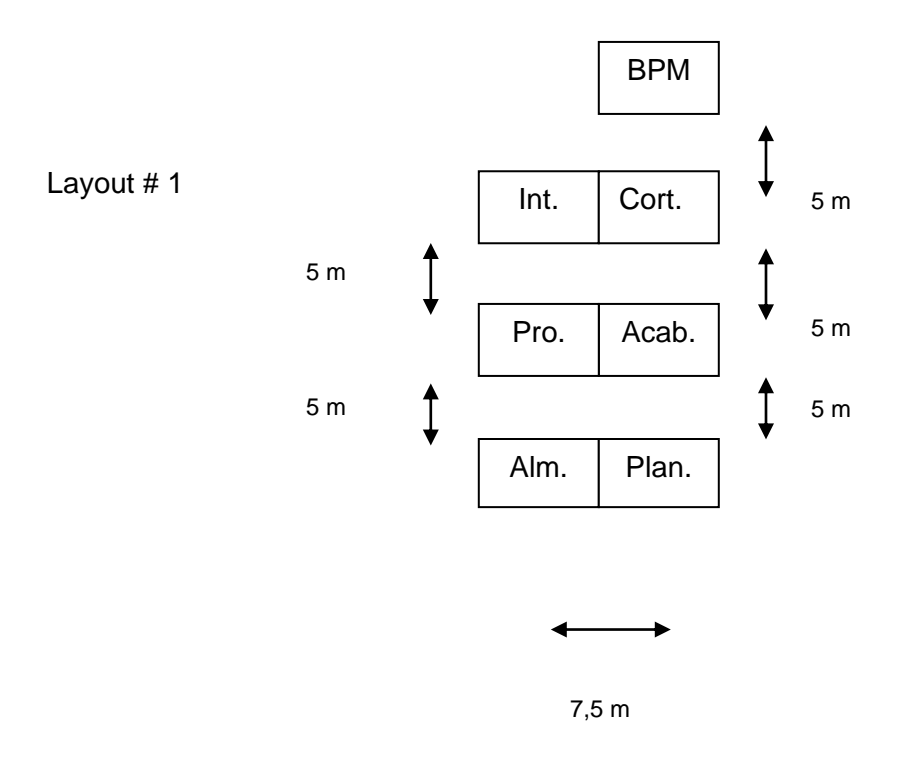

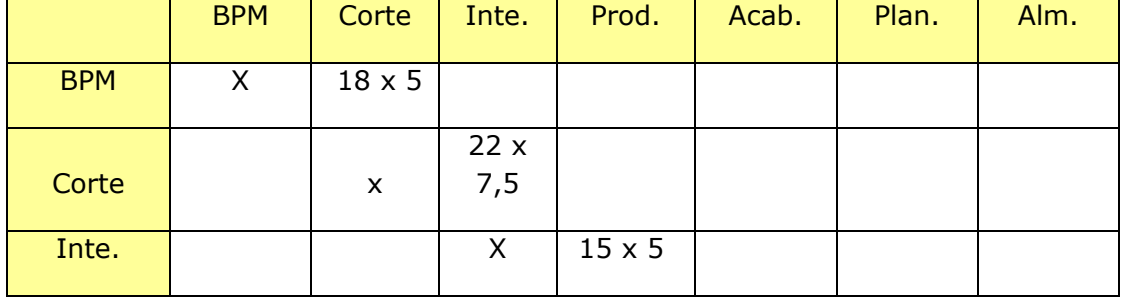

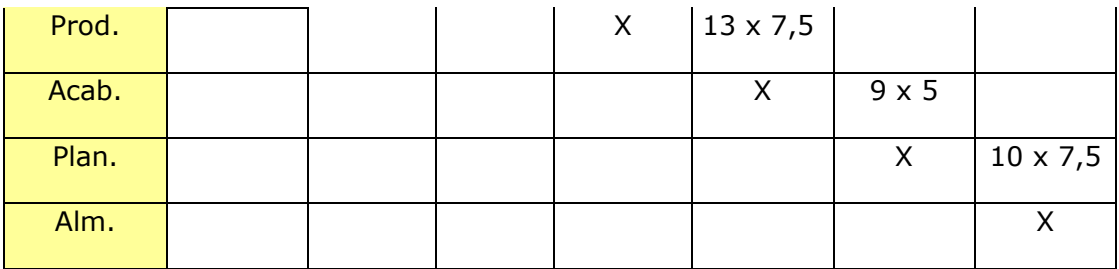

**Tabla 3.22** Distancia recorrida Layout # 1 fábrica de Ropa.

 $TOTAL = 547,5$  ml recorridos.

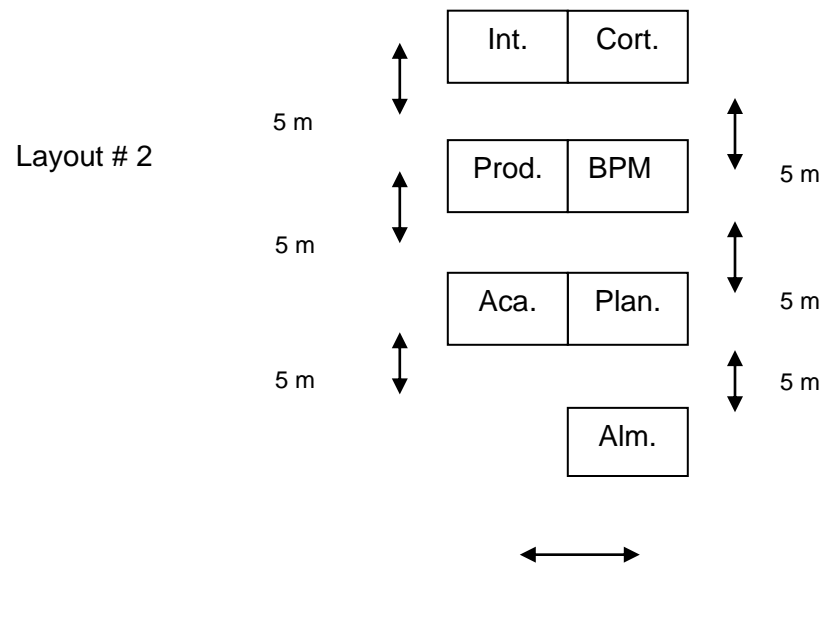

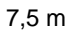

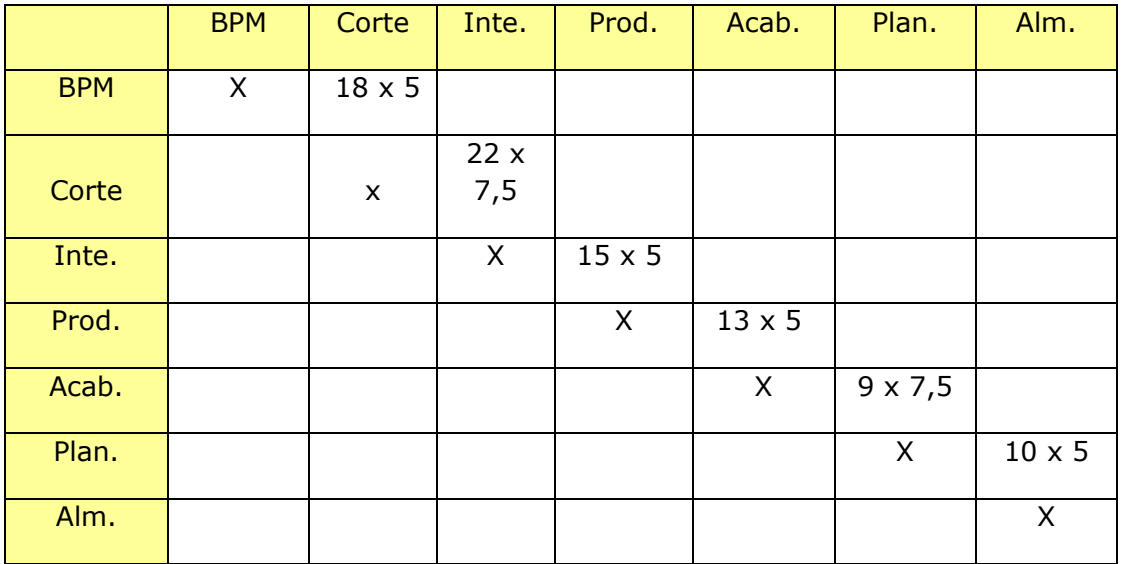

**Tabla 3.23** Distancia recorrida Layout # 2 fábrica de Ropa.

 $TOTAL = 512,5 ml$  recorridos.

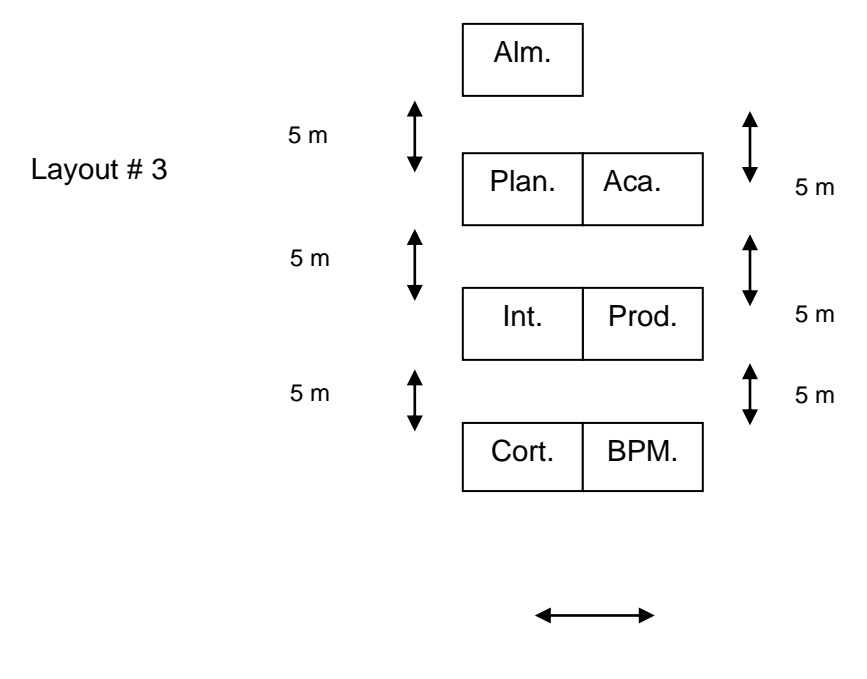

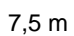

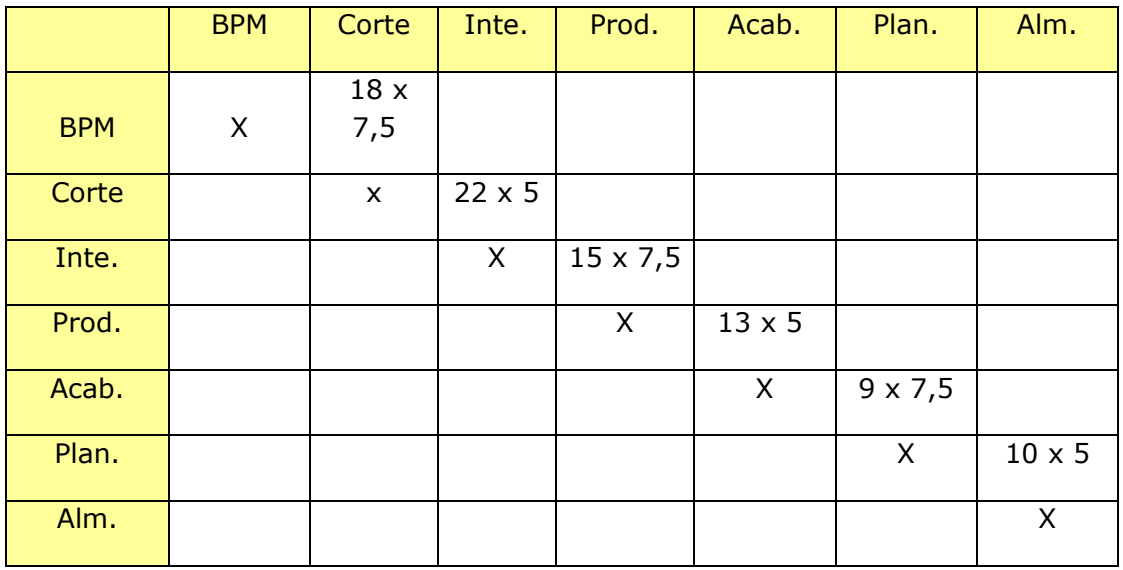

**Tabla 3.24** Distancia recorrida Layout # 3 fábrica de Ropa.

TOTAL = 540 ml recorridos.

### *3.3.3. Quadratic Assigment Problem. QAP.*

Minimizar

Esta metodología es desarrollada en forma manual en una tabla de Excel utilizando el componente SOLVER para minimizar la distancia total recorrida.

En el siguiente cuadro se muestran todas las relaciones existentes entre los diferentes departamentos y la asignación que Solver le dio a cada bodega:

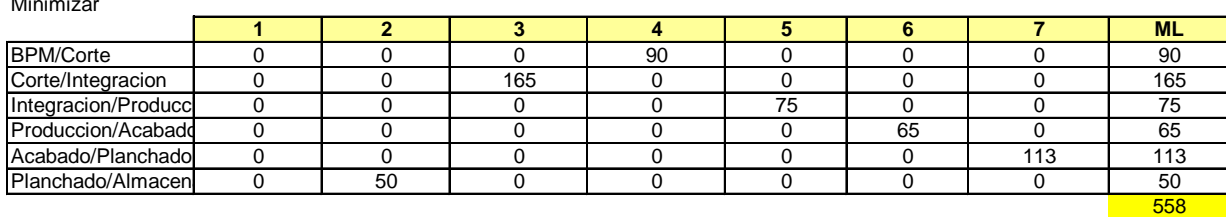

**Tabla 3.25** Distancia recorrida en QAP fábrica de Ropa.

La distancia total recorrida en este análisis es de 558 metros y se presenta la distancia recorrida específica de cada relación entre departamentos. Parta poder llegar a este resultado primero se debe elaborar las fórmulas objetivo en cada celda que multiplican el flujo (Carta From-To) x la distancia (Cuadro de Distancias) x el valor de Asignación (0 o 1 si se asigna o no el lugar a la localidad).

Por ejemplo en la celda formada entre BPM/Corte y 4 la formula elaborada es igual de compleja que en el caso anterior, pero con más departamentos. Aquí se debe estudiar la combinación de que la Bodega de Materia Prima sea asignada a 4 y el área de Corte a uno de los restantes departamentos. Por eso, primero se toma el dato de la carta from-to que indica el número de movimientos entre Patio y Materia Prima (18) x la distancia que existente entre 4 y 1 (15) x el valor de asignación (0) + el valor de la carta from-to (18) x la distancia entre 4 y 2 (10) x el valor de la asignación (0) + el valor de la carta from-to (18) x la distancia entre 4 y 3 (5) x el valor de la asignación (1) + el valor de la carta from-to (18) x el valor de la distancia entre 4 y 5 (12,5) x el valor de la asignación + el valor de la carta from-to (18) x la distancia entre 4 y 6 (17,5) x el valor de la asignación (0) + el valor de la carta from-to (18) x distancia entre 4 y 7 (22,5) x el valor de la asignación (0). El resultado de esta fórmula es 90, ya que sólo la 3era parte de la ecuación tiene una asignación 1 que valida los valores.

El cuadro de asignación es el siguiente, donde se ven los resultados de asignación. Este cuadro es binario, esto quiere decir que cada celda obtiene el valor de 1 o de 0.

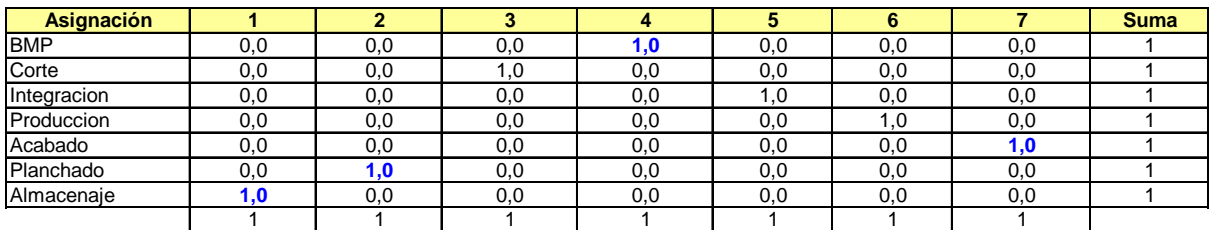

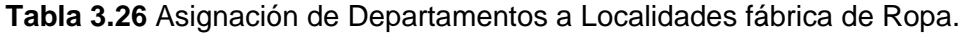

El programa funciona bajo las siguientes restricciones:

- Al sumar la asignación de los lugares el total debe ser igual a 1, para asegurarnos de no asignar a un lugar dos localidades.
- Al sumar la asignación de las localidades el total debe ser igual a 1, para asegurarnos de no asignar una localidad a dos lugares.

Esta metodología da como resultado la siguiente distribución:

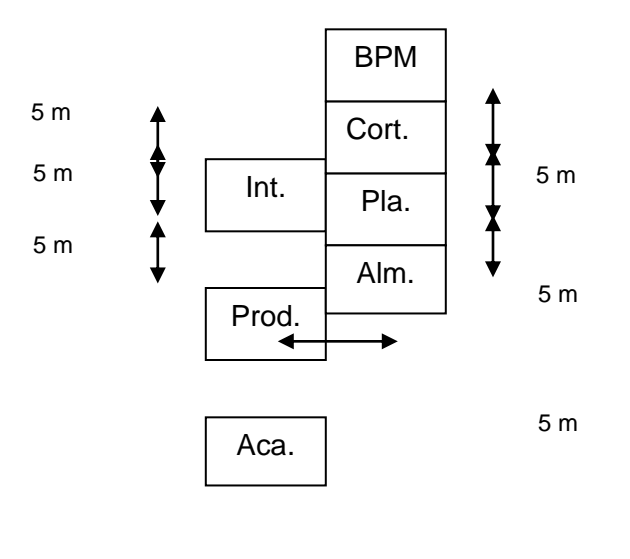

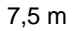

Este layout presenta una distancia recorrida de 558 ml.

#### *3.3.4. Corelap Manual.*

Corelap es una metodología basada en la aplicación del Diagrama de Relaciones en un software, de ahí proviene su nombre "Computer Relationship Program".

Esta técnica también puede ser utilizada en forma manual partiendo del Diagrama de Relaciones para luego catalogar cada departamento de acuerdo a su puntaje de relaciones o TCR "Total Closeness Relationship".

Para elaborar el Layout el programa introduce el departamento con un valor TCR mayor en el centro y luego va introduciendo en resto de departamentos alrededor del primero de acuerdo a la relación que tiene con el primero.

*Diagrama de Relaciones* 

Para analizar la fábrica de ejemplo utilizaremos el Diagrama de relaciones desarrollado en el SPL.

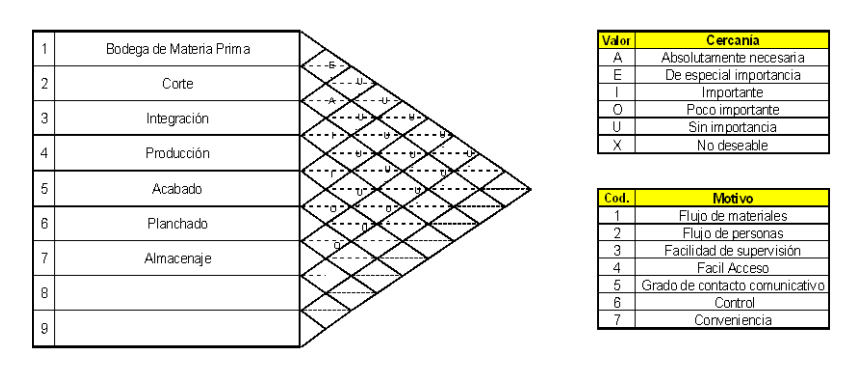

**Figura 3.18** Diagrama de Relaciones Planta de Plásticos.

#### *Cálculo del Valor TCR*

Para calcular el valor TCR se deben contabilizar la cantidad de relaciones A, E, I, O y U que tiene cada departamento y luego multiplicar ese valor por la siguiente tabla para obtener el valor de TCR.

$$
A = 125.
$$
  
\n
$$
E = 25.
$$
  
\n
$$
I = 5.
$$
  
\n
$$
O = 1.
$$
  
\n
$$
U = 0.
$$
  
\n
$$
X = -125.
$$

**Tabla 3.27** Valores de asignación a relaciones de Diagrama de Relaciones.

En el caso del BMP el cálculo fue el siguiente:  $0 \times 125 + 1 \times 25 + 0 \times 5 + 0 \times 1 + 5 \times 0 =$ 25.

De esta misma forma se calculó el valor para el resto de departamentos. La tabla final obtenida es la siguiente:

Tabla del Valor TRC.

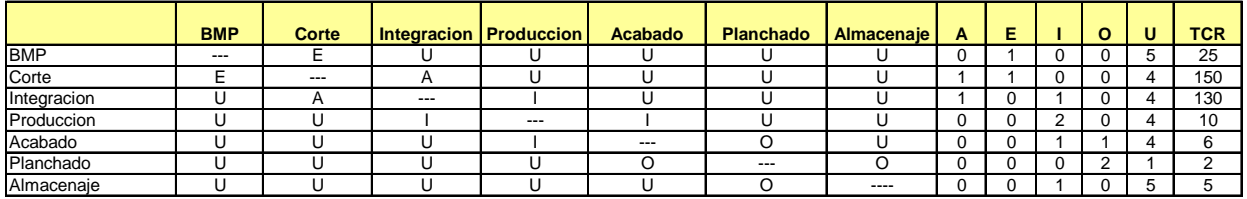

**Tabla 3.28** Cálculo de TRC en fábrica de Ropa.

El orden de ingreso de los departamentos es el siguiente:

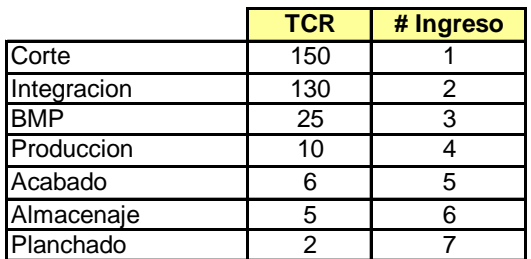

**Tabla 3.29** Valores de TCR en fábrica de Ropa.

#### *Layout*

Para elaborar el layout se debe introducir el 1er departamento en el centro y colocar en los cuatro lados totalmente adyacentes el valor de la relación A (125), los cuatros extremos que son parcialmente adyacentes se los multiplica por un coeficiente  $\alpha = 0.5$ , donde el valor del espacio o localidad pierde la mitad de su peso (62.5) como se muestra en la siguiente figura:

| 62.5  | -25-  | 62.5 |  |
|-------|-------|------|--|
| 25    | Corte | 125  |  |
| ה כיב | לאו   | パワ ト |  |

**Figura 3.19** Primer departamento de la distribución, Planta de Plásticos.

Para introducir el 2do departamentos se debe buscar el departamento que tenga un valor de relación A con el primero, en caso de empate se debe escoger el que mayor valor TCR tenga. Este departamento debe ser ubicado en la celda con mayor valor en sentido de las manecillas del reloj. Para el caso de análisis el segundo departamento en ingresar es el único que tiene relación A con el primero, ubicándose en el costado izquierdo como lo muestra la siguiente figura:

| ∽  |             |       |    |
|----|-------------|-------|----|
| 25 | Integracion | Corte | 25 |
|    |             |       |    |

**Figura 3.20** Segundo departamento de la distribución, Planta de Plásticos.

Como se puede apreciar en la figura, el valor de las celdas se incrementa al sumar el valor del nuevo departamento solamente en los lugares total y parcialmente adyacentes. El resto de las celdas disminuye su valor como parcialmente adyacente.

Se continúa el mismo procedimiento con el resto de departamento hasta completar el layout.

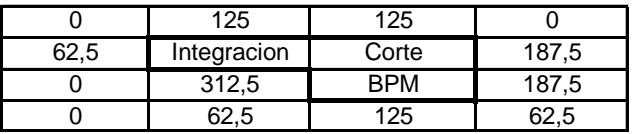

|     | 62.5        | 62.5  |     |
|-----|-------------|-------|-----|
| 125 | Integracion | Corte | 125 |
| 125 | Produccion  | BPM   | 25  |
|     |             |       |     |

**Figura 3.21** Tercer y cuarto departamento de la distribución, Planta de Plásticos.

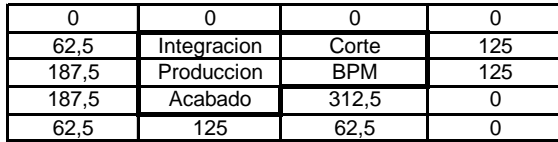

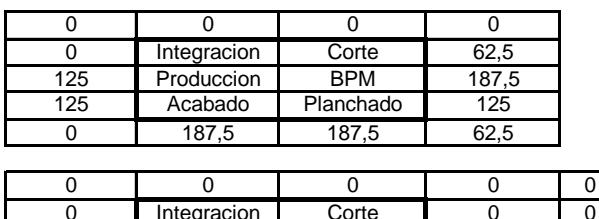

|      | Integracion | Corte      |            |      |
|------|-------------|------------|------------|------|
| 62.5 | Produccion  | <b>BPM</b> | 312.5      | 62.5 |
| 62.5 | Acabado     | Planchado  | Almacenaje | 125  |
|      | 25          | 250        | 187.5      | .5   |

**Figura 3.22** Quinto, Sexto y Séptimo departamento de la distribución, Planta de Plásticos.

La distribución final de la planta que se obtiene es la siguiente:

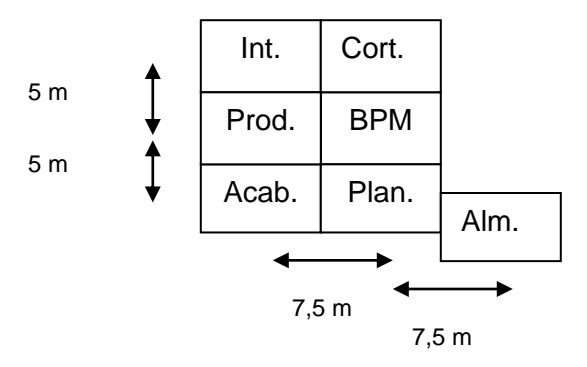

La distancia recorrida en este layout es de 538 ml.

### *3.4. Comparación de los Resultados Obtenidos.*

Después de haber aplicado los tres modelos de Diseño de Distribución Física en los tres casos se puede observar las siguientes distancias totales recorridas en las distribuciones obtenidas en la utilización de cada método:

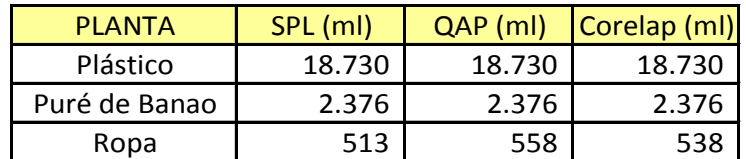

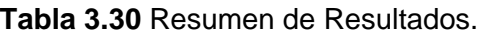

Se puede apreciar que en los dos primeros casos las tres herramientas obtuvieron los mismos resultados, se debe recalcar que la primera es el rediseño de una planta y la segunda es una planta con pocos departamentos con flujo entre sí. La 3era planta presenta diferentes resultados siendo una planta más compleja por tener un mayor número de departamentos.

La aplicación de estas herramientas y sus resultados nos permiten determinar las siguientes características de cada una:

### *3.4.1. SPL*

- Es la herramienta más sencillo de aplicar ya que:
	- $\checkmark$  Sólo requiere la cuantificación de movimientos entre departamentos representado en la Carta From-To.
	- $\checkmark$  Luego la elaboración del Diagrama de Relaciones (basado en la Carta From-To)
	- $\checkmark$  Y por último un Juego gráfico que permite ubicar los departamentos hasta encontrar una distribución considerada adecuada.
- Permite incluir variables subjetivas en el momento de desarrollar el diagrama de relaciones, permitiendo incluir valores de cercanía que no están numéricamente reflejados en la Carta From-To. Como variable subjetiva se nombre a una característica de la planta que no se puede reflejar en el número de movimientos que hay entre departamentos pero que si influye en el valor de relación que tiene dos departamentos, por ejemplo características de Salud y Seguridad Industrial como la distancia entre la planta y un caldero.
- Se puede utilizar para diseñar o analizar una distribución física sin importar el  $\bullet$ número de departamentos que tiene la planta.
- Permite generar alternativas de distribución física en diferentes formas, sin límites  $\bullet$ y con departamentos de diferente tamaño.
- Se puede utilizar en plantas con flujo continuo comunicado a través de bandas transportadoras o tubería.
- En esta metodología son se puede obtener una distancia óptima de recorrida ya que no contiene una formulación matemática que lo garantice.

### *3.4.2. QAP*

- Es una herramienta cuyo desarrollo es más completo ya que:  $\bullet$ 
	- $\checkmark$  Se deben definir variables de distribución y asignación.
	- $\checkmark$  Se deben generar fórmulas objetivo para cada relación de departamentos y lugares de asignación existentes.
	- $\checkmark$  Se deben definir restricciones en la programación.
	- $\checkmark$  Se debe programar y luego procesar el esquema establecida para encontrar una solución.
	- $\checkmark$  Esto se lo puede evidenciar en el siguiente cuadro que presenta la cantidad de fórmulas objetivo que se debió generar para cada caso de estudio tomando en cuenta que el tamaño de la fórmula depende del número de locaciones alternativas de ubicación:

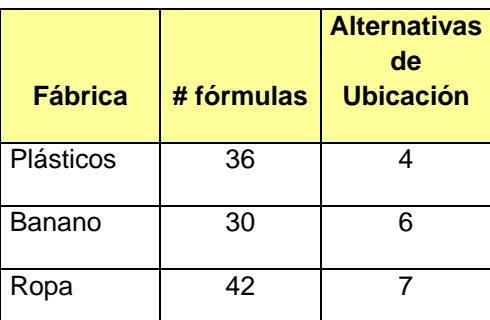

**Tabla 3.31** Número de fórmulas y alternativas de ubicación desarrolladas en QAP para cada caso de estudio.

Se trabaja bajo un esquema predeterminado, donde existen o se plantean por  $\bullet$ adelantado las localidades de la planta y sus dimensiones, Este modelo asigna a cada localidad un departamento.

- Dada la naturaleza del modelo, como modelo de asignación y por lo anteriormente  $\bullet$ mencionado se puede utilizar con más facilidad cuando se analiza una planta existente donde las dimensiones de cada área no presentan muchas diferencias o donde no importa el tamaño de área que se ocupa.
- Permite incluir variables subjetivas, explicadas en página anterior, sólo al aumentar una ecuación adicional que evite que esa localidad sea asignada a ese departamento. Esta ecuación funciona como una restricción adicional.
- La herramienta asegura encontrar la mínima distancia recorrida ya que funciona como una herramienta de asignación de departamentos a localidades y se maneja bajo un esquema de formulación matemática buscando obtener una función objetivo de minimización.
- No es recomendable su utilización en plantas donde existe un flujo comunicado a través de tubería o bandas transportadoras, ya que este es un flujo continuo que no puede ser cuantificado. Para utilizarse en QAP se debe asignar un número grande que represente este flujo continuo, esta asignación puede tener mucha influencia en el resultado final y no otorgar una distribución correcta.
- QAP es uno de los modelo que forma parte de los modelos programación lineal, y fue seleccionado que ya era el único que podía resolverse utilizando el comendo Solver de la barra de Datos de la hoja electrónica Microsoft Excel, en la barra de **Datos**
- No es recomendable su utilización cuando se presentan más de 8 departamentos ya que el procesamiento en Solver de la programación realizada no permite encontrar un resultado porque exige el estudio de muchas alternativas que Solver no puede procesar. Cabe mencionar que esta restricción es dada por el programa escogido en esta tesis, no por el modelo matemático. Otros software de programación lineal disponibles en el medio también pueden probarse para buscar eliminar esta restricción.
- Esta herramienta presenta una mayor complejidad en su elaboración por la formulación que requiere elaborarse en Excel para resolverlo. Esto se ha evidenciado durante su aplicación en varios trabajos realizados como proyectos de graduación de Ingenieros Industrial en la Espol.

### *3.4.3. CORELAP*

- Esta herramienta:
	- $\checkmark$  No requiere una formulación matemática compleja, se inicia con el diagrama de relaciones de SPL.
	- $\checkmark$  Luego contabilización del grado de importancia de las relación entre departamento llamada por el modelo TCR (Total Closeness Relationship).
- Luego va introduciendo en el centro el departamento con valor TCR más alto y va asignando valores de cercanía a los espacios ubicados a su alrededor.
- Se puede utilizar para diseñar o analizar una distribución física sin importar el número de departamentos que tiene la planta.
- Permite incluir variables subjetivas en el momento de desarrollar el diagrama de relaciones, permitiendo incluir valores de cercanía que no están numéricamente reflejados en la Carta From-To.
- Esta herramienta no asegura encontrar la mínima distancia recorrida ya que simplemente va colocando un departamento al lado de otro de acuerdo al grado de relación que tienen.
- No es recomendable su utilización cuando se analiza una planta existente, que ya no toma en cuenta departamentos existentes que deban ubicarse en medio de la distribución analizada.
- No presenta problemas de utilización en plantas con flujos conectados a través de bandas transportadoras o tubería, ya que su grado de importancia puede ser aplicado en forma subjetiva.
- No permite generar distribuciones alternativas, simplemente genera una sola respuesta.

Por las características presentadas, CORELAP no asegura encontrar una solución con distancia mínima recorrida y tampoco permite encontrar alternativas para estudio ya que su aplicación es limitada a una sola respuesta.

### *3.5. Desarrollo del Método para Diseño de Distribución Física.*

### *3.5.1. Desarrollo del Método.*

Para generar el método analizaremos los pasos que se siguieron en los casos estudiados de análisis. Si el lector regresa al Capítulo # 2 podrá observar que se describe la situación actual de cada empresa.

Lo primero que se presenta es el Producto y el Mercado. El producto nos permite conocer su dimensión y el estudio del mercado nos lleva a conocer la Capacidad a instalar en la Planta. Esto se conoce como Estudio de Mercado.

El conocer el producto nos lleva a conocer el proceso y las máquinas necesarias para producirlo. La cantidad de producto a producir nos da el tipo de maquinaria y sus dimensiones, así como la necesidad de equipos auxiliares que también ocuparán un espacio en la planta. Esto se conoce como Estudio Técnico.

Las dimensiones del producto y la materia prima nos permiten conocer el tamaño físico necesario para las bodegas. La forma en cómo se traslada el producto de un lugar a otro se define como Unidad de Carga, esto nos lleva a conocer los equipos utilizados para mover el material y la cantidad de movimientos necesarios para trasladar todo el producto (Carta From-To) vital para el diseño de una planta. Esto se conoce como Estudio de Manipuleo y Almacenamiento.

La cantidad de personas a trabajar en la fábrica, así como el personal administrativo necesario se lo obtiene a través de un Estudio Organizacional. El espacio que ocuparán estas personas en la fábrica también debe ser analizado.

Todo lo antes mencionado son los puntos principales a describir para desarrollar una Distribución Física y se resume en:

- a. Definir su producto en forma clara y precisa, si es necesario distribuirlo por familias o nivel de producción o peso en venta. Se recomienta la técnica Pareto para determinar los productos de mayor influencia en su fábrica. Base su análisis en el proceso de los grupos de producto más frecuentes o importantes para usted.
- b. Establecer la demanda y la maquinaria que utiliza para cubrir esta demanda.
- c. Determinar la cantidad de materia prima y el producto terminado a almacenar a base del sistema de almacenamiento que utiliza su empresa.
- d. Determinar el tipo y la cantidad de equipos para el manipuleo y manejo de materiales en su empresa.

e. Determinar los departamentos o espacios físicos que requiere su empresa para crear el producto. Enfóquese principalmente en las áreas por las cuáles circula el producto.

Una vez que se ha obtenido toda la información de la fábrica y los objetos que deben ser colocados en ella se debe determinar la herramienta mediante la cual se decidirá como ubicar todo en la planta.

Para poder seleccionar la herramienta de Distribución Física a utilizar se tomó en cuenta las siguientes características como criterios de estudio y decisión:

- 1. La herramienta a utilizar puede ser desarrollado a mano o utilizando hojas de cálculo.
- 2. La herramienta a utilizar puede incluir variables objetivas y subjetivas.
	- a. Las variables objetivas son el número de movimientos que existen entre los departamentos, estos datos permiten llegar a los metros lineales totales recorridos en la distribución física planteada para la planta.
	- b. Las variables subjetivas incluyen temas como evitar que calderos y tanques de combustibles estén cerca de la planta o edificios administrativos, que los baños no estén cerca del comedor, entro otros que pueden salir del análisis.
- 3. La cantidad de departamentos y de relaciones que hay entre ellos (Ejemplo: Departamento A,B y C; Relaciones AB, AC, BC) que puede manejar el modelo.
- 4. Si la herramienta permite determinar la mínima distancia recorrida o por lo menos permite encontrar la menor distancia recorrida entre varias alternativas.
- 5. La capacidad que tiene la herramienta para manejar cualquier tipo de línea productiva, sobre todo si posee bandas transportadoras o tuberías. Las bandas transportadoras y las tuberías son medios de transporte que deben ser analizados por separado cuando se aplica un modelo de Diseño de Distribución Física ya que no se puede cuantificar la cantidad de movimientos entre las áreas. Las relaciones entre departamentos o máquinas que se conectan con tuberías o bandas transportadoras deben ser incluidas en forma subjetiva, ya sea incluyendo un número muy grande en la carta From-To o la relación A en el Diagrama de Relaciones.

Cuando se incluyen un número muy grande en la Carta From-To este altera el resultado final a minimizar, es por esto que es preferible no utilizar cuando se usa la metodología QAP.

6. Si la herramienta puede ser utilizada en un rediseño. Este análisis debe incluir departamentos existentes que deben ubicarse en medio de la distribución analizada.

Todas las características antes mencionadas se recopilan en el siguiente cuadro donde son comparadas entre sí con respecto a cada herramienta.

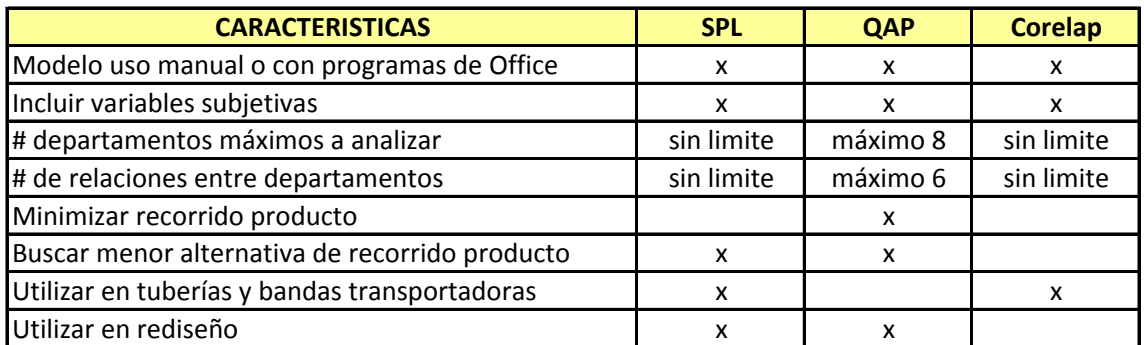

**Tabla 3.32** Comparación entre características resultado de estudio de las metodologías.

Como se puede observar SPL y QAP recogen la mayoría de las características deseables para diseñar una planta. QAP presenta la mayor cantidad de restricciones pero es la única que asegura la minimización, por esto se considera que una combinación de estas herramientas asegura una mejor distribución física de la planta.

La primera característica diferencial entre estas dos herramientas son el número de departamentos y el número de relaciones entre ellos, por lo tanto:

- Si la fábrica a analizar tiene más de 8 departamentos no puede utilizar QAP. Si  $\bullet$ tiene 8 departamentos con máximo 6 relaciones entre sí se puede empezar por QAP asumiendo espacios similares para todos los departamentos y luego utilizar SPL para ajustar el tamaño de los departamentos.
- $\bullet$ En caso de tener 8 departamentos con máximo 6 relaciones entre sí y que tengan requerimientos de espacios similares se puede llegar a la distribución final sólo

con los resultados obtenidos con QAP ya que no se requiere introducir un ajuste de tamaños.

La segunda característica diferencial es la existencia de tuberías o bandas transportadoras. En este caso es preferible utilizar directamente SPL ya que QAP requiere la introducción de un número grande en la Carta From-To que le proporcione peso a la relación entre los departamentos que se comunican por bandas o tuberías. Este número distorsionará la distancia final recorrida.

### *3.5.2. Método de Diseño de Distribución Física.*

De acuerdo al análisis anterior se plantea utilizar la siguiente método para el Diseño de la Distribución Física de una fábrica:

- 6. Definir los parámetros básicos de funcionamiento de la Planta. Estos parámetros son aplicables a cualquier tipo de fábrica o lugar de procesamiento de un producto a servicio.
	- a. Definir el producto en forma clara y precisa, si es necesario distribuirlo por familias o nivel de producción o peso en venta. La técnica Pareto es una excelente herramienta para determinar los productos de mayor influencia en la fábrica. Base el análisis en el proceso de los grupos de producto más frecuentes o importantes para la fábrica.
	- b. Establecer la demanda y la maquinaria que utiliza para cubrir esta demanda.
	- c. Determinar la cantidad de materia prima y el producto terminado a almacenar a base del sistema de almacenamiento que utiliza la empresa.
	- d. Determinar el tipo y la cantidad de equipos para el manipuleo y manejo de materiales de la empresa.
	- e. Determinar los departamentos o espacios físicos que requiere la empresa para crear el producto.
- 7. Cuantificar los movimientos que existen entre los departamentos utilizando la Carta From-To. (Véase la página 21, 27 y 33 del capítulo anterior).

Para generar una Carta From-To debe cuantificar el número de movimientos que existen entre sus departamento en una misma unidad de tiempo (día, mes, año).

Para una mejor comprensión siga el siguiente ejemplo:

Una fábrica desarrolla un producto X que está compuesta por dos materias primas, 1 y 2. La fábrica tiene 3 departamentos, el departamento A es la Bodega de Materia Prima, el departamento B es el área de Producción y el departamento C es el área de bodega de producto terminado. Se debe producir 100 unidades del producto X al día.

El montacargas que se utiliza para mover la materia prima y el producto terminado puede transportar 2 unidades de materia prima en un trayecto y 1 unidad de producto terminado en un trayecto. El producto Terminado se entrega utilizando el mismo montacargas que puede transportar 1 producto X a la vez.

Los datos anteriores se resumen en la siguiente tabla:

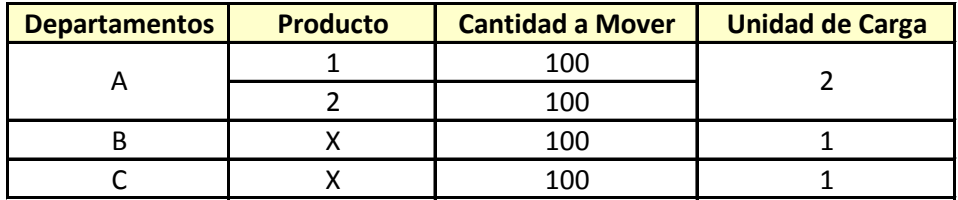

Con estos datos se puede calcular la cantidad de movimientos, como se puede apreciar en el siguiente cuadro:

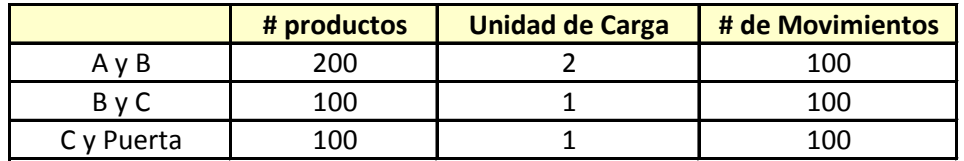

Para elaborar la Carta From-To elabore una matriz colocando en filas y columnas los departamentos. Las filas se definen como salidas y las columnas como llegadas.

La relación A y B se traduce en A como salida y B como llegada, colocando los 100 movimientos de acuerdo al siguiente cuadro y repitiendo el mismo procedimiento para las relaciones B y C, C y Puerta.

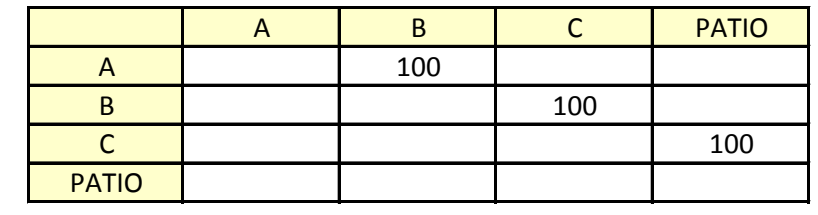

- 8. Definir la herramienta de diseño de Distribución Física a utilizar. Para seleccionarla analice las siguientes alternativas y escoja una de acuerdo a su caso.
	- a. Si su planta tiene más de 8 áreas utilice directamente la metodología SPL.
	- b. Si su planta tiene 8 áreas o menos y entre ellas hay máximo 6 relaciones utilice la metodología QAP como orientación para colocar los departamentos y luego utilice la metodología SPL para definir la distribución física final.
	- c. En caso de estar frente a un rediseño con 8 departamentos o menos cuyos tamaños sean similares o no tengan importancia, utilice sólo la metodología QAP para ubicar los departamentos en las localidades existentes, caso contrario utilice SPL.
	- d. En caso de estar frente a un diseño donde la planta productiva maneje tuberías o bandas transportadoras en su proceso productivo utilice directamente la metodología SPL para realizar el diseño de la distribución física.
- 9. Utilice el modelo de distribución escogido de acuerdo a su caso particular.
	- a. Para desarrollar el modelo SPL siga el siguiente ejemplo:
		- i. **Utilice la Carta From-To** elaborada en el Punto # 2 de esta metodología como se muestra en el siguiente ejemplo:

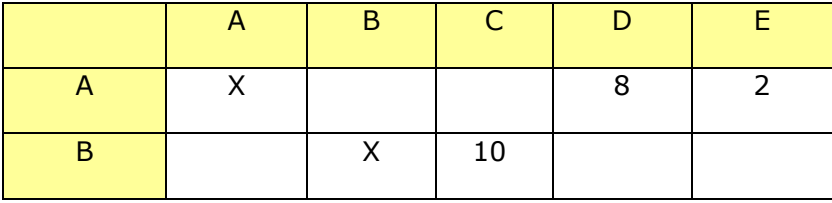
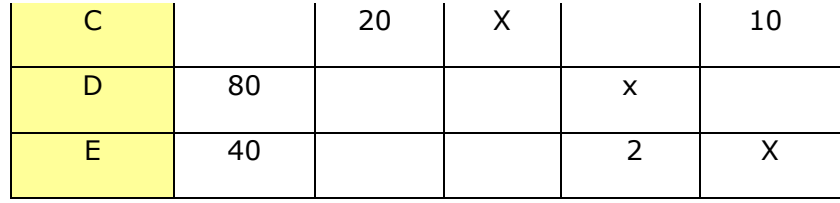

ii. Sume los movimientos entre los departamentos:

 $AB = 0$ .  $BC = 30$ .  $CD = 0$ .  $DE = 2$ .  $AC = 0$ .  $BD = 0$ .  $CE = 10$ .  $AD = 88.$   $BE = 0.$  $AE = 42.$ 

- i. **Transforme el # de movimientos en una escala de importancia alfabética** de la siguiente forma:
- $A =$  valores # entre 80 y 100.
- E= valores  $#$  entre 30 y 79.

 $I =$  valores # entre 10 y 29.

O= valores  $#$  entre 1 y 9.

U= valores  $#$  iguales a 0.

ii. **Elabore el diagrama de relaciones**. Es una matriz de comparación para establecer el grado de importancia entre los departamentos. La transformación numérica se la realiza para darle el grado de importancia a la cercanía entre cada departamento. En este punto también se puede aumentar el grado de importancia establecido por la transformación numérica para sumar factor subjetivos que incrementen la importancia entre dos departamentos.

Para elaborar el diagrama de relaciones enliste todos los departamentos y vaya comparando su grado de relación utilizando el siguiente diagrama de ejemplo:

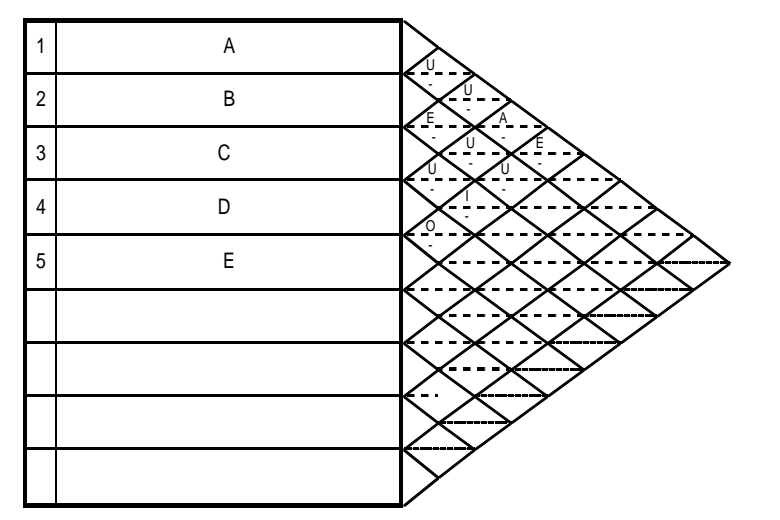

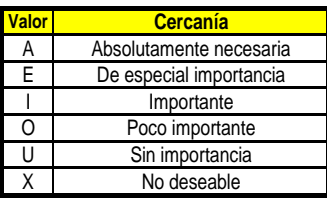

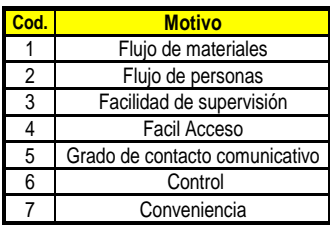

- c. Para desarrollar QAP siga el siguiente ejemplo:
	- iii. **Elabore el diagrama de Bloques.** El objetivo es visualizar la ubicación de los departamentos de acuerdo al grado de importación en cercanía previamente establecido. La importación se la visualiza al unir los departamentos por medio de líneas diferenciadas por colores o por tipo de trazado. Un ejemplo del diagrama de relación es el siguiente:

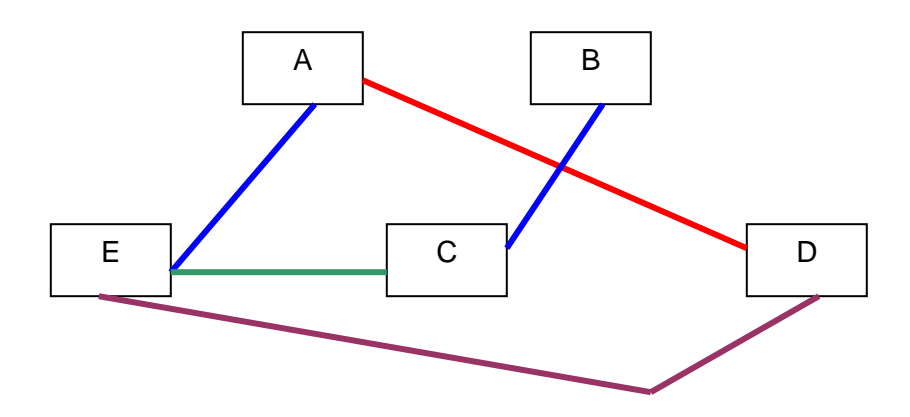

- iv. **Determinar el requerimiento de espacio de cada departamento.** Generalmente se contabiliza los m2 requeridos por las máquinas, muebles u oficinas y se le incrementa un 20%- 30% para pasillos. Si usted está estudiando una fábrica existente debe calcular la cantidad de espacio que requiere cada área para su funcionamiento, no se deje llevar por la cantidad de espacio que posee en la actualidad.
- v. **Elaborar las alternativas de Distribución Física.** En este paso se debe modificar la ubicación de los bloques del diagrama de bloques buscando que aquellos que tienen una relación A estén ubicados uno al lado del otro y luego los que tiene relación E y así sucesivamente. Aquí también se le da a cada bloque el área en m2 que se determinó previamente. Las alternativas del ejercicio de ejemplo se presentan a continuación:

Layout  $# 1$ 

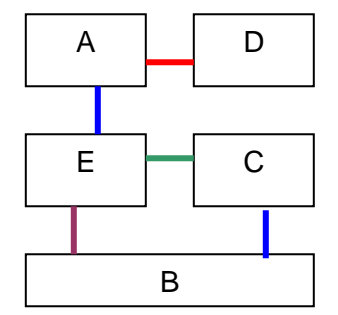

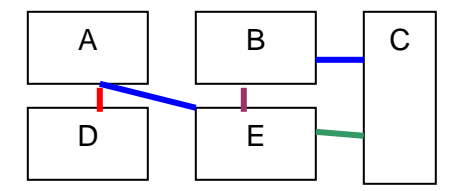

Layout # 3

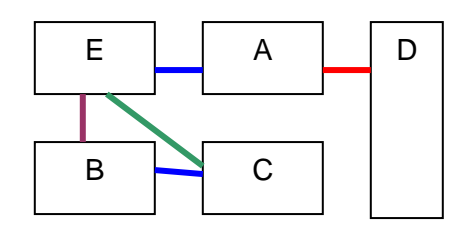

vi. **Cuantifique la distancia total recorrida.** Para esto se debe utilizar una de las técnicas de medición de distancia estudiadas en las páginas 14 y 15 del capítulo # 1.

En el caso de ejemplo utilizaremos la técnica Rectilínea, asumiendo que cada departamento tiene 100 m2.

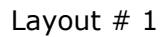

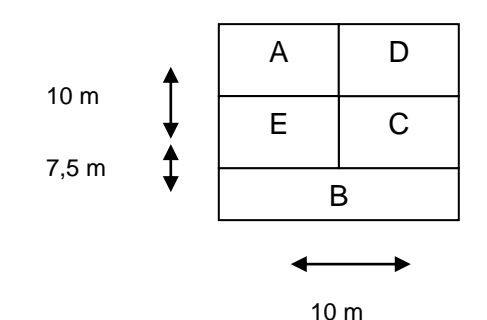

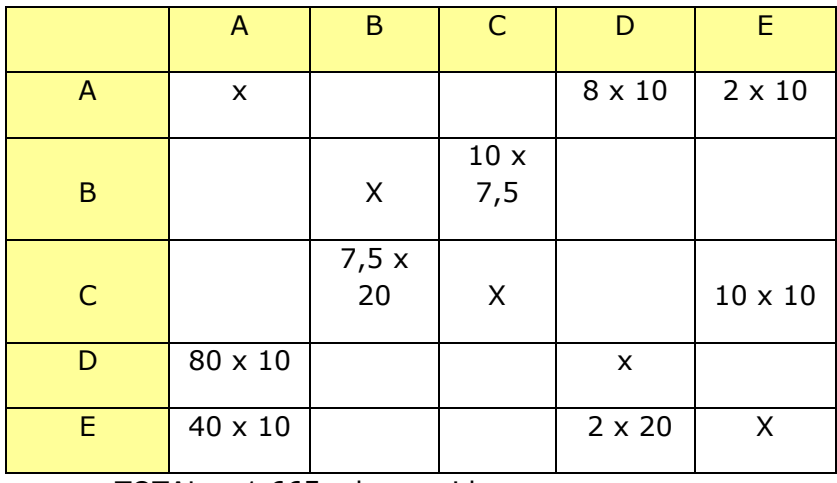

|  |  |  | $\text{TOTAL} = 1,665 \text{ ml}$ recorridos. |
|--|--|--|-----------------------------------------------|
|--|--|--|-----------------------------------------------|

Layout # 2

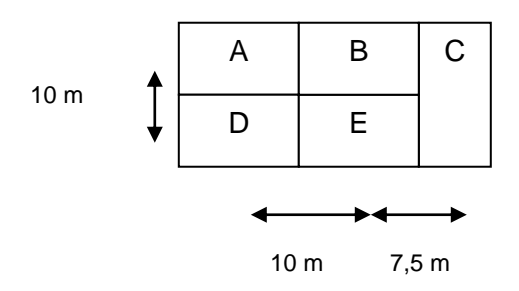

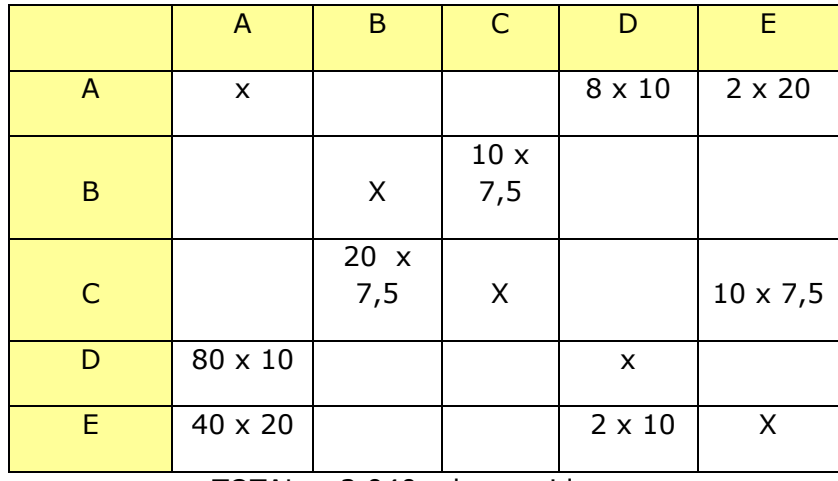

| $TOTAL = 2,040$ ml recorridos. |  |  |
|--------------------------------|--|--|

Layout # 3

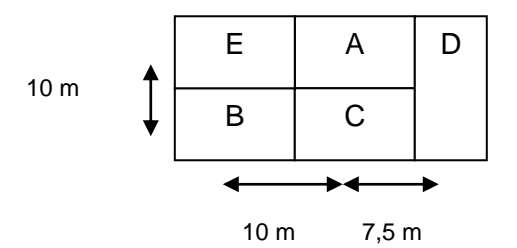

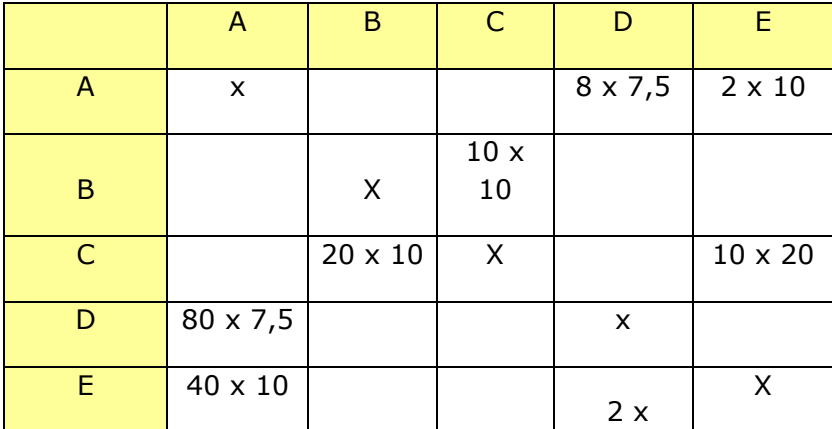

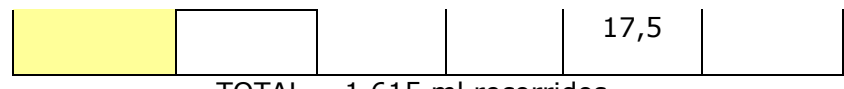

TOTAL = 1,615 ml recorridos.

### **vii. Escoja la alternativa con menor distancia total recorrida.**

- b. Para desarrollar el modelo QAP siga el siguiente ejemplo:
- i. Utilice el programa Microsoft Office Excel para elaborar el análisis.
- ii. **Enliste los departamentos que tiene la fábrica en estudio.** El ejemplo que utilizaremos tiene 3 departamentos A, B y C.
- iii. **Busque la Carta From-To** que elaboró en el punto # 2 de esta metodología e introdúzcala en una hoja de Excel. Para el ejemplo a elaborar se presenta la siguiente tabla:

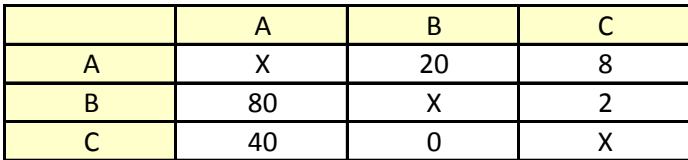

iv. **Enliste las localidades disponibles para ubicar los departamentos**. En el caso del ejemplo tenemos tres localidades 1, 2 y 3. (Las localidades son los espacios físicos disponibles definidos en m2 donde se plantea ubicar los departamentos).

Las localidades pueden ser simplemente un espacio de x m2 que no tiene paredes o medios físicos que las separen unas de otras.

v. **Elabore la matriz de Distancias.** Aquí se calcula la distancia en metros lineales que hay entre el centro de una localidad al centro de otra. Para calcular estas distancias puede utilizar una de las técnicas de medición de distancias que puede encontrar en la página 14 y 15 del capítulo # 1. Introduzca esta matriz en la misma hoja de Excel donde colocó la Carta From-To.

La matriz de distancias del ejemplo es la siguiente:

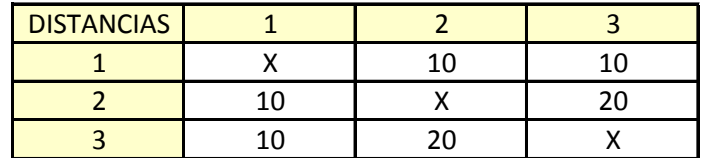

**vi. Elabore la matriz de asignación.** Esta matriz es simplemente ubicar en filas los nombres de las localidades y en las columnas los nombres de los departamentos. La matriz del ejemplo es la siguiente:

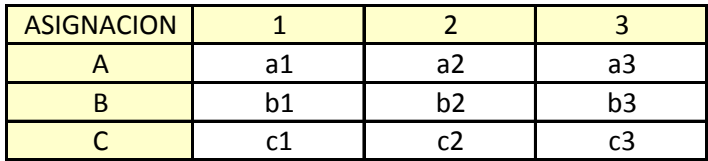

Introduzca esta matriz en la misma hoja de Excel donde colocó la Carta From-To y la Matriz de Distancias.

**vii. Elabore la Matriz de cuantificación de metros recorridos.** En esta matriz se ubican en las filas las localidades existentes y en las columnas números de acuerdo a la cantidad de localidades.

La matriz del ejemplo es la siguiente:

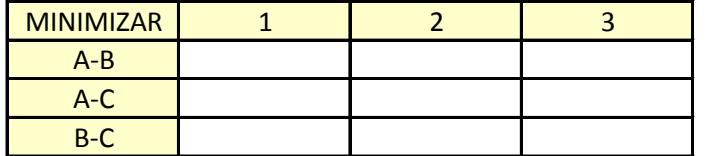

Introduzca esta matriz en la misma hoja de Excel donde colocó la Carta From-To, la Matriz de Distancias y la Matriz de Asignación.

Dentro de cada casillero de combinación de columna y fila se realiza la formulación matemática. Para el ejemplo en la relación A-B y el casillero 1 la fórmula sería =  $((#$  movimientos entre A y B + # movimientos entre B y A) x asignación A a localidad 1 (a1) x asignación B a localidad 2 (b2) x distancia entre las localidades 1 y  $2)$  + ((# movimientos entre A y B + # movimientos entre B y A) x asignación de A a localidad 1 (a1) x asignación b a localidad 3 (b3) x distancia entre las localidades 1 y 3).

En el siguiente casillero de la relación A-B y el casillero 2 la fórmula sería =  $((\# \text{ movimientos entre A y B + # movimientos entre B y A) x$ asignación A a localidad 2 (a2) x asignación B a localidad 1 (b1) x distancia entre las localidades 2 y 1) **+** ((# movimientos entre A y B + # movimientos entre B y A) x asignación de A a localidad 2 (a2) x asignación b a localidad 3 (b3) x distancia entre las localidades 3 y 1).

Debe seguir de esta forma generando las fórmulas del resto de la Matriz de cuantificación de metros recorridos.

viii. **Procesar la información con el comando SOLVER.** Para esto, buscar en el menú Datos el comando Solver y alimentar la siguiente pantalla:

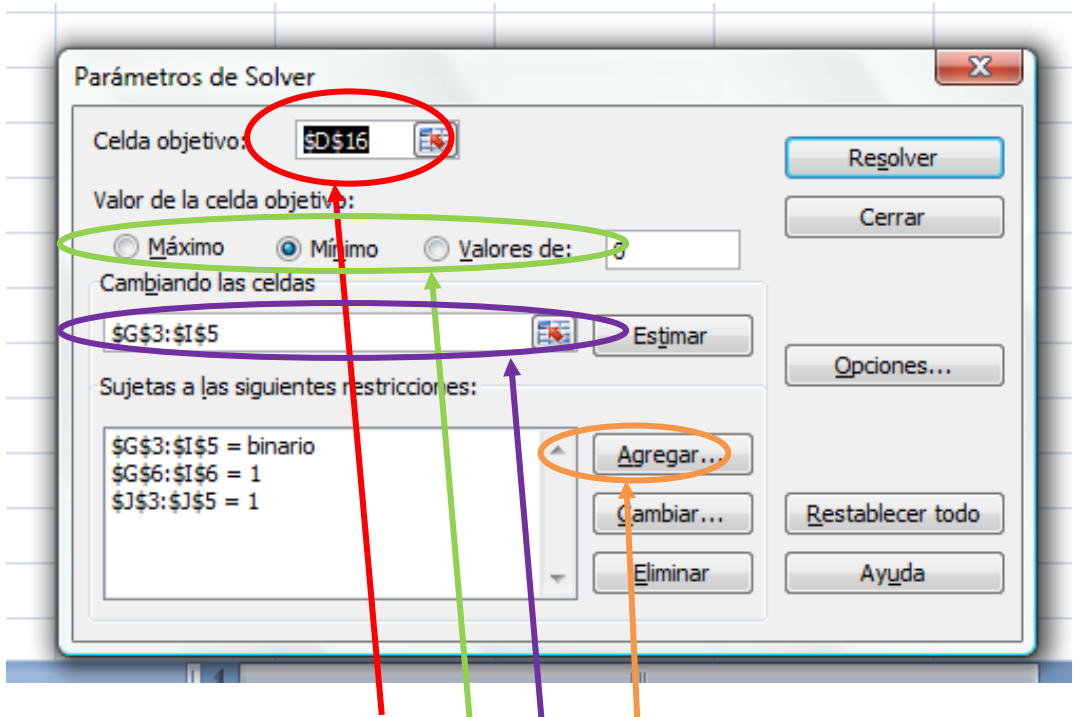

- 1. La "celda objet vo" debe referir a la suma de todas las celdas de la Matriz de Cuantificación de metros recorridos.
- 2. El "valor de la celda objetivo" debe ser "Mínimo" ya que se busca minimizar la distancia total recorrida.
- 3. "Cambiando las celdas" hace referencias a las celdas que Solver irá cambiando hasta encont<sup>t</sup>ar la combinación que de la mínima distancia recorrida. Haga click sobre la flecha roja y seleccione todas las celdas de la Matriz de Asignación.
- 4. Elabore las restricciones del modelo:

a. Haga click en Agregar y obtendrá el siguiente cuadro:

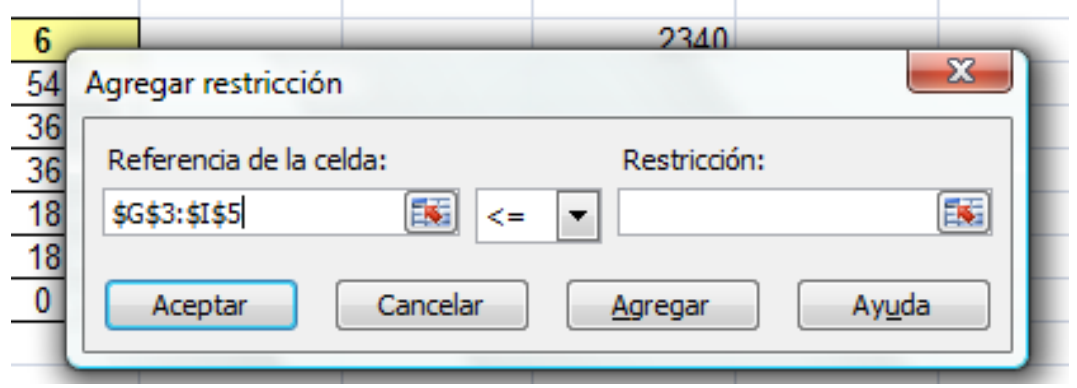

b. La primera restricción que debe registrar es que las celdas de la Matriz de Asignación deben ser binarias.

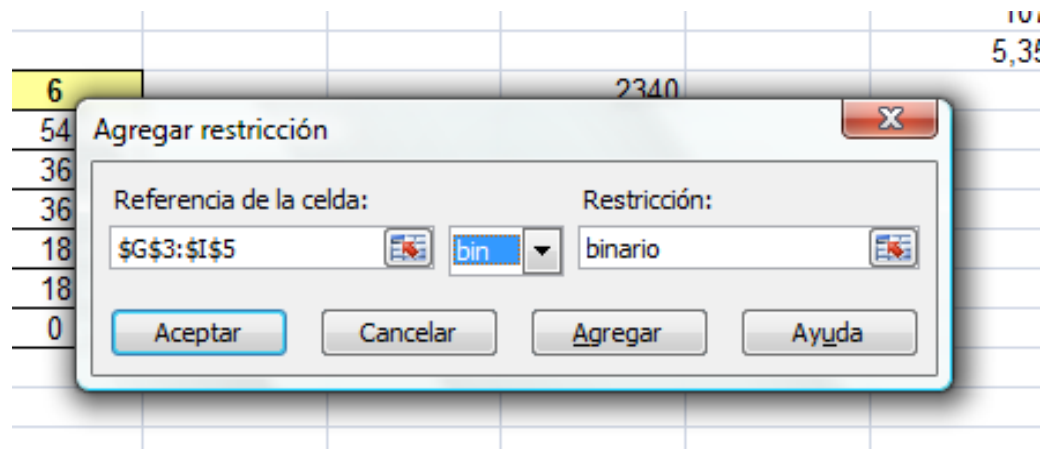

c. La segunda y tercera restricción buscan que la suma de las filas y las columnas de la Matriz de restricciones sean = 1 con el fin de **asignar a cada departamento solamente una localidad**.

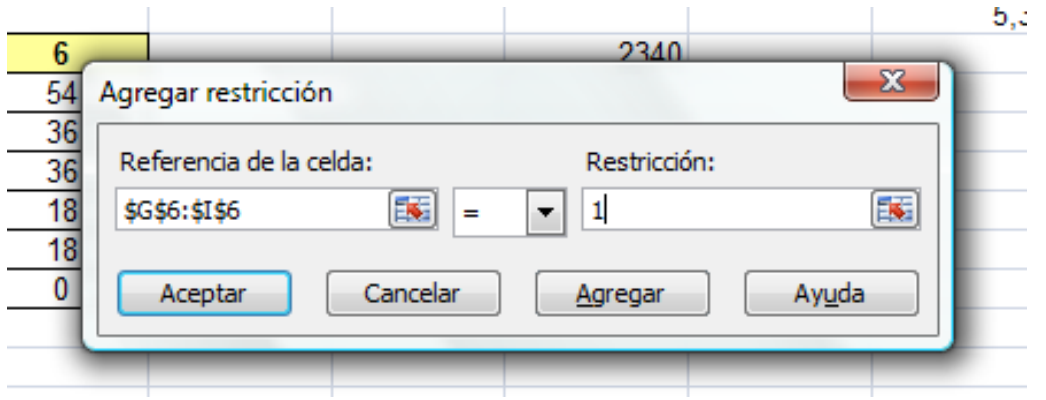

d. Luego de esto haga click en "Resolver" como se muestra en el siguiente cuadro y Excel realizará el calculo.

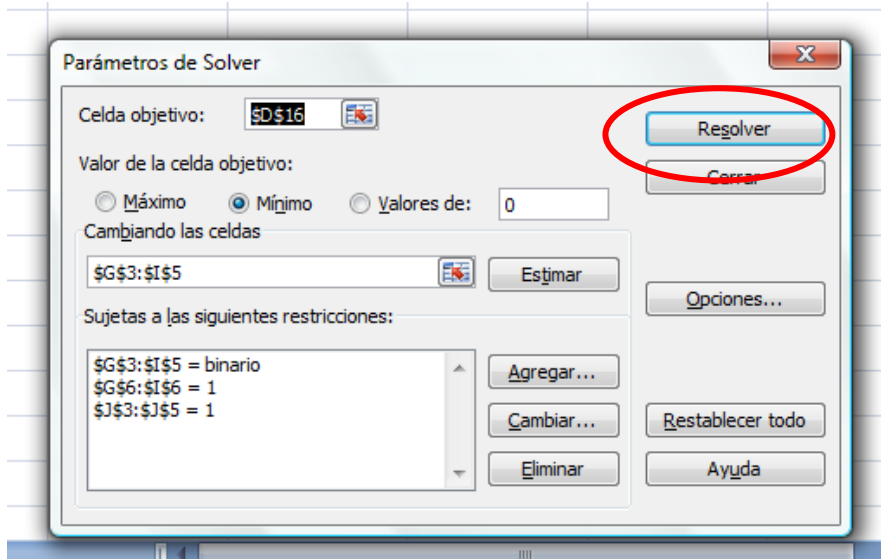

Una vez que Solver termine su calculo saldrá la siguiente pantalla:

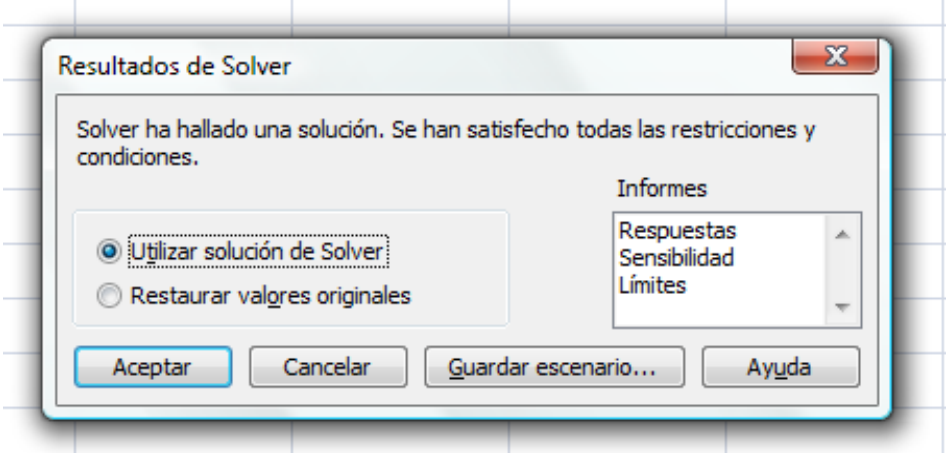

En este punto la Matriz de Asignaciones le dará los resultados de asignación de los departamentos a las localidades como lo indica el cuadro adjunto del ejemplo:

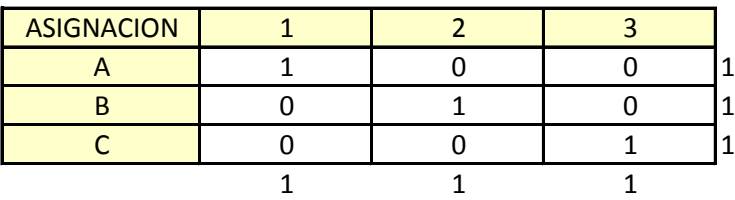

Aquí el departamento A es asignado a la localidad 1, el departamento B es asignado a la localidad 2 y el departamento C es asignado a la localidad 3.

10. Repetir los pasos 2, 3 y 4 para realizar el diseño interior de cada departamento.

El método generado se resume en el siguiente esquema:

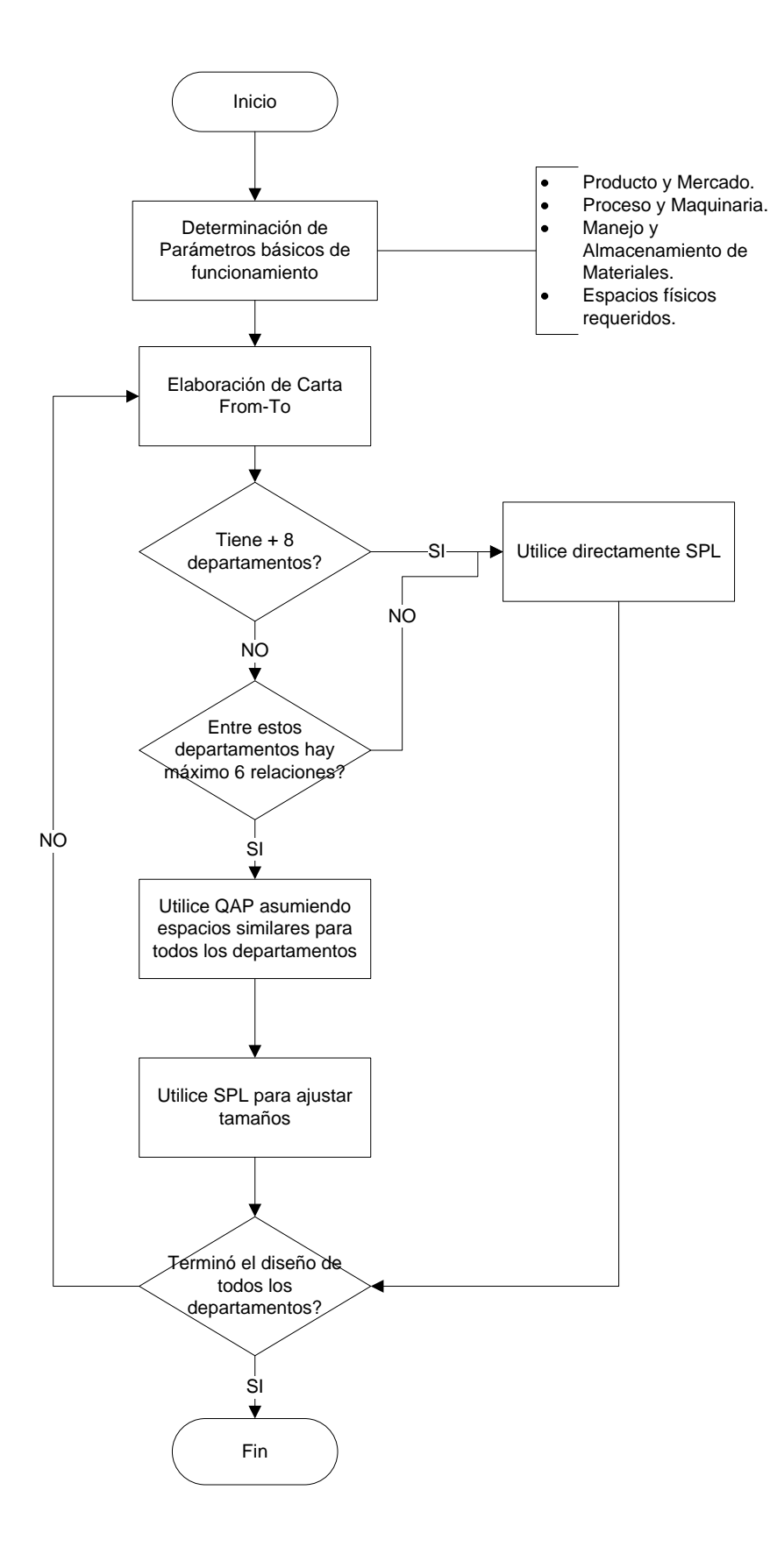

**Figura 3.32** Método de Diseño de Distribución Física generado.

## **Capítulo 4: Validación de Metodología Propuesta.**

Para validar la metodología propuesta se estudiaran 2 casos nuevos de empresas reales ecuatorianas.

## **4.1. Caso de estudio # 1.**

## **4.1.1. Descripción del caso de estudio.**

Esta empresa procesa Adoquines de Cemento. Está radicada en la ciudad de Guayaquil desde hace más de 10 años. A pedido de la empresa se omitirá su nombre.

El producto final está formado por las siguientes partes:

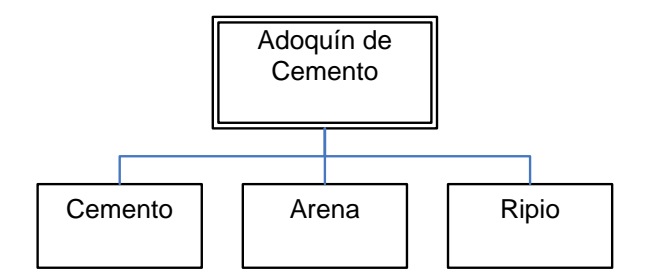

**Figura 4.1** BOM del Adoquín de Cemento

## **Demanda**

El mercado insatisfecho que tiene este producto actualmente es aproximadamente de 118.214.860 unidades, como lo muestra el siguiente cuadro:

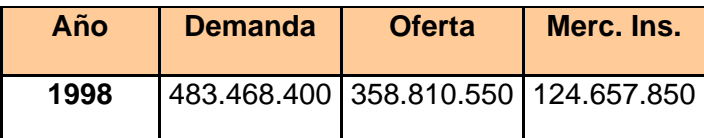

| 1999 |             | 536.487.500   443.761.900 | 92.725.600  |
|------|-------------|---------------------------|-------------|
| 2000 | 512.149.600 | 399.943.400               | 112.206.200 |
| 2001 | 519.268.500 | 393.132.900               | 126.135.600 |
| 2002 | 558.204.000 | 423.073.400               | 135.130.600 |
| 2003 | 583.004.500 | 473.573.900               | 109.430.600 |
| 2004 | 560.902.500 | 416.468.500               | 144.434.000 |
| 2005 | 535.163.950 | 417.766.350               | 117.397.600 |
| 2006 | 585.960.000 | 480.988.350               | 104.971.650 |
| 2007 | 629.367.300 | 514.308.400               | 115.058.900 |
|      |             |                           |             |

**Tabla 4.1** Proyección del Mercado de Adoquines de Cemento.

Este negocio tiene una gran proporción de mercado insatisfecho debido a la superioridad de la demanda con relación a la capacidad de producción instalada en el país.

El mayor consumo de este material está ubicado en las regiones de mayor crecimiento económico del país, como lo muestra el siguiente cuadro:

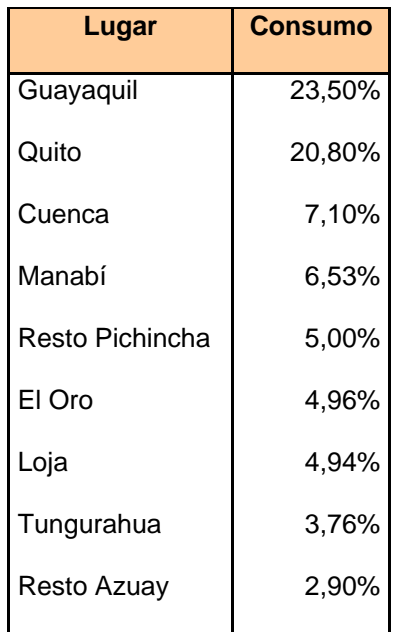

| 2,50% |
|-------|
| 2,39% |
| 2,36% |
| 2,26% |
|       |

**Tabla 4.2** Distribución del mercado de Adoquines de Cemento.

De este mercado la planta a instalada tiene una capacidad de 5.460.000 unidades.

## **Proceso Productivo**

El proceso productivo de la planta se refleja en el siguiente diagrama de operaciones:

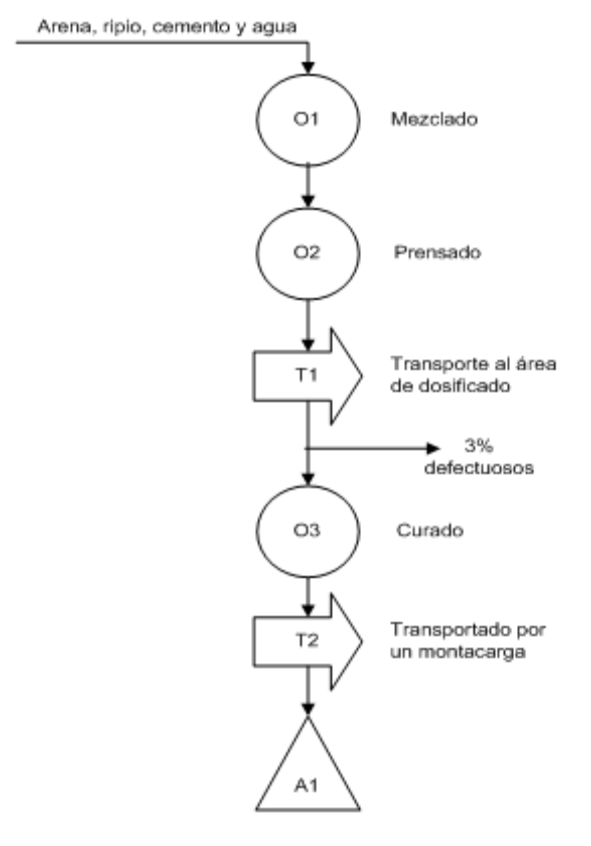

**Figura 4.2** Proceso de Adoquines de Cemento.

## **Manejo de Materiales y Almacenamiento**

A continuación se va a describir el tipo de almacenamiento de las bodegas de materia prima y producto terminado.

El tipo de almacenamiento que se utiliza es el volumétrico o en bloque; es decir, que con ayuda de los pallets se agrupa el producto en columnas de tres/cinco pisos. Cualquier fila solo contendrá pallets del mismo producto para evitar doble manejo y simplificar los registros de localización, como se aprecia en las siguientes figuras:

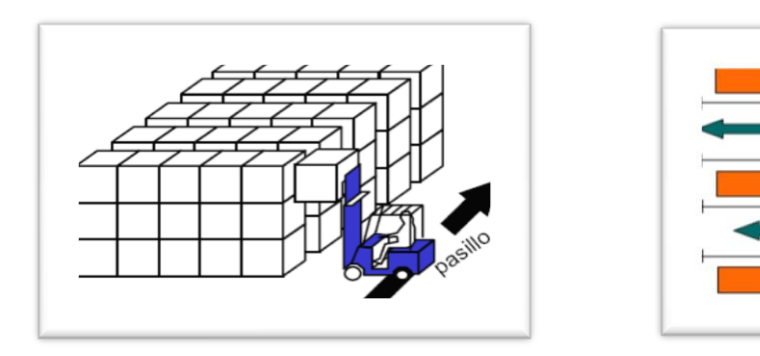

**Figura 4.3** Método de almacenamiento.

La carga unitaria está definida por pallets y volquetas para producto terminado y materia prima respectivamente. Y que dependiendo esto, los materiales o producto terminado estos tienen una capacidad de:

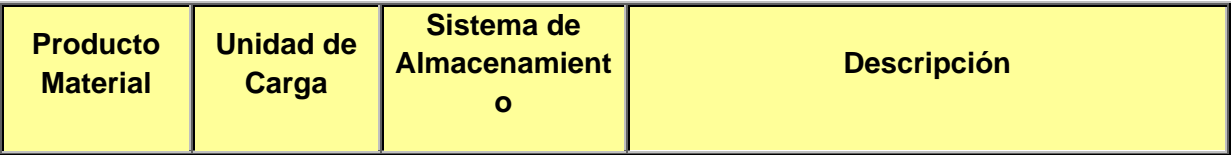

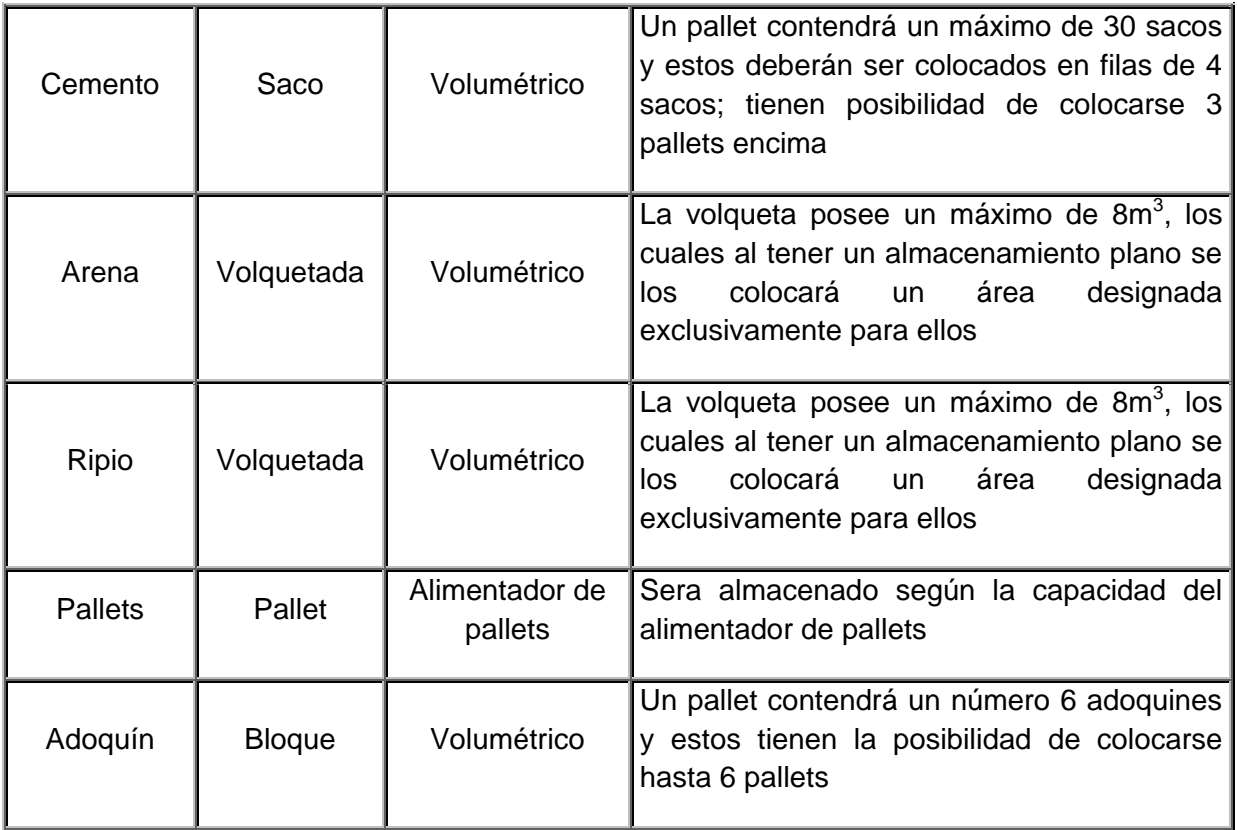

**Tabla 4.3** Sistema de almacenamiento de Adoquines de Cemento.

# **Equipo de Almacenamiento**

Para el sistema de almacenamiento se utilizan los siguientes equipos:

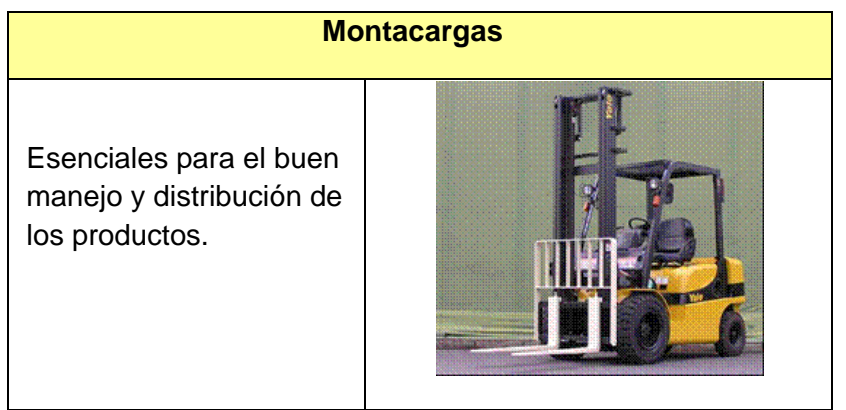

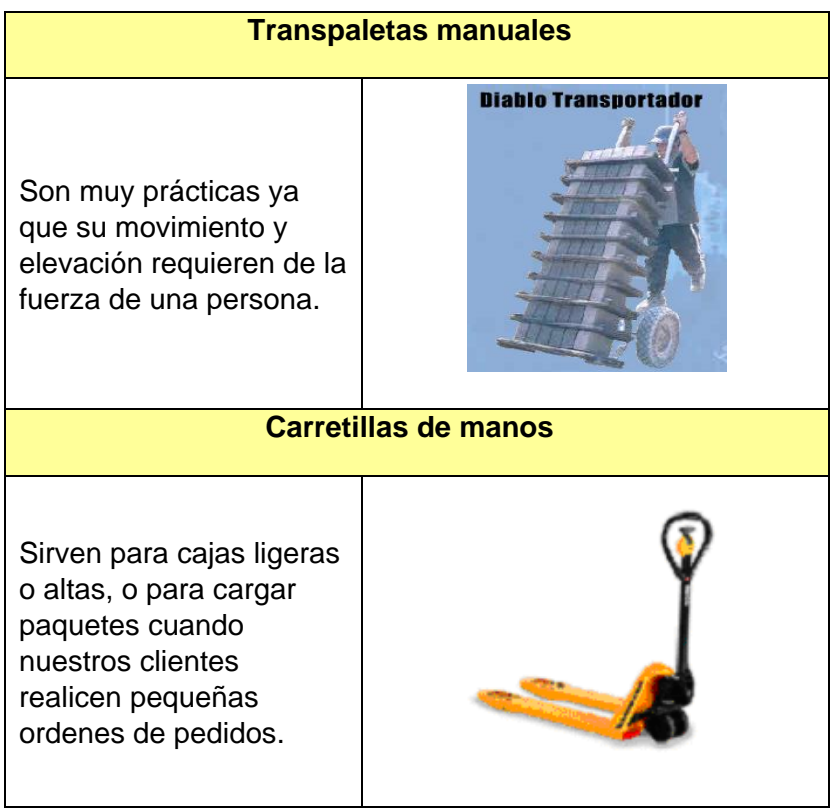

**Figura 4.5** Equipo de manejo de Adoquines de Cemento.

# **Carta "From To"**

De acuerdo a la producción de la planta y a la carga unitaria entre cada departamento se calculó la siguiente carta de movimientos:

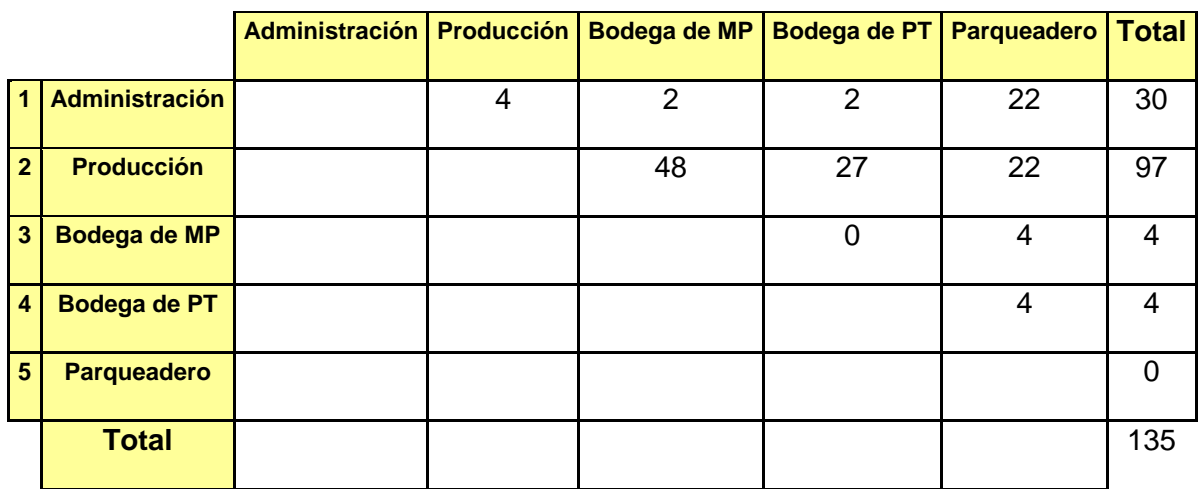

## **Tabla 4.4** Carta From-To

### **Dimensiones**

Las áreas generales de la planta tienen los siguientes requerimientos de espacio:

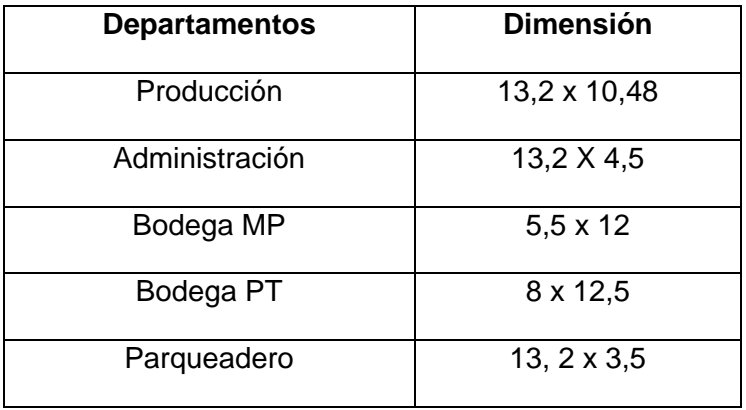

**Tabla 4.5** Dimensiones de los departamento de la Planta de Adoquines de Cemento.

## **4.1.2. Utilización de la Metodología**

- 2. Definir parámetros básicos de funcionamiento de la Planta.
	- a. Definir su producto en forma clara y precisa, si es necesario distribuirlo por familias o nivel de producción o peso en venta. La técnica Pareto es una excelente herramienta para determinar los productos de mayor influencia en su fábrica. Base su análisis en el proceso de los grupos de producto más frecuentes o importantes para usted.
	- b. Establecer la demanda y la maquinaria que utiliza para cubrir esta demanda.
	- c. Determinar la cantidad de materia prima y el producto terminado a almacenar en base al sistema de almacenamiento que utiliza su empresa.
- d. Determinar el tipo y la cantidad de equipos para el manipuleo y manejo de materiales en su empresa.
- e. Determinar los departamentos o espacios físicos que requiere su empresa para crear el producto. Enfóquese principalmente en las áreas por las cuáles circula el producto.

## **Todos estos parámetros ya fueron definidos en el numeral anterior.**

3. Cuantificar los movimientos que existen entre los departamentos utilizando la Carta From-To.

**Esta carta también fue presentada en la descripción del caso de estudio.**

- 4. Para seleccionar la metodología a utilizar siga las siguientes instrucciones:
	- a. Si su planta tiene más de 6 áreas utilice directamente la metodología SPL.
	- b. Si su planta tiene 6 áreas o menos utilice la metodología QAP como orientación para colocar los departamentos y luego utilice la metodología SPL para definir la distribución física final.
	- c. En caso de estar frente a un rediseño con 6 localidades o menos cuyos tamaños sean similares o no tengan importancia, utilice sólo la metodología QAP para ubicar los departamentos en las localidades existentes.
	- d. En caso de estar frente a un diseño donde la planta productiva maneje tuberías o bandas transportadoras en su proceso productivo utilice directamente la metodología SPL para realizar el diseño de la distribución física.

**La planta que se va a diseñar tiene 5 departamentos, cuyos requerimientos de espacio no son similares por lo que se utilizará el inciso 3.b.**

- 5. Utilice el modelo de distribución escogido de acuerdo a su caso particular.
- 6. Repetir los pasos 2, 3 y 4 para realizar el diseño interior de cada departamento.

## **4.1.3. Aplicación de la metodología seleccionada.**

### **4.1.3.1. QAP.**

Para aplicar esta metodología se debe partir de una distribución con localidades disponibles para ubicar los 5 departamentos que la planta tiene. Esta distribución se la ha elaborado utilizando los requerimientos de espacio presentados anteriormente, haciendo que todas las áreas tengan dimensiones similares:

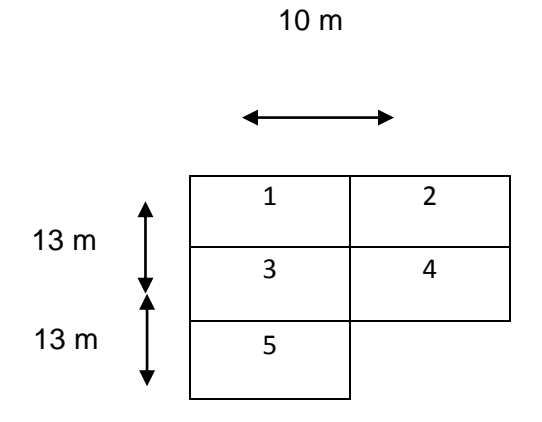

**Figura 4.6** Esquema original de localidades donde se ubicarán departamentos.

Con este diagrama de se elaboró la Matriz de Distancias siguiente:

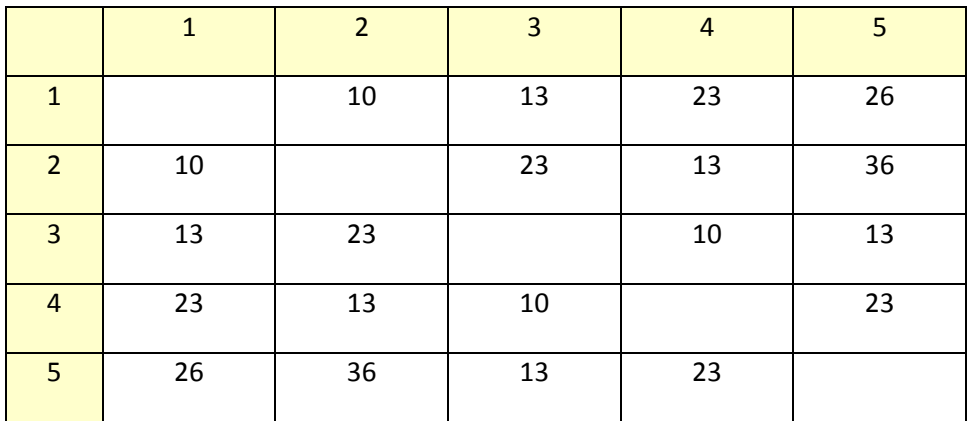

#### **MATRIZ DE DISTANCIAS**

**Tabla 4.6** Matriz de Distancia entre localidades.

A correr el programa en Excel se consiguió la siguiente Matriz de Asignación y la siguiente Matriz de Cuantificación:

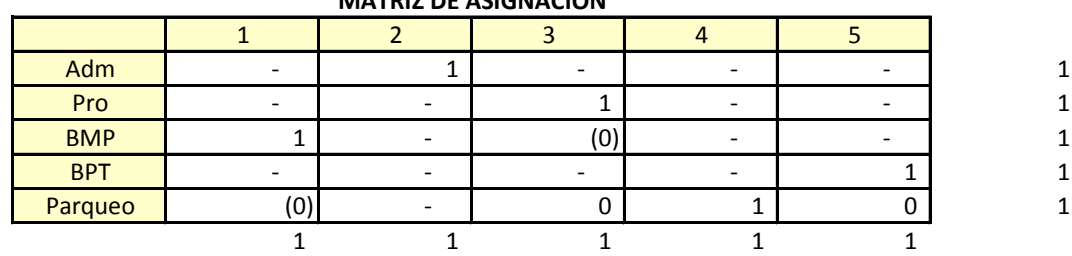

**MATRIZ DE ASIGNACION**

**Tabla 4.7** Matriz de Asignación de departamentos a localidades.

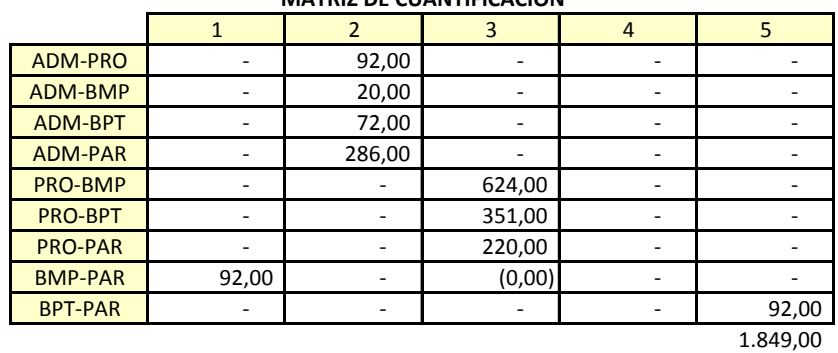

**MATRIZ DE CUANTIFICACION**

**Tabla 4.7** Matriz de Cuantificación de Distancias recorridas.

Este resultado nos da el siguiente diagrama como distribución física:

| <b>BMP</b> | ADM |
|------------|-----|
| PRO        | PAR |
| BPT        |     |

**Figura 4.7** Distribución resultado.

Este diagrama es una orientación sobre la ubicación final de los departamentos al utilizar la metodología SPL.

### **4.1.3.2. SPL.**

Para desarrollar la metodología SPL se iniciará con la carta From-To que ya se presentó anteriormente para elaborar el Diagrama de Relaciones siguiente:

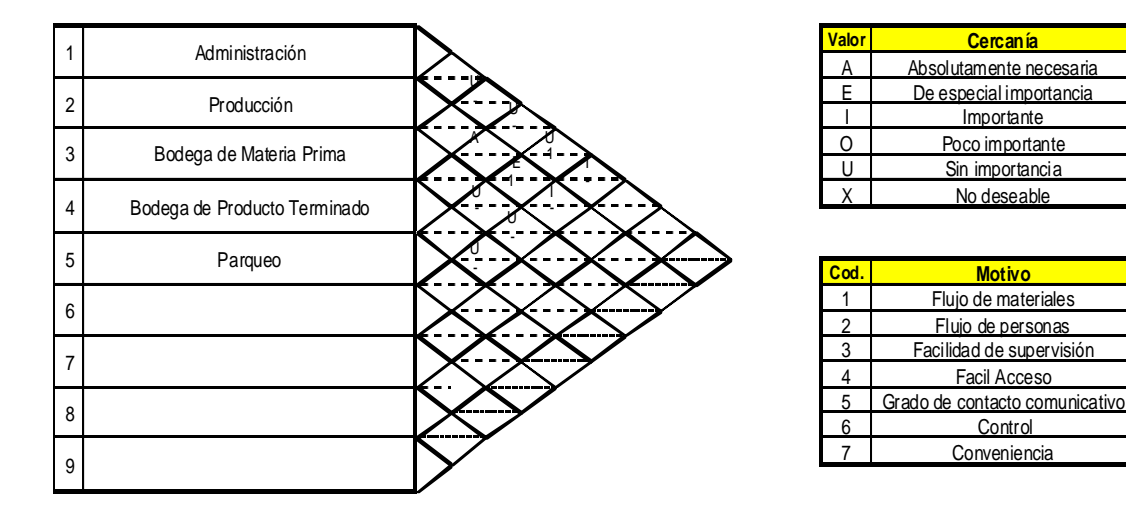

F

## **Figura 4.8** Diagrama de Relaciones

Con este diagrama se elabora el siguiente diagrama de bloques:

### **Relaciones A**

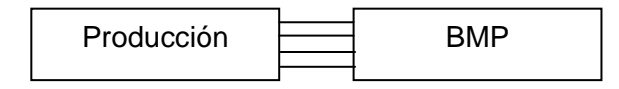

## **Relaciones E**

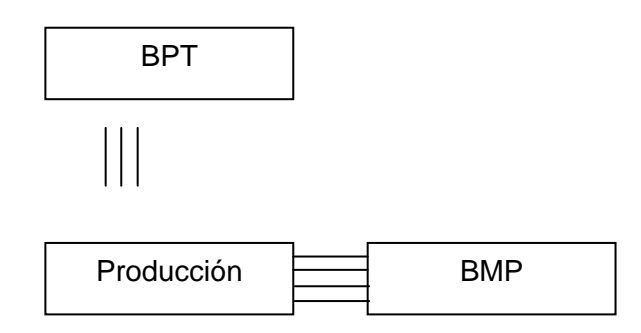

## **Relaciones I**

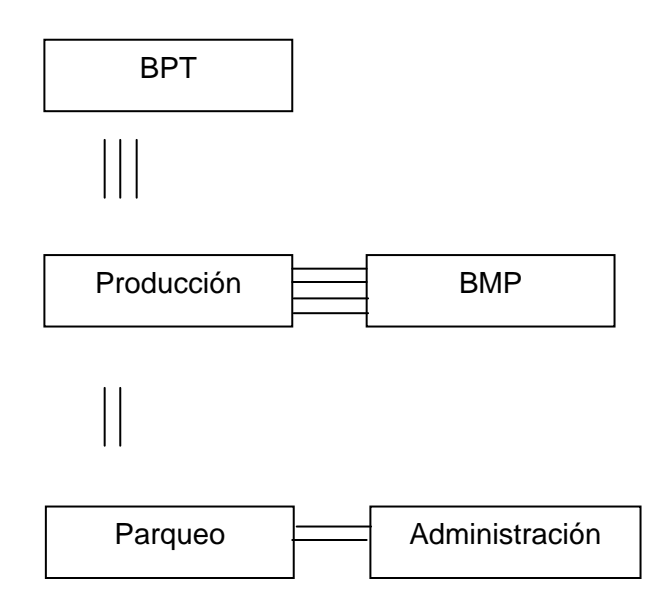

Recordemos que el resultado determinado por QAP a gran escala nos daba la siguiente distribución alternativa que debe ser ya adaptada a los tamaños reales:

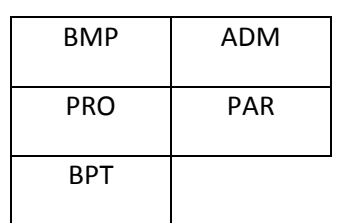

**Figura 4.9** Distribución resultado.

De acuerdo a estas relaciones se analizaron las siguientes alternativas:

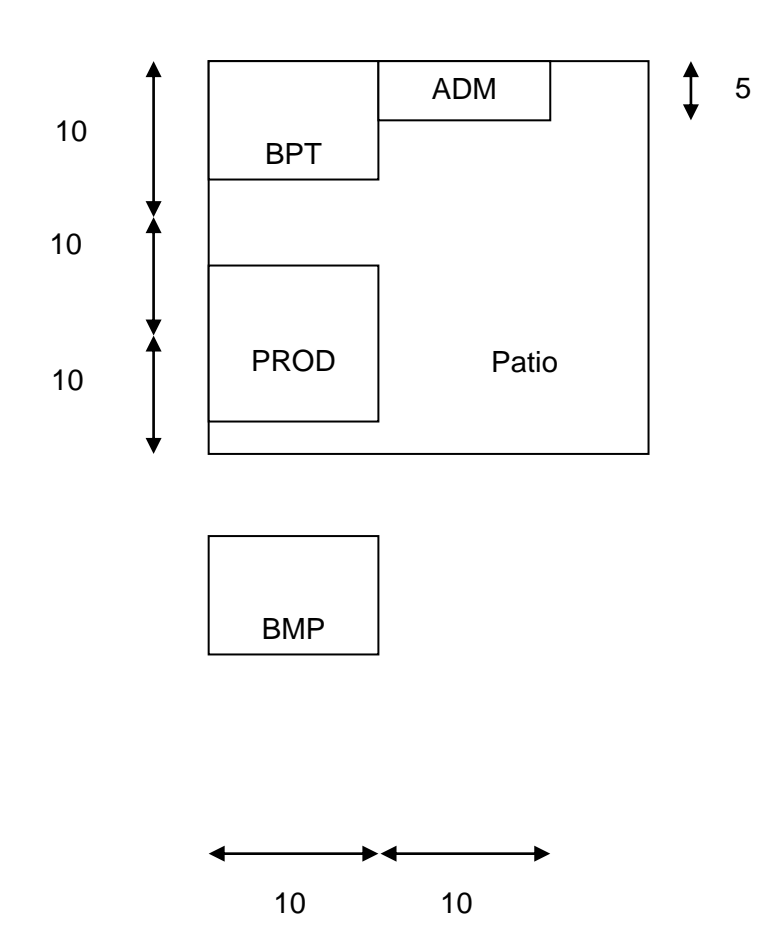

**Layout # 1**

**Figura 4.10** Alternativa de Distribución # 1

Esta alternativa nos da una distancia total recorrida de 1.526,5.

# **Layout # 2**

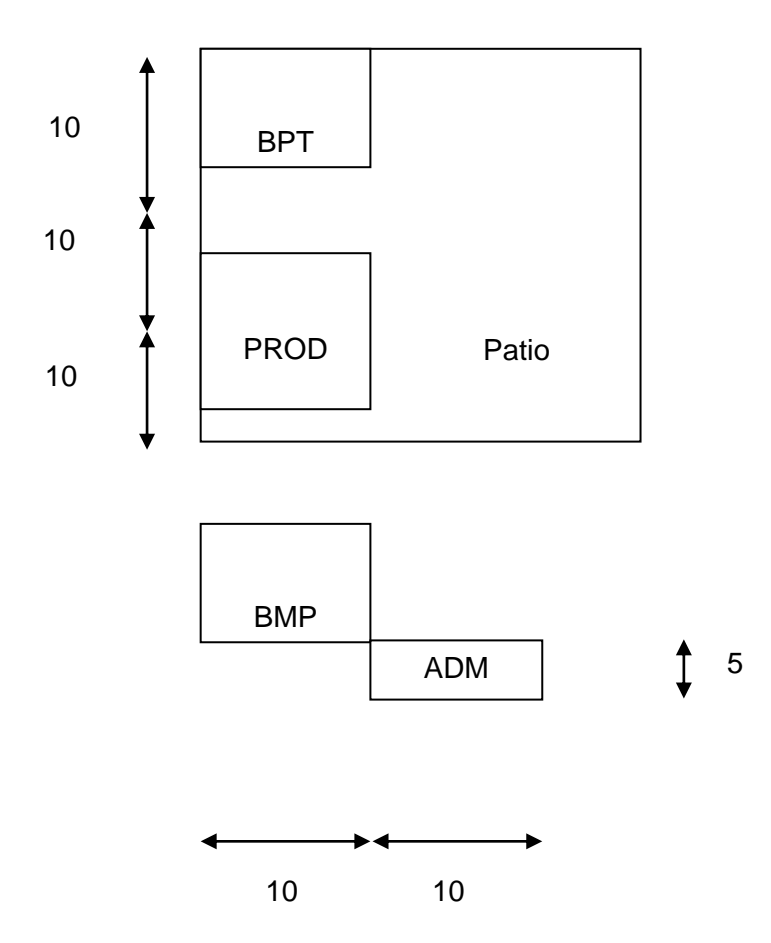

Esta alternativa nos da una distancia total recorrida de 1.535,6.

## **Layout # 3**

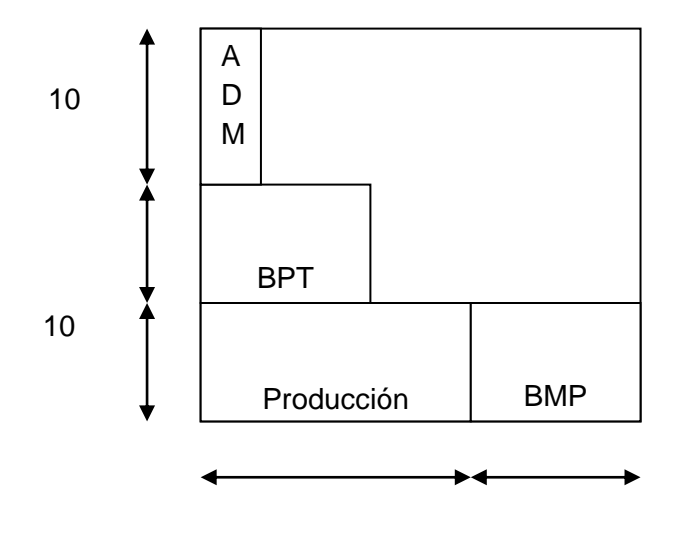

10

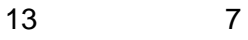

**Figura 4.12** Alternativa de Distribución # 3

Esta alternativa nos da una distancia total recorrida de 1.574,5.

Como se puede apreciar la distribución generada en forma más próxima al resultado determinado con QAP presenta una distribución final con menor distancia final recorrida.

Cabe recalcar que todas las alternativas fueron generadas tratando de mantener la mayor proximidad al resultado otorgado con QAP.

A pesar de que el resultado determinado por QAP nos da una distancia recorrida de 1.849,0 metros recorridos, al ajustar la distribución a los tamaños reales y mantener la misma proximidad se encuentra una menor distancia recorrida.

## **4.1.4. Aplicación de SPL por separado**

Para desarrollar la metodología SPL se iniciará con la carta From-To que ya se presentó anteriormente para elaborar el Diagrama de Relaciones siguiente:

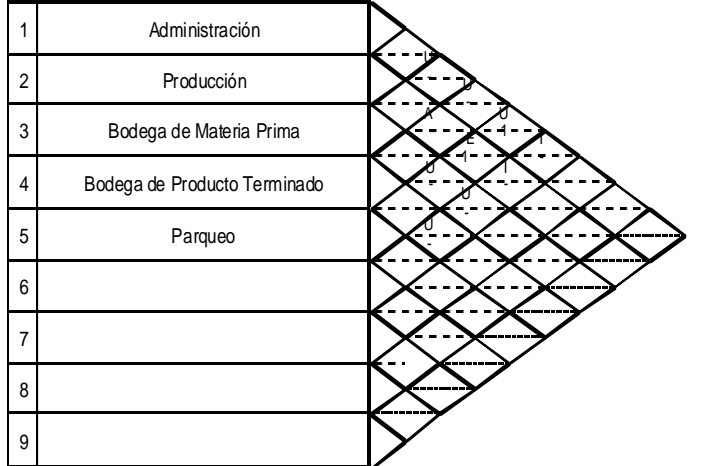

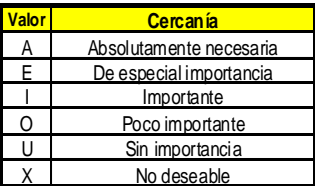

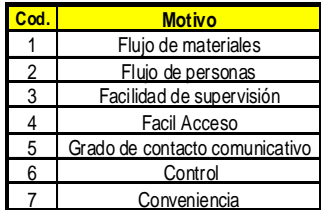

**Figura 4.13** Diagrama de Relaciones.

Con este diagrama se elabora el siguiente diagrama de bloques:

## **Relaciones A**

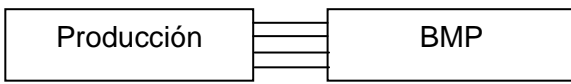

# **Relaciones E**

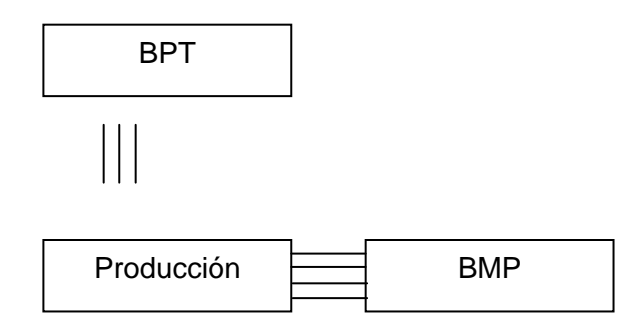

# **Relaciones I**

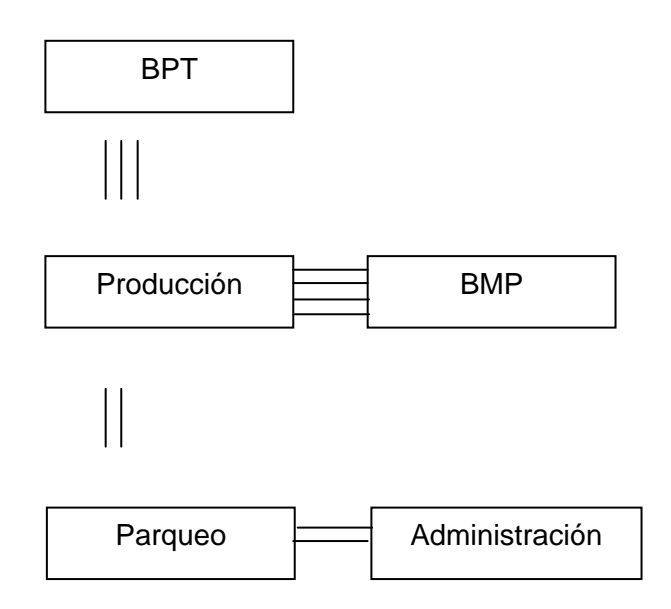

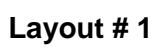

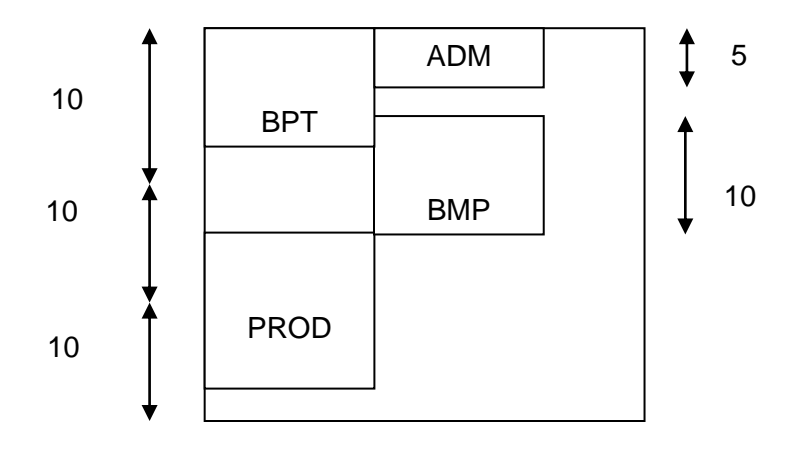

Patio

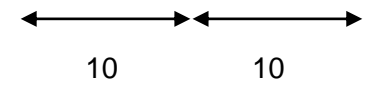

**Figura 4.14** Alternativa de Distribución Física # 1.

Esta alternativa nos da una distancia total recorrida de 1965 m.

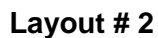

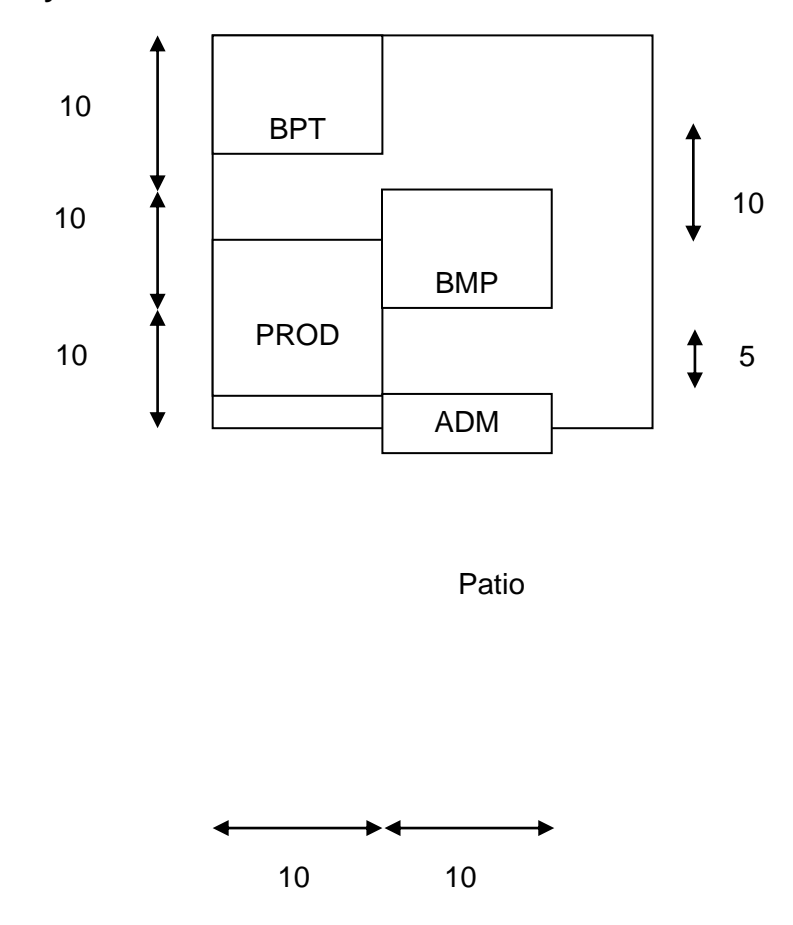

**Figura 4.15** Alternativa de Distribución Física # 2

Esta alternativa nos da una distancia total recorrida de 1730 m.

**Layout # 3**

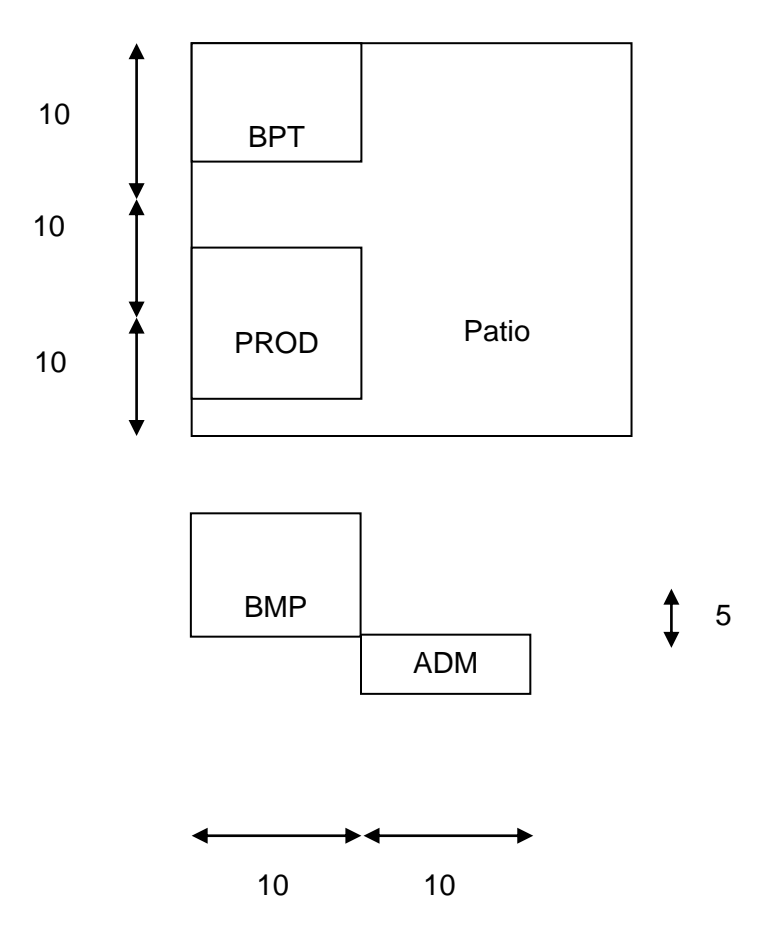

**Figura 4.16** Alternativa de Distribución Física # 1

Esta alternativa nos da una distancia total recorrida de 1535 m.

De acuerdo a los resultados de esta herramienta el layout seleccionado es la alternativa # 3.

Para este caso de estudio se obtuvieron los siguientes resultados:

| Metros lineales recorridos |      |
|----------------------------|------|
| QAP                        | 1849 |
| SPL                        | 1535 |
| Metodología                | 1526 |

**Tabla 4.8** Resumen de Resultados de caso # 1.

Esto nos permito evidenciar que utilizando la metodología desarrollada se pudo llegar a una menor distancia final recorrida de 1526 metros lineales.

## **4.2. Caso de estudio # 2.**

### **4.2.1. Descripción del caso de estudio.**

Esta empresa proceso un producto artesanal ecuatoriano de gran demanda que desea industrializar su producción. Es banano con cobertura de chocolate. A pedido de la empresa no se mencionará su nombre.

La composición del producto final presenta el siguiente diagrama de materiales:
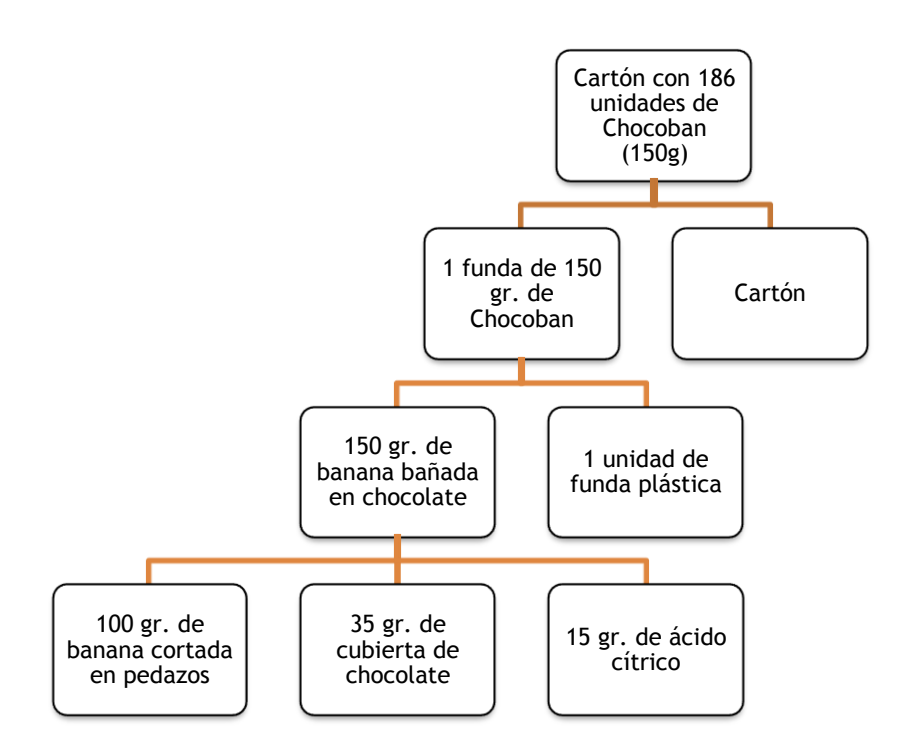

**Figura 4.8** BOM de Banano con cubierta de Chocolate

# **Demanda**

El mercado insatisfecho que tiene este producto actualmente es aproximadamente de 13.874 toneladas al año, como lo muestra el siguiente cuadro:

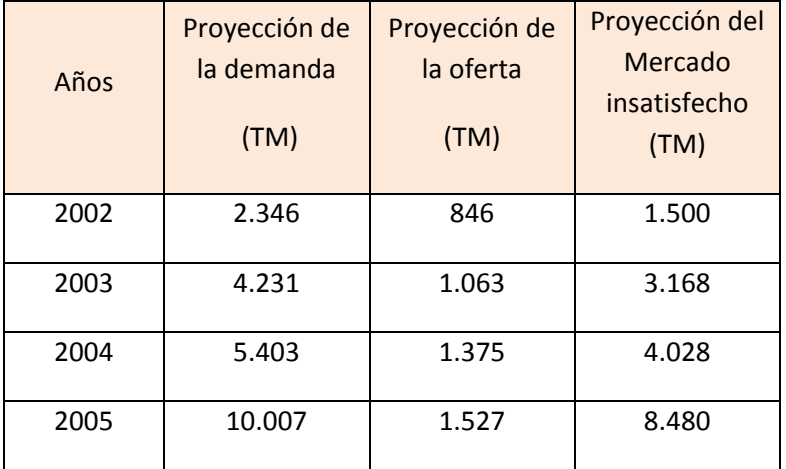

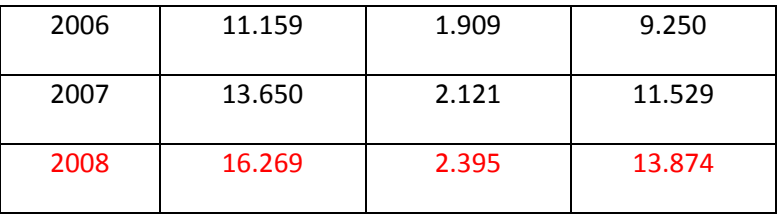

**Tabla 4.9** Proyección de la demanda de Banano con cobertura de Chocolate.

El porcentaje a cubrir de la del déficit es el 76%, por lo que en el año 2008la planta empezaría su funcionamiento produciendo 10,515 TM anuales.

# **Proceso Productivo**

El proceso productivo es el siguiente:

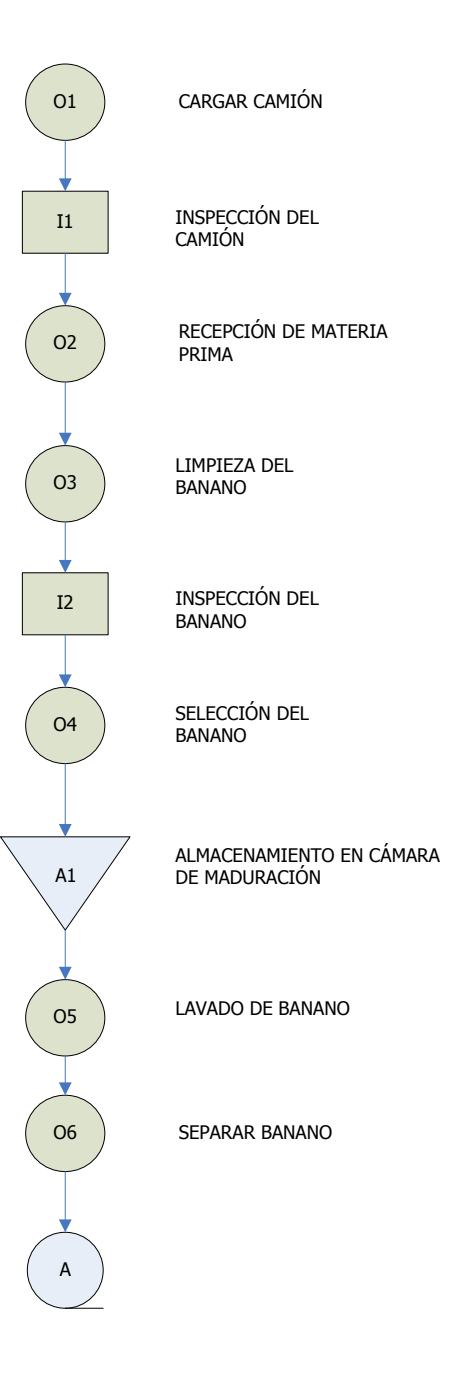

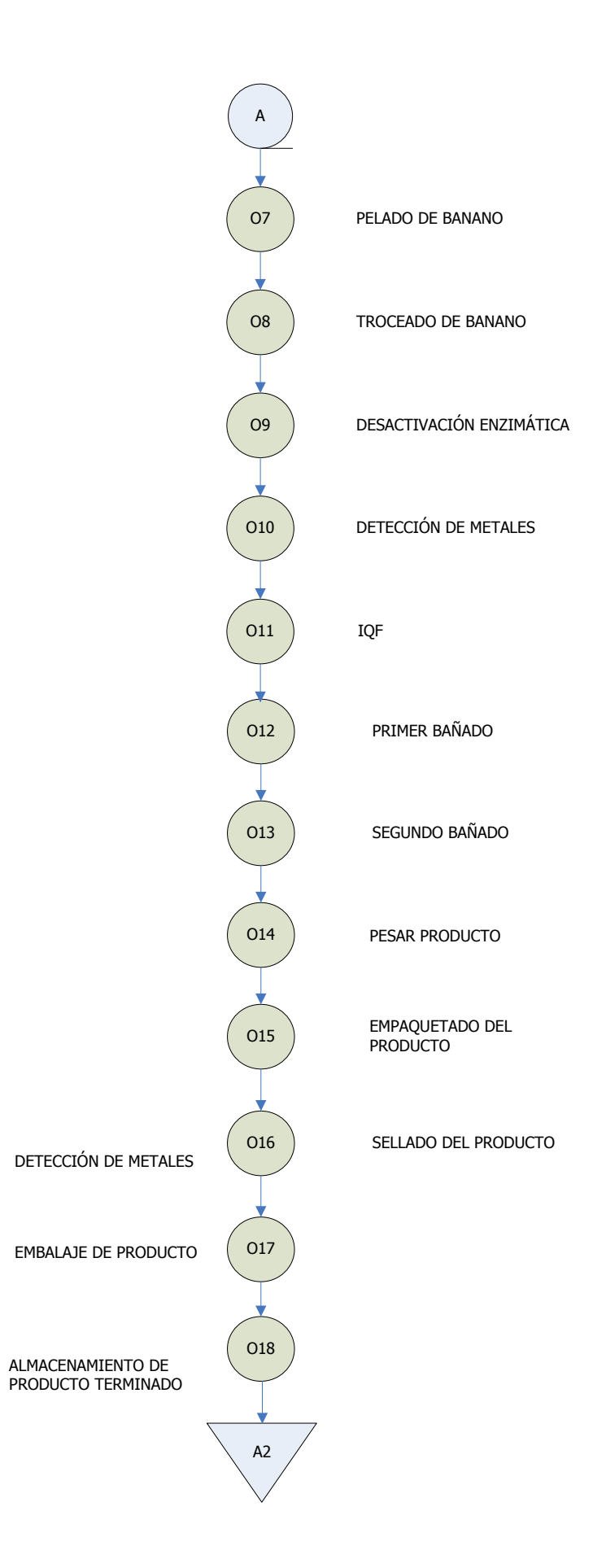

# **Figura 4.17** Proceso de Producción

# **Manejo de Materiales y Almacenamiento**

La unidad de carga para el proceso de banano es presentada en la siguiente tabla:

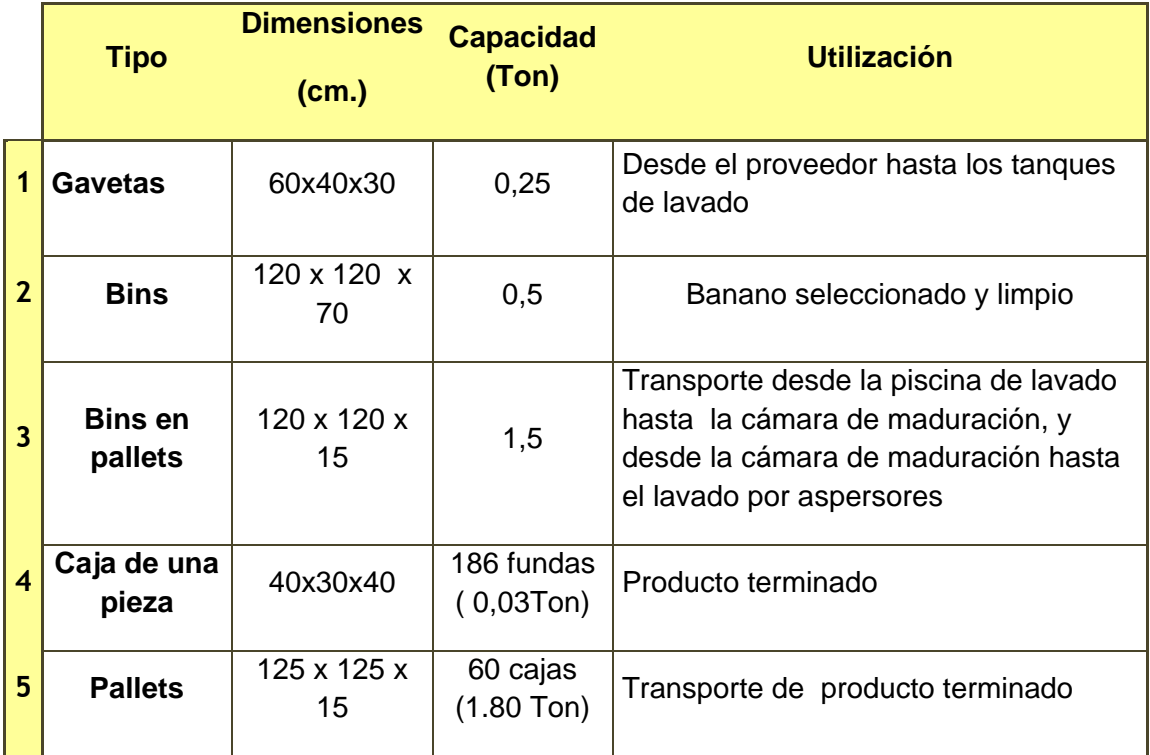

# **TABLA 4.10** ALMACENAMIENTO

UNIDAD DE CARGA LA MATERIA PRIMA SECUNDARIA

Cobertura de Chocolate

**Tipo Dimensiones Capacidad Utilización**

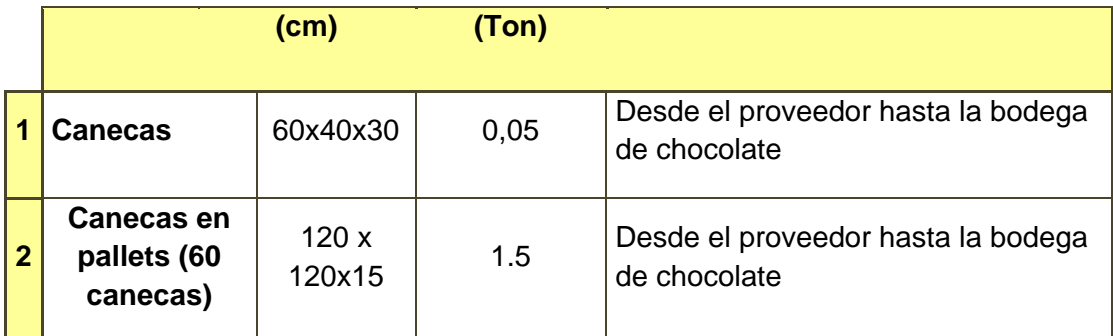

# **TABLA 4.11** MATERIA PRIMA

Acido ascórbico, Acido Cítrico, Edulcorante y Otros

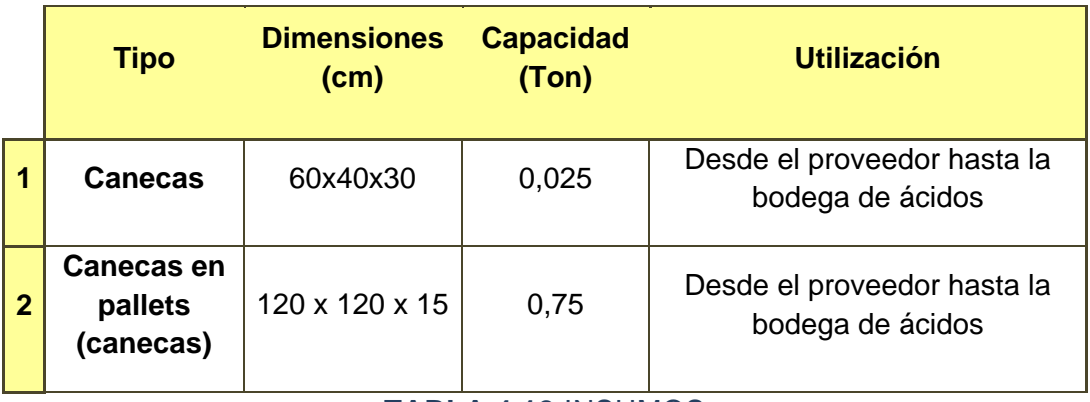

**TABLA 4.12** INSUMOS

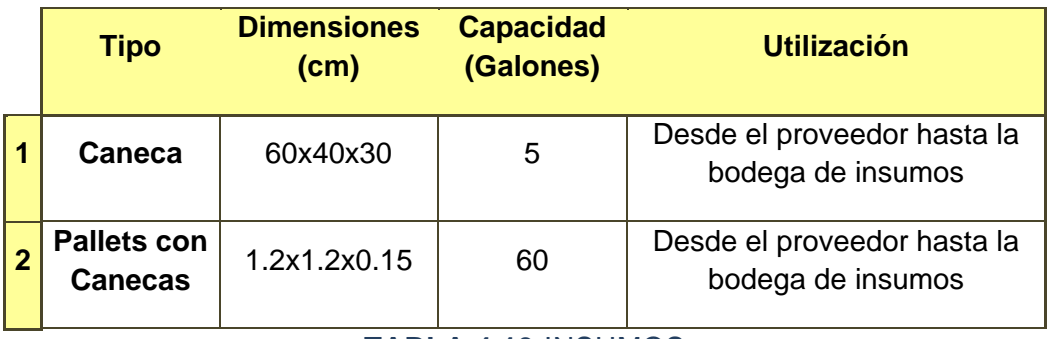

**TABLA 4.13** INSUMOS

Insumos-Fundas de polietileno para consumo alimenticio

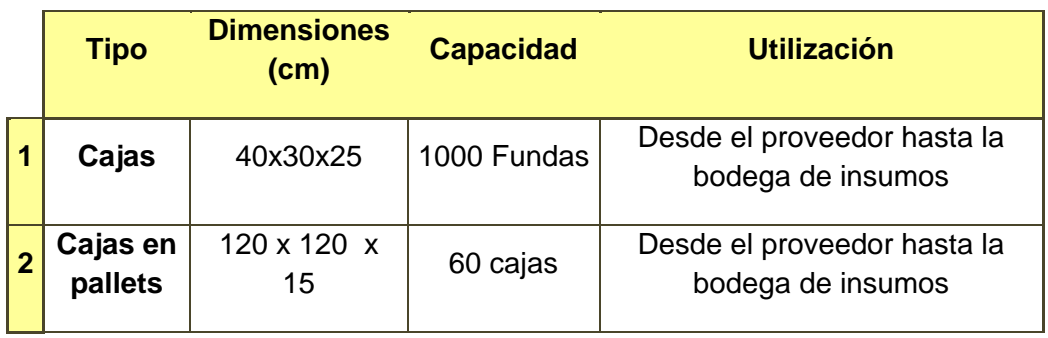

**TABLA 4.14** INSUMOS

**Cartones** 

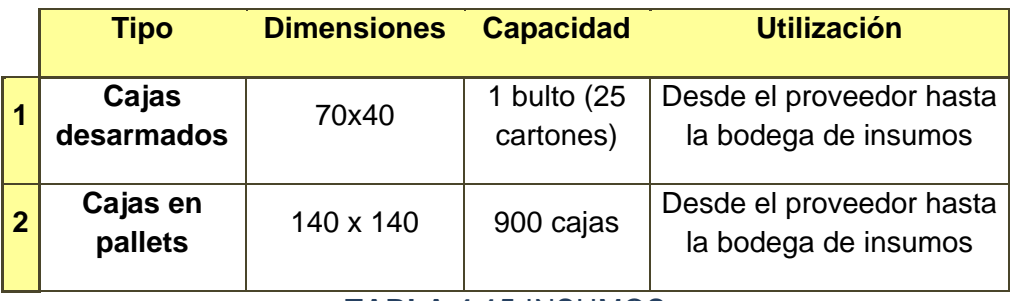

**TABLA 4.15** INSUMOS

Producto Terminado

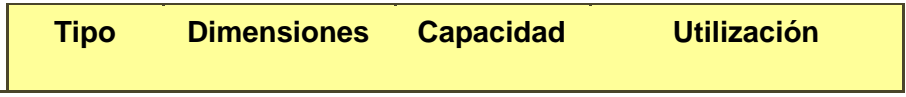

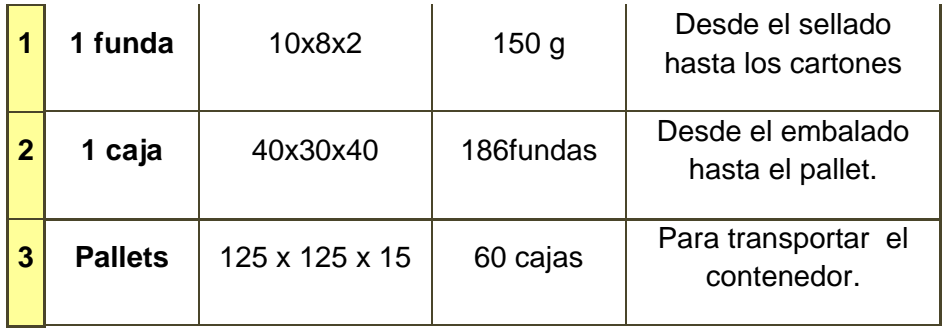

**TABLA 4.16** PRODUCTO TERMINADO

Desperdicios

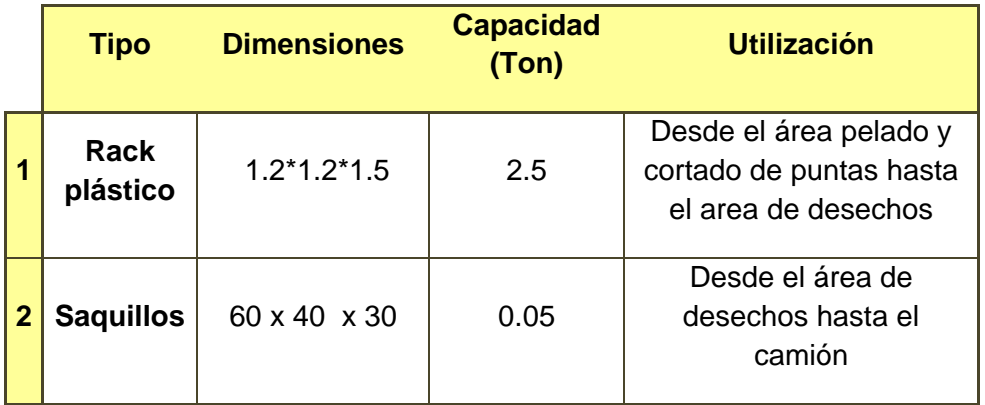

**TABLA 4.17** DESPERDICIO

**Carta "From To"**

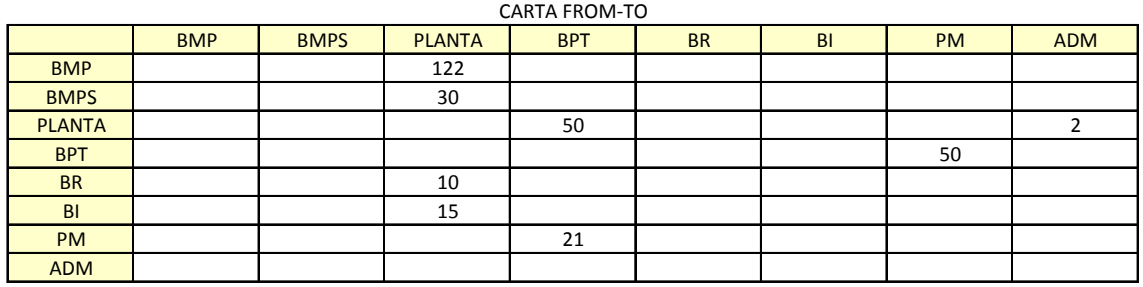

**Tabla 4.18** Carta From-To.

# **Dimensiones**

Las áreas generales de la planta tienen los siguientes requerimientos de espacio:

| <b>Departamentos</b>      | Dimensión      |
|---------------------------|----------------|
| Bodega Materia Prima      | $10 \times 5$  |
| Bodega MP Secundaria      | $10 \times 5$  |
| Planta                    | $10 \times 40$ |
| Bodega Producto Termiando | $10 \times 20$ |
| Bodega Respuestos         | $5 \times 5$   |
| Bodega Insumos            | 5x5            |
| Patio                     | 10 x 50        |
| Administración            | 10 x 20        |

**Tabla 4.19** Dimensiones de Departamentos.

# **4.2.2. Utilización de la Metodología**

- 7. Definir parámetros básicos de funcionamiento de la Planta.
	- a. Definir su producto en forma clara y precisa, si es necesario distribuirlo por familias o nivel de producción o peso en venta. La técnica Pareto es una excelente herramienta para determinar los productos de mayor influencia en su fábrica. Base su análisis en el proceso de los grupos de producto más frecuentes o importantes para usted.
	- b. Establecer la demanda y la maquinaria que utiliza para cubrir esta demanda.
	- c. Determinar la cantidad de materia prima y el producto terminado a almacenar en base al sistema de almacenamiento que utiliza su empresa.
- d. Determinar el tipo y la cantidad de equipos para el manipuleo y manejo de materiales en su empresa.
- e. Determinar los departamentos o espacios físicos que requiere su empresa para crear el producto. Enfóquese principalmente en las áreas por las cuáles circula el producto.

### **Todos estos parámetros ya fueron definidos en el numeral anterior.**

8. Cuantificar los movimientos que existen entre los departamentos utilizando la Carta From-To.

#### **Presentada anteriormente.**

- 9. Para seleccionar la metodología a utilizar siga las siguientes instrucciones:
	- a. Si su planta tiene más de 6 áreas utilice directamente la metodología SPL.
	- b. Si su planta tiene 6 áreas o menos utilice la metodología QAP como orientación para colocar los departamentos y luego utilice la metodología SPL para definir la distribución física final.
	- c. En caso de estar frente a un rediseño con 6 localidades o menos cuyos tamaños sean similares o no tengan importancia, utilice sólo la metodología QAP para ubicar los departamentos en las localidades existentes.
	- d. En caso de estar frente a un diseño donde la planta productiva maneje tuberías o bandas transportadoras en su proceso productivo utilice directamente la metodología SPL para realizar el diseño de la distribución física.

**La planta que se va a diseñar tiene 8 departamentos, cuyos requerimientos de espacio no son similares por lo que se utilizará el inciso 3.a. De todas formas se realizará utilizará la metodología QAP para estudiar el diseño.**

- 10. Utilice el modelo de distribución escogido de acuerdo a su caso particular.
- 11. Repetir los pasos 2, 3 y 4 para realizar el diseño interior de cada departamento.

# **4.2.3. Aplicación de la metodología seleccionada.**

#### **4.2.3.1. QAP.**

Para aplicar esta metodología se debe partir de una distribución con localidades disponibles para ubicar los 8 departamentos que la planta tiene. Esta distribución se la ha elaborado utilizando los requerimientos de espacio presentados anteriormente, haciendo que todas las áreas tengan dimensiones similares:

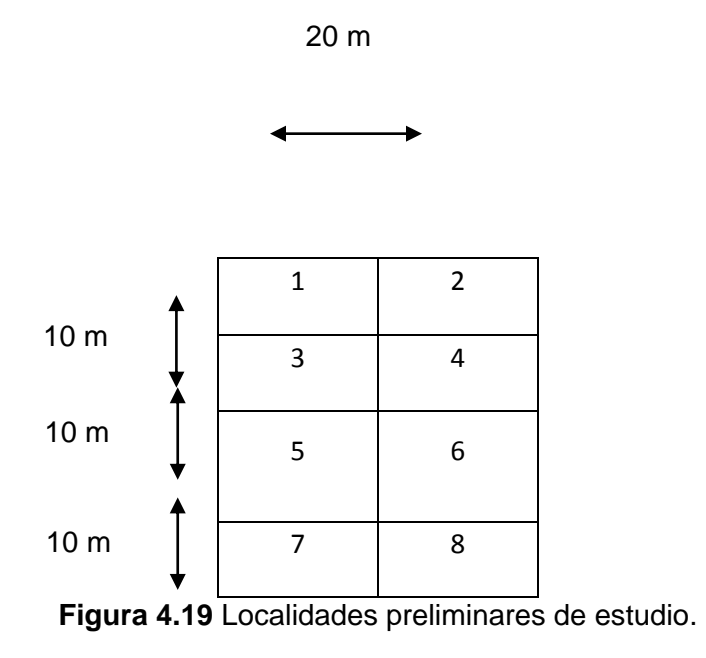

Con este diagrama de se elaboró la Matriz de Distancias siguiente:

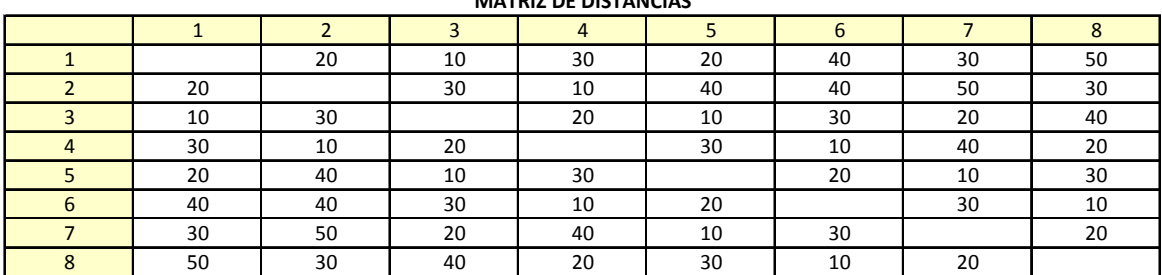

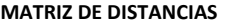

**Tabla 4.19** Matriz de Distancias.

A correr el programa en Excel se consiguió la siguiente Matriz de Asignación y la siguiente Matriz de Cuantificación:

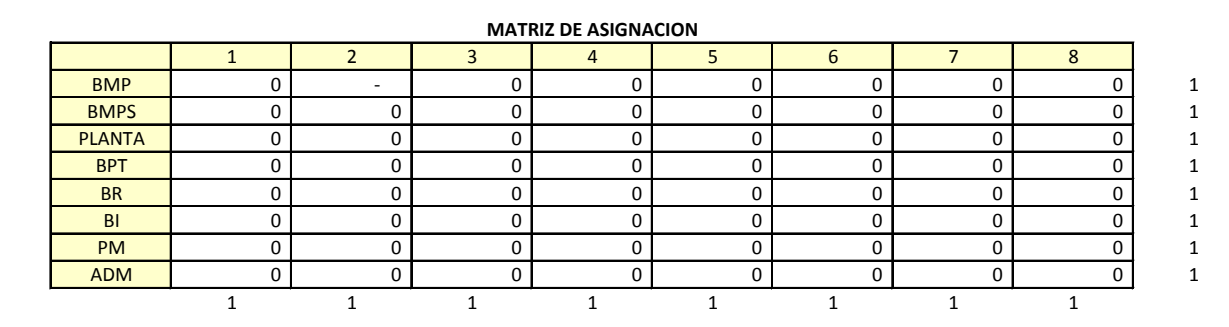

**Tabla 4.20** Matriz de Asignación.

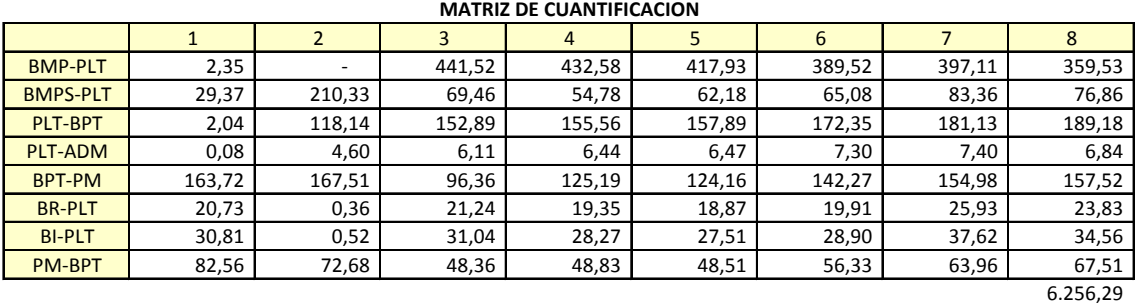

**Tabla 4.21** Matriz de Cuantificación

Como se puede apreciar la cantidad de departamentos y relaciones bajo estudios obligando a Excel a estudiar más de 10 bifurcaciones con un promedio de 25 soluciones tentativas cada una. Excel no permitió llegar a un resultado claro.

#### **4.2.3.2. SPL.**

SPL es la única metodología alternativa para generar el resultado, esto valida el resultado 3.a. de realizar directamente SPL.

Para desarrollar la metodología SPL se iniciará con la carta From-To que ya se presentó anteriormente para elaborar el Diagrama de Relaciones siguiente:

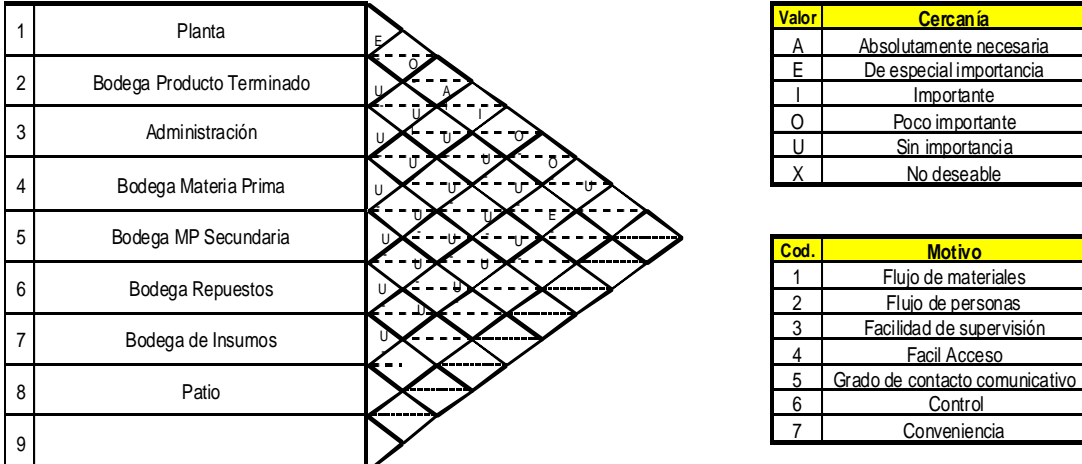

**Figura 4. 22** Diagrama de Relaciones.

Con este diagrama se elabora el siguiente diagrama de bloques:

# **Relaciones A**

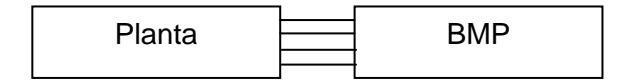

# **Relaciones E**

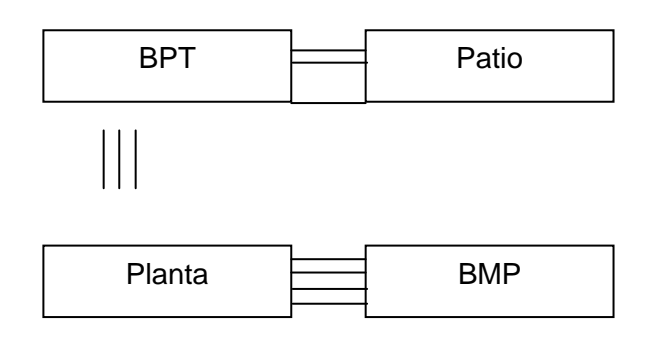

# **Relaciones I**

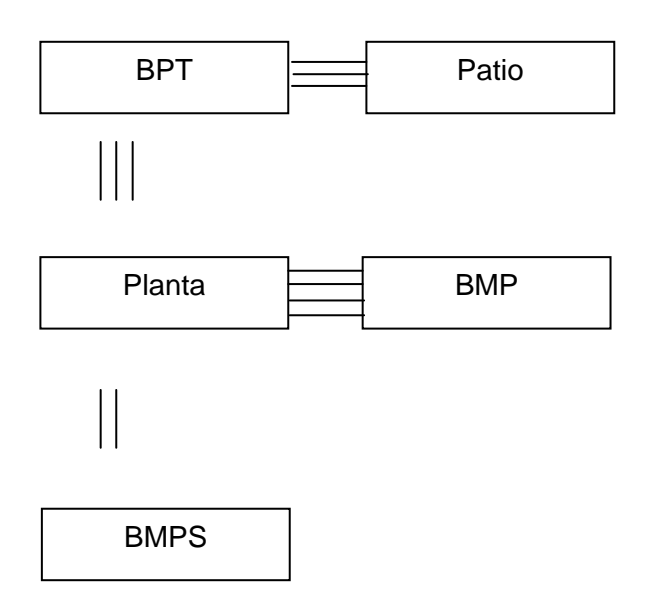

# **Relaciones O**

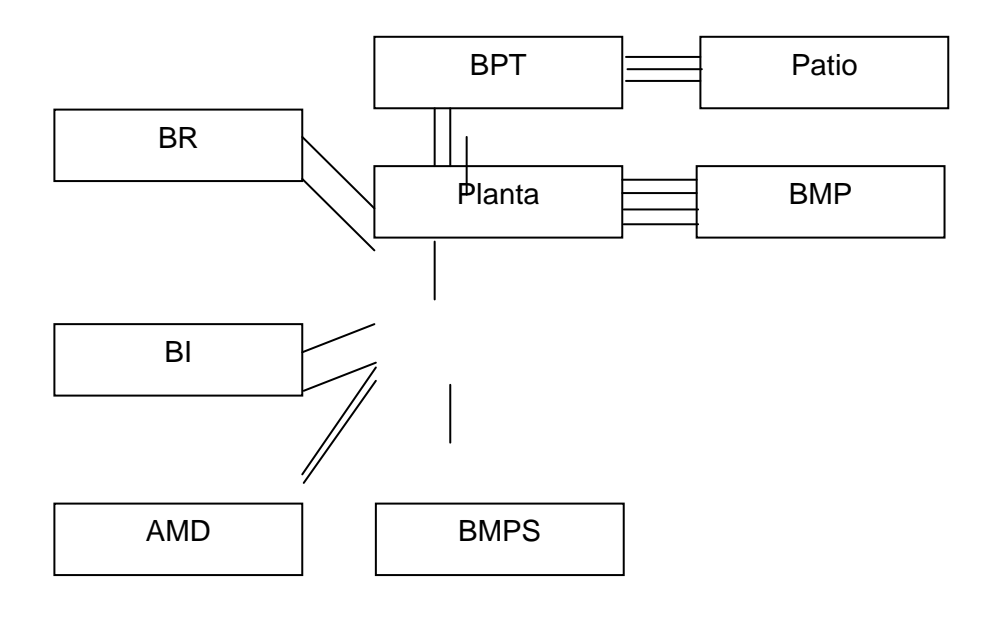

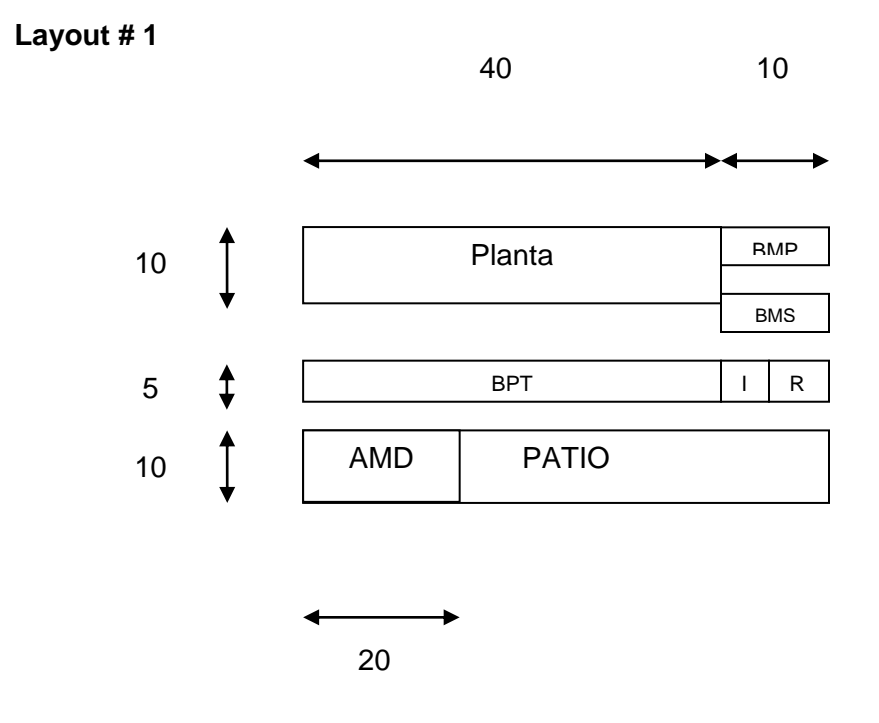

**Figura 4.23** Alternativa de Distribución # 1

Esta alternativa nos da una distancia total recorrida de 7077 m.

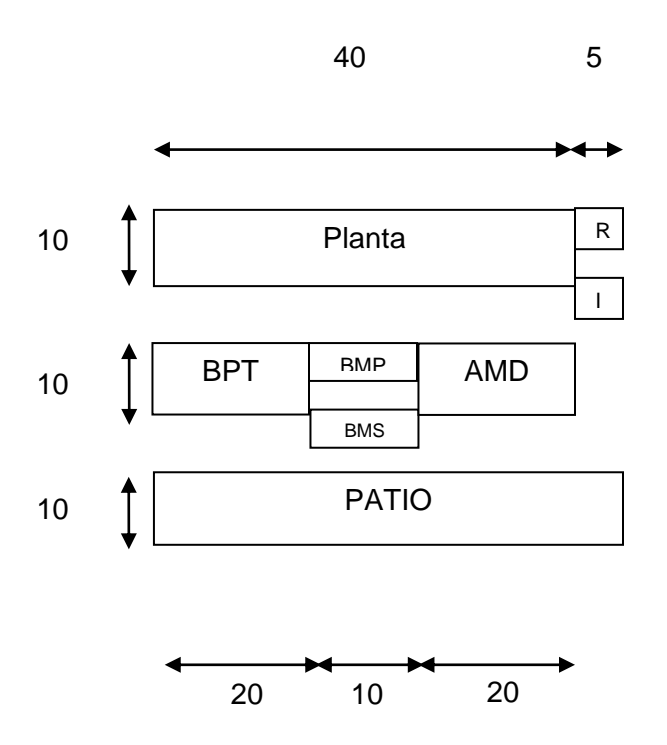

# **Layout # 2**

**Figura 4.24** Alternativa de Distribución # 2

Esta alternativa nos da una distancia total recorrida de 4822,5 m.

50

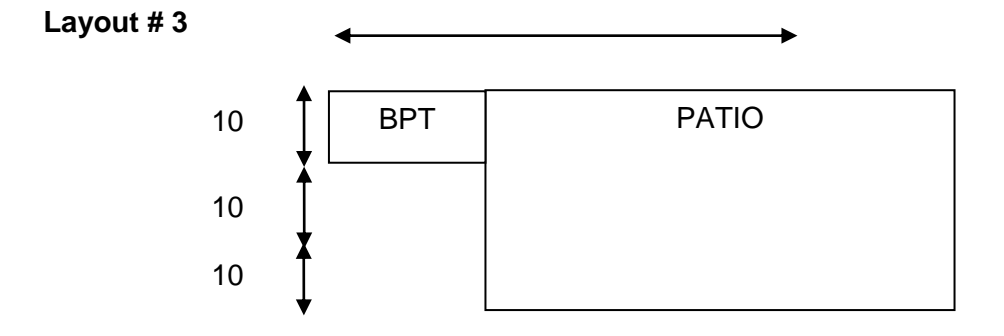

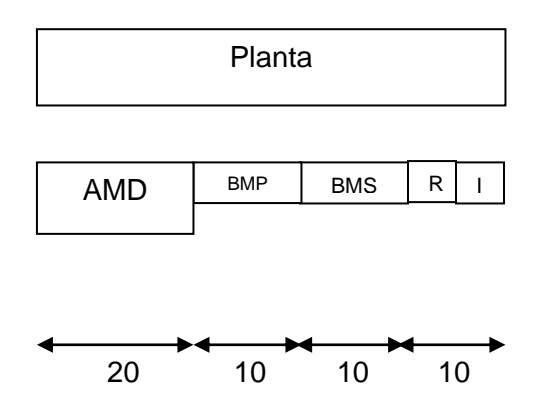

**Figura 4.25** Alternativa de Distribución # 3

Esta alternativa nos da una distancia total recorrida de 5127,5 m.

De acuerdo a los resultados de esta herramienta el layout seleccionado es la alternativa # 2.

Para este caso de estudio se obtuvieron los siguientes resultados:

| Metros lineales recorridos |              |
|----------------------------|--------------|
| OAP                        | no respuesta |
| <b>SPL</b>                 | 4822,5       |
| Metodología                | 4822,5       |

**Tabla 4.25** Resultados de Caso # 2.

Esto nos permito evidenciar que utilizando la metodología desarrollada se pudo llegar en forma directa a utilizar la herramienta SPL ya que desarrollarlo por la herramienta QAP no permitía encontrar respuesta.

#### **4.3. Análisis de Resultados.**

La siguiente tabla presenta un resumen de los resultados obtenidos aplicando la metodología desarrollada y 2 herramientas de diseño de Distribución Física por separado en los 2 casos de estudio de validación.

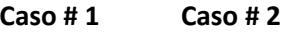

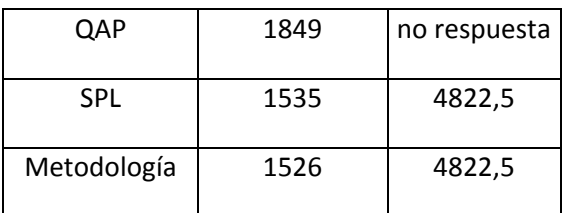

**Tabla 4.26** Análisis de resultado de ambos casos.

En el caso # 1 la utilización de la metodología desarrollada permitió combinar ambas herramientas de diseño (QAP y SPL) para encontrar una distribución con menor distancia recorrida que si se utilizaba cualquiera de las 2 herramientas por separado.

En el caso # 2 la utilización de la metodología desarrollada permitió seleccionar directamente SPL para desarrollar la distribución y se demostró que aplicando QAP no se podía obtener ninguna respuesta.

En estos resultados se puede evidenciar que utilizando la metodología desarrollada se podía seleccionar la herramienta correcta para diseñar una distribución física con menor distancia total recorrida.

Otro factor crítico a destacar del método propuesto es que indica el camino correcto a seguir para desarrollar la distribución física sin necesidad de buscar otras fuentes de información, lo que representa un ahorro en el tiempo que se debe invertir para desarrollar el diseño.

# *5.1. Conclusiones*

- Los resultados sobre el empleo del método desarrollado demuestran que su aplicación brinda facilidades al usuario ya que las herramientas de cálculo empleadas son básicas y en el caso más elaborado se utilizo la hoja electrónica de Microsoft Office Excel.
- El método desarrollado es flexible en su aplicación, pues se adapta a las características de la planta a diseñar, ya que combina dos herramientas de diseño que cubren un amplio espectro de tipos de plantas, estas herramientas son SPL y QAP.
- Para los casos en que la aplicación del método implique el uso de la herramienta  $\bullet$ QAP, la misma que obliga a utilizar el Solver de la hoja electrónica, se ha incorporado en el documento del método desarrollado el proceso debidamente ilustrado para facilitar su empleo.
- En relación a su aplicabilidad a empresas locales, propósito central de esta tesis, el método desarrollado a base de las herramientas SPL y QAP es adecuado, ya que la mayoría de las empresas ecuatorianas tienen un número bajo de departamentos.
- Esta metodología puede ser usada en empresas nuevas donde se va a diseñar su distribución de planta o en empresas donde se requiere rediseñar una distribución existente, ya que contiene la herramienta SPL que puede ser aplicada a cualquier caso de distribución física con cualquier tipo de restricción y QAP que es una herramienta cuyo mejor desarrollo depende de un arreglo de espacios predeterminado ya sea sencillo o complejo.
- La validación de este método desarrollado en el Capítulo 4 demostró que su uso  $\bullet$ permite seleccionar la herramienta correcta para diseñar una distribución física con menor distancia total recorrida.
- El método propuesto representa un ahorro en el tiempo y esfuerzo que se debe invertir al desarrollar un diseño de distribución física ya que permite desarrollar el diseño sin consultar otras fuentes bibliográficas de información.

# *5.2. Recomendaciones*

- Se recomienda advertir que el usuario debe ser un ingeniero relacionado con el  $\bullet$ área técnica y que además esté familiarizado con el uso de la hoja electrónica.
- Se recomienda continuar una investigación sobre este tema en trabajos futuros, haciendo aplicaciones más amplias del método propuesto en esta tesis, hasta lograr su perfeccionamiento. Para esto se recomienda que sea aplicado en una mayor cantidad de industrias de diferentes sectores de la producción.
- Se recomienda utilizar otros softwares de programación lineal en futuros estudios de esta metodología con el objetivo de ampliar el horizonte de la restricción del número de departamentos que se pueden analizar con QAP.
- Se sugiere también avanzar en su desarrollo realizando proyectos que conduzcan  $\bullet$ a la elaboración de un programa basado en las herramientas SPL y QAP que

permita automatizar el empleo de esta metodología integrando además todas las herramientas de cálculo para facilitar aun más su empleo.

# *Bibliografía*

# *LIBROS*

- *(1)* Heregu, S., Facilities Design. University of Louisville, Universe Inc NY Lincoln Shanghai, 2006, pp. 1-288.
- *(2)* Phillips, E., Manufacturing Plant Layout: Fundamentals and fine points of optimum facility design, Dearborn, Michigan., Society of Manufacturing Engineers, 1997, pp. 1-190.
- *(3)* Meyers, F., Plant Layout and Material Handling, New Jersey 07458, Prentice Hall, Inc., 1993, pp. 1-303.
- *(4)* Konz, S., Diseño de Instalaciones Industriales, Balderas 95, 06040 México D.F., Editorial LIMUSA S.A., 1991, pp. 1-11.
- *(5)* Hodson, W., MAYNARD, Manual del Ingeniero Industrial., IV Tomo., C.P. 09810, Mexico D.F.,Mc Graw Hill, 1996., pp. 13.35-13.76.
- *(6)* Domínguez, J., García, S., Domínguez, M., Ruíz, A., Alvarez, M., Dirección de Operaciones: Aspectos tácticos y operativos en la producción y los servicios., Aravaca, Madrid., 1998, pp. 367-400.
- *(7)* Domínguez, J., García, S., Domínguez, M., Ruíz, A., Alvarez, M., Dirección de Operaciones: Aspectos estratégicos en la producción y los servicios., Aravaca, Madrid., 1998, pp. 275-309.
- *(8)* Munther, R., Distribución en Planta., Barcelona., Gráficas Bobes, S.A., 1970, pp. 11-42.

# *PONENCIAS*

- *(9)* Van Landeghem, Hendrik., "Plant Layout Course Session 4.", Facultad de Ingeniería en Mecanica y Ciencias de la Producción, ESPOL. Julio 2007, pp. 8- 9, 11-12, 22-35.
- *(10)* Texas A&M Industrial Engineering., "INEN 416 Facility Location, Layout, and Material Handling", 2004.

# *PAGINAS WEB*

- *(11)* Tate, W. "Estrategias en Distribución de Instalaciones", disponible http://www.anahuac.mx/economia/clases/AO9\_Distribuciondeinstalaciones.pdf -
- *(12)* Voegtle, P. "Keep it clean! Plant layout and design are keys to sanitation maintenance"., disponible en [http://www.albusiness.com/manufacturing /food](http://www.albusiness.com/manufacturing%20/food-manufacturing/38488-1.html)[manufacturing/38488-1.html](http://www.albusiness.com/manufacturing%20/food-manufacturing/38488-1.html)
- *(13)* Metz, J. "Plant layout blues", disponible en <http://www.thefreelibrary.com/print/PrintArticle.aspx?id=90191875>
- *(14)* Wood & Woods Productos, adaptación de un artículo del mismo título, disponible en [http://www.feldmanengineering.com/Effective\\_Factories.htm](http://www.feldmanengineering.com/Effective_Factories.htm)
- *(15)* Hought Mifflin Company (2000), The American Heritage Dictionary Of the English Language, Forth Edition, disponible en: hppt://www.thefreedictionay.com/layout

# *ARTICULOS CIENTIFICOS*

- *(16)* Gutierrez, Rafael., "Facilities Design Analysis using production flow analysis and Point of Use Storage System"., Department of Mechanical and Industrial Engineering, University of Texas at El Paso. El Paso, Texas 7998-0521.
- *(17)* Bodner, Douglas. Govindaraj, T. Karathur, Karthink, Zerangue, Natalie. McGinnis, Leon. Goestchalckx, Marc. Sharp, Gunter., "Expert Design of Industrial Systems: Formalizing the Design Process"., School of Industrial and System Engineering, Georgia Institute of Technology. Atlanta, GA 30332-0205.
- *(18)* Meller, Russel D., Kai-Yin, Gau., "The Facility layout problem: Recent and emerging trends and perspectives"., Journal of Manufacturing System, 1996.
- *(19)* Guozhu, Jia., Riis, Jens., "Development of the integrated design process related to plan layout and its application in a medium enterprise". Center of Industrial Production, Aalborg University, Denmark.
- *(20)* Benjaafar, Sai., Heragu, Sunderesh., Irani, Shahrukh., "Next Generation Factory Layouts: Research Challenges and Recent Progress"., Interfaces, 2002 INFORMS, Vol. 32, No. 6, November–December 2002, pp. 58–76.
- *(21)* Bodner, D. A., Govindaraj, T., Karathur, K. N., Zerangue, N. F., and McGinnis, L. F., " A Process Model and Support Tools for Warehouse Design"., Keck Vitual Factory Lab., School of Industrial and Systems Engineering., Georgia Institute of Technology., Atlanta, GA 30332-0205 USA.
- *(22)* Ahuja, Ravindra., Orlin, James., Tiwari, Ashish., "A Greedy Genetic Algorithm for the Quadratic Assignment Problem" Dept. of Industrial & Management Engg., Indian Institute of Technology, Kanpur 208 016, INDIA, Sloan School of Management, Massachusettes Institute of Technology, Cambridge, MA 02139, USA., Department of Computer Science, State University of New York, Stony Brook, NY 11794., 1997.
- *(23)* Gómez, Albeto., Fernandez, Isabel., Parreño José., García, Nazario., "The Use of Genetic Algorithms to solve a plan Layout Problem", Escuela Superior de Ingenieros Industriales de Gijón.
- *(24)* H.P. Waghoderkar, S. Sahum "A Critique of Some Current Plant Layout Tecliniques", Departamento de Ingeniería Industrial y Gerencia, Kharagpur, India, 1985.

# *TESIS*

- *(25)* Chae, Junjae., "Concurrent Design of facility Layout and Flow-Bases department formation"., Ph.D Thesis, Texas A&M University, Department of Industrial Engineering, 2003.
- *(26)* Ahmad, A., "An Intelligent Expert System for Decision Analysis and Support in Multi-Attribute Layout Optimization.", Ph.D Thesis, University of Waterloo, Ontario, Canada., 2005.

# *Glosario*

# **Layout (Distribución Física):**

- *"Arreglo o plan, especifica un arreglo esquemático de partes o áreas".(Hought Mifflin Company (2000), The American Heritage Dictionary Of the English Language, Forth Edition, Website: http://www.thefreedictionay.com/layout)*
- Cuando se usa el término **Layout** en planta, se alude a veces a la disposición física ya existente, otras veces a una distribución proyectada frecuentemente al área de estudio ó al trabajo de realizar una distribución en planta.
- *"El layout de una planta puede ser considerado como el arreglo óptimo espacial de lugares físicos". (P. H. Waghodekar, 1895)*

# **Departamentos**:

- Unidad de trabajo de la empresa donde se desarrolla una actividad particular o  $\bullet$ independiente de otras áreas.
- *"Una división administrativa en una empresa". (Wikipedia, Diccionario en internet, Website: http://es.wikipedia.org/wiki/departamentos)*

# **Locaciones:**

- Espacios físicos donde serán asignados o colocados departamentos dentro de una distribución física.
- *"Localidad es una división territorial y administrativa genérica para cualquier [núcleo urbano](http://es.wikipedia.org/w/index.php?title=N%C3%BAcleo_urbano&action=edit&redlink=1) habitado y con identidad propia"*. *(Wikipedia, Diccionario en internet, Website: http://es.wikipedia.org/wiki/localidad)*

# **Minimizar:**

Buscar la menor cantidad posible.

# **Flujo:**

Representación del movimiento de un producto dentro de una instalación física.